Register your product and get support at

## [www.philips.com/welcome](file:///H:/Philips%20DTP%20In%20Progress/4000_EU_word/Word%20Complete/4000_EU_42_F.tif)

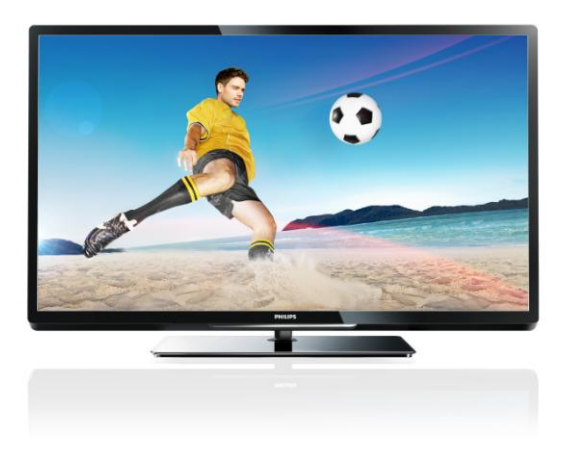

PFL43x7H/12 PFL43x7K/12 PFL43x7T/12

SL Uporabniški priročnik

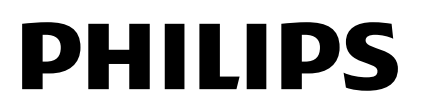

# Vsebina

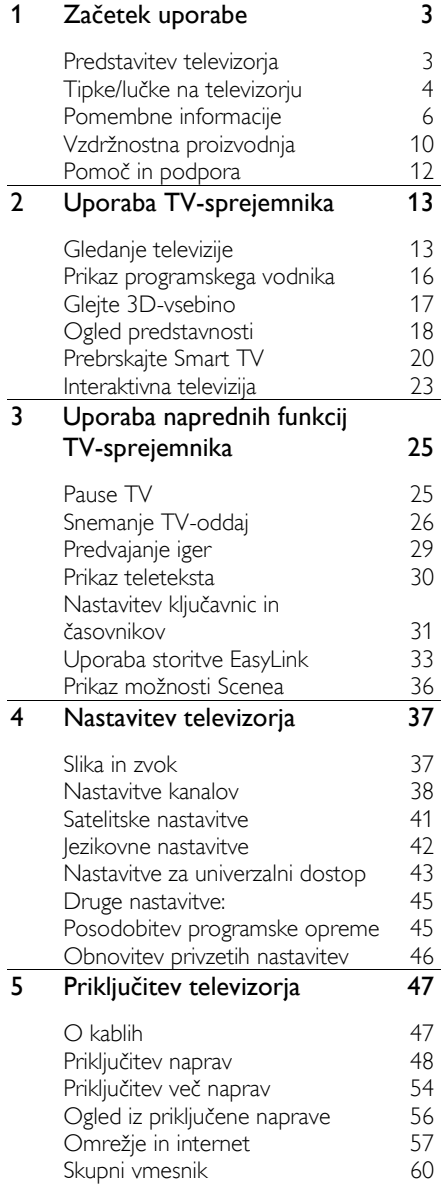

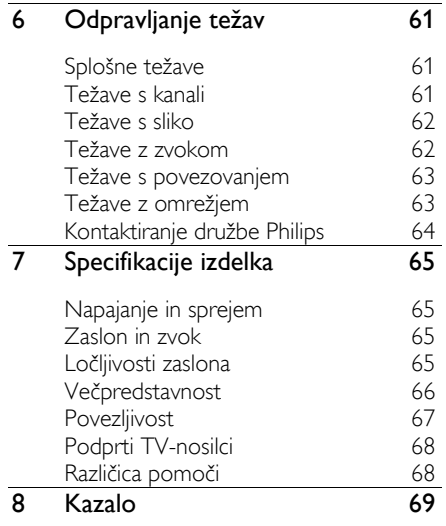

# <span id="page-2-0"></span>1 Začetek uporabe

## <span id="page-2-1"></span>Predstavitev televizorja

#### Televizija visoke ločljivosti

TV je opremljen z zaslonom visoke ločljivosti (HD oz. High Definition), zato lahko posnetke v visoki ločljivosti med drugim gledate prek:

- predvajalnika Blu-ray, ki predvaja ploščo Blu-ray, priključenega s kablom HDMI,
- predvajalnika DVD s povečano ločljivostjo, ki predvaja ploščo DVD, priključenega s kablom HDMI,
- signala iz multipleksa HD (DVB-T ali DVB-T2 MPEG4),
- digitalnega sprejemnika visoke ločljivosti, priključenega s kablom HDMI, ki predvaja vsebino kabelskega ali satelitskega operaterja v visoki ločljivosti,
- igralne konzole HD, ki predvaja igre v visoki ločljivosti, priključene s kablom HDMI.

#### Oglejte si predstavitveni posnetek visoke ločliivosti (HD)

Če želite doživeti osupljivo ostrino in kakovost slike televizorja visoke ločljivosti, si lahko v začetnem meniju ogledate videoposnetek visoke ločljivosti.

#### Pritisnite  $\bigtriangleup$  > [Nastavitev] > [Ogled predstavitev].

Če želite informacije o razpoložljivosti kanalov HD v svoji državi, se obrnite na prodajalca izdelkov Philips ali obiščite spletno mesto [www.philips.com/support](http://www.philips.com/support).

## 3D televizor

#### Na voljo samo pri nekaterih modelih.

To je 3D televizor. Na tem TV-ju lahko gledate 3D-filme in programe v polni ločljivosti HD. Ko začnete predvajati 3D-film na priključenem predvajalniku diskov 3D Bluray ali preklopite na TV-kanal, ki oddaja programe v 3D, TV preklopi v način 3D.

Več o tem lahko preberete v razdelku Uporaba televizorja > Gledanje v načinu 3D.

#### Smart TV

Z zbirko programov Smart TV lahko televizor postane središče vašega digitalnega življenja:

- Če televizor priključite v domače omrežje, lahko z njim predvajate filme, slike in glasbo iz računalnika ali predstavnostnega strežnika v domačem omrežju.
- Če TV povežete z internetom, lahko uživate v paleti filmov, slik in glasbe, ki jih lahko pretočno predvajate, na voljo pa je tudi veliko drugih možnosti, ki jih ponujajo YouTube in programi Smart TV.
- Ko gledate digitalni kanal, lahko kadar koli uporabite funkcijo za začasno ustavitev TV-ja in gledanje oddaje nadaljujete pozneje. Oddaja je shranjena na trdem disku USB, lahko pa jo tudi pretočno predvajate s programi za poznejše predvajanje v funkciji Smart TV.
- Če TV povežete z internetom, lahko priljubljene TV-oddaje posnamete na trdi disk USB.
- Če imate iPhone ali telefon s sistemom Android, lahko televizor nadzirate s Philipsovim upravljalnikom smartphone.

## Predvajanje predstavnosti

Če televizor priključite na shranjevalno napravo USB, lahko uživate v filmih, glasbi in slikah na širokozaslonskem TV-ju z odličnim zvokom.

S kablom HDMI ali VGA lahko na TV priključite tudi osebni računalnik.

#### Programski vodniki

Z elektronskim programskim vodnikom (EPG) po trenutnem in poznejšem programu ali z osemdnevnim elektronskim programskim vodnikom lahko preverite, kaj je na programu zdaj in kaj pozneje.

Programske vodnike oddajajo TV-postaje, na voljo pa so tudi po internetu. Če TV povežete z internetom, boste imeli dostop do podrobnejših podatkov o programu.

#### EasyLink

Če na televizor priključite naprave, ki podpirajo tehnologijo HDMI-CEC (Consumer Electronic Control), na primer predvajalnik Blu-ray ali domači kino, jih lahko hkrati nadzirate s samo enim daljinskim upravljalnikom. Po priključitvi preprosto vklopite funkcijo EasyLink.

#### Intuitivni meniji

Z intuitivnimi meniji TV-ja lahko preprosto dostopate do kanala ali predstavnostne datoteke, ki ju želite, ali prilagodite nastavitve svojim potrebam.

## <span id="page-3-0"></span>Tipke/lučke na televizorju

#### Nastavitve na hrbtni strani

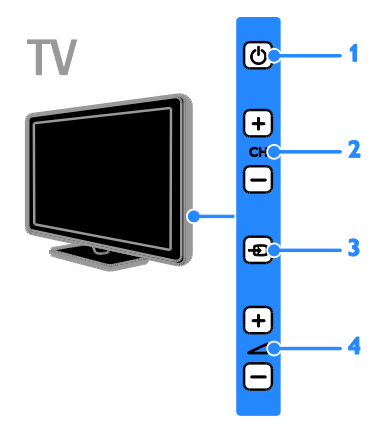

1.  $\circ$ : vklop televizoria ali preklop v stanje pripravljenosti.

2. CH +/-: preklop na naslednji ali prejšnji kanal.

- 3. **·** izbira priključene naprave.
- 4. +/-: povečanje ali zmanjšanje glasnosti.

#### Senzorji

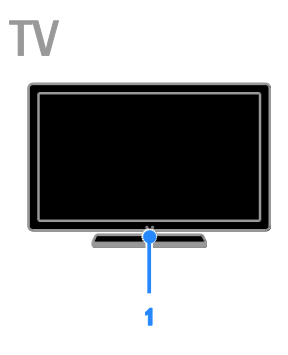

#### 1. Senzor za daljinski upravljalnik

Usmerite daljinski upravljalnik proti senzorju. Poskrbite, da med daljinskim upravljalnikom in televizorjem ne bo ovir, kot so pohištvo, stene ali drugi predmeti.

## Daljinski upravljalnik

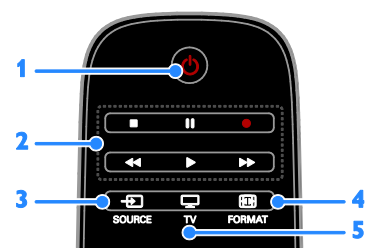

1.  $\circ$  (Stanje pripravljenosti): vklop

televizorja ali preklop v stanje pripravljenosti. 2. Gumbi za predvajanje: nadzor predvajanja predstavnostnih datotek.

3. **D SOURCE:** dostop do priključene naprave.

- 4. **ED FORMAT:** sprememba formata slike.
- 5.  $\Box$  TV: preklop vira za gledanje TV-ja.

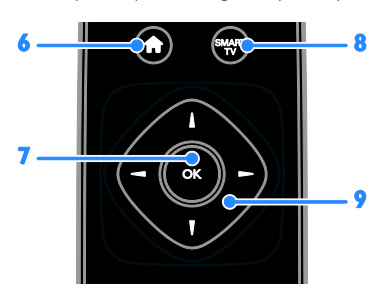

6. **A**(Začetni meni): dostop do začetnega menija.

- 7. OK: potrditev vnosa ali izbire.
- 8. SMART TV: dostop do funkcij Smart TV.
- 9. **AV** (tipkami za krmarienie):

pomikanje po menijih in izbiranje možnosti.

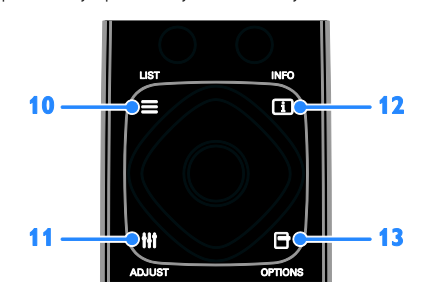

- 10. ELIST: odpre seznam TV-kanalov.
- 11. **III ADJUST:** odpre nastavitve TV-ja. 12. **II INFO:** prikaz informacij o trenutni

dejavnosti.

13. **OPTIONS:** dostop do možnosti, ki so trenutno na voljo.

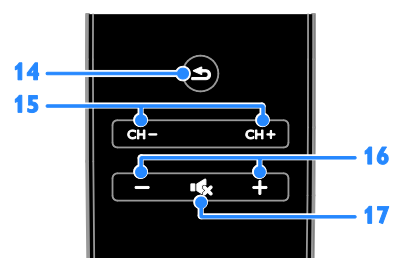

14.  $\triangle$ (Nazaj): vrnitev na prejšnjo stran v meniju ali izhod iz funkcije TV-ja. 15. CH - / CH +: preklop med kanali. 16. +/-(Glasnost): nastavitev glasnosti. 17. **K**(Nemo): izklop ali vnovičen vklop zvoka.

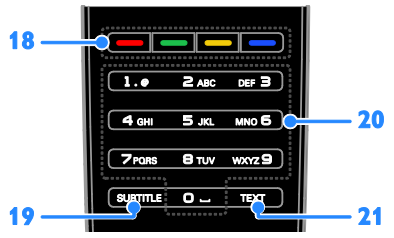

18. Barvne tipke: izbira opravil in možnosti. Delovanje gumbov je odvisno od storitev, ki jih ponuja TV-postaja.

19. SUBTITLE: vklop/izklop podnapisov.

20. 0-9(Številske tipke): izbira TV-kanalov ali vnos besedila.

21. TEXT: vklop/izklop teleteksta.

#### EasyLink, gumbi

Opomba: gumbi EasyLink so na voljo, ko je priključena naprava združljiva s standardom HDMI-CEC.

Gumbi EasyLink omogočajo upravljanje televizorja in drugih naprav HDMI-CEC z enim daljinskim upravljalnikom.

#### Gumbi Access EasyLink

1. Med ogledom vsebine s priključene naprave HDMI-CEC pritisnite **OPTIONS**. 2. Izberite **[Pokaži tipke naprave]**, nato pritisnite OK.

3. Izberite gumb EasyLink, nato pritisnite OK.

Več o možnosti EasyLink preberite v razdelku Naprednejša uporaba televizorja > Uporabi EasyLink (Stra[n 33\)](#page-32-1).

#### Upravljalnik Pametni telefon

Pametni telefon lahko uporabite kot dodaten daljinski upravljalnik ali celo kot tipkovnico. Prav tako si lahko na televizorju ogledate diaprojekcijo slik s pametnega telefona. Program »Philips My Remote« lahko prenesete iz spletne trgovine Apple App Store ali Android Market. Upoštevajte navodila, ki jih dobite v spletni trgovini.

Poskrbite, da sta televizor in pametni telefon povezana z enakim lokalnim omrežjem. Več o omrežni povezavi lahko preberete v razdelku Priključitev televizorja > Omrežje in internet (Stran [57\)](#page-56-1).

## <span id="page-5-0"></span>Pomembne informacije

#### Varnost

Pred uporabo TV-sprejemnika preberite vsa navodila. Če zaradi neupoštevanja teh navodil pride do poškodbe, garancija za izdelek ne velja.

#### Nevarnost električnega udara ali požara!

 TV-sprejemnika ne izpostavljajte dežju ali vodi. V bližino TV-sprejemnika ne postavljajte posod z vodo, kot so vaze. Če se tekočina razlije po TVsprejemniku, ga nemudoma odklopite iz električnega omrežja. Pred ponovno uporabo naj TV-sprejemnik pregleda Philipsova služba za pomoč uporabnikom.

 TV-sprejemnika, daljinskega upravljalnika ali baterij ne postavljajte v bližino plamenov ali drugih virov toplote, vključno z neposredno sončno svetlobo. Da bi preprečili požar, sveč in drugih virov plamena ne približujte TVsprejemniku, daljinskemu upravljalniku in baterijam.

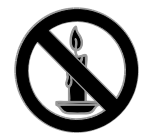

- V prezračevalne reže ali druge odprtine TV-sprejemnika ne potiskajte predmetov.
- Daljinskega upravljalnika ali baterij ne izpostavljajte dežju, vodi ali prekomerni vročini.
- Napajalnega vtiča ne izpostavljajte fizičnim obremenitvam. Prepričajte se, da je pravilno vstavljen v vtičnico. Ohlapno priključen napajalni vtič lahko povzroči iskrenje ali požar.
- Če je televizor nameščen na vrtljivo stojalo, poskrbite, da med vrtenjem napajalni kabel ne bo obremenjen. Obremenitev napajalnega kabla lahko zrahlja priključke in povzroči iskrenje.
- Če želite prekiniti povezavo med televizorjem in virom napajanja, morate napajalni priključek iztakniti iz vtičnice. Pri tem vedno povlecite vtič, ne kabel. Poskrbite, da bodo vtič, napajalni kabel in vtičnica vedno dostopni.

#### Nevarnost poškodbe TV-sprejemnika!

- Za dviganje in prenašanje televizorja, ki tehta več kot 25 kg (55 funtov), sta potrebni dve osebi.
- Pri namestitvi TV-sprejemnika na stojalo uporabite samo priloženo stojalo. Stojalo trdno pritrdite na TVsprejemnik. TV-sprejemnik namestite na vodoravno in ravno površino, ki vzdrži skupno težo TV-sprejemnika in stojala.
- Pri stenski namestitvi TV-sprejemnika uporabite takšen stenski nosilec, ki zmore nositi težo TV-sprejemnika. Stenski nosilec pritrdite na steno, ki zmore nositi skupno težo nosilca in TVsprejemnika. TP Vision Netherlands B.V. ne prevzema odgovornosti v primeru nepravilne stenske namestitve, ki povzroči nesrečo, telesne poškodbe ali poškodbe opreme.
- Če boste televizor shranili, z njega odstranite stojalo. Televizoria nikoli ne polagajte na hrbtno stran, ko je nameščeno stojalo.
- Pred priključitvijo TV-sprejemnika v električno vtičnico se prepričajte, da električna napetost v vašem domu ustreza električni napetosti, navedeni na hrbtni strani TV-sprejemnika. Če se napetosti ne ujemata, TV-sprejemnika ne smete priključiti v električno vtičnico.
- Deli tega izdelka so lahko iz stekla. Ravnajte pazljivo, da se izognete poškodbam in okvaram.

#### Nevarnost poškodb otrok!

Upoštevajte naslednje varnostne ukrepe, s katerimi boste preprečili, da bi se TVsprejemnik prevrnil in poškodoval otroke:

- TV-sprejemnika ne postavljajte na površino, prekrito s tkanino ali drugim materialom, ki ga je mogoče povleči.
- Poskrbite, da noben del TV-sprejemnika ne visi čez rob površine.
- Če televizor postavite na visoko pohištvo, kot je knjižna polica, televizor in pohištvo pritrdite na steno ali drug nosilni element.
- Otroke poučite glede nevarnosti plezanja na pohištvo, da bi dosegli TVsprejemnik.

#### Otroci bi lahko baterijo pogoltnili!

 Izdelek/daljinski upravljalnik lahko vsebuje baterijo v obliki kovanca, ki jo je mogoče pogoltniti. Poskrbite, da baterija nikdar ne bo na dosegu otrok!

#### Nevarnost pregrevanja!

 TV-sprejemnika ne nameščajte v utesnjen prostor. Okrog TVsprejemnika pustite vsaj 4 palce oz. 10 centimetrov prostora za prezračevanje. Poskrbite, da zavese ali drugi predmeti ne prekrivajo prezračevalnih rež televizorja.

#### Nevarnost telesne poškodbe, požara ali poškodovanja napajalnega kabla!

- TV-sprejemnika ali drugih predmetov ne postavljajte na napajalni kabel.
- Pred nevihto izklopite napajalni in antenski kabel televizorja. Med nevihto se ne dotikajte nobenega dela televizorja in napajalnega ter antenskega kabla.

#### Nevarnost poškodb sluha!

 Ne uporabljajte slušalk pri preveliki glasnosti ali dlje časa.

#### Nizke temperature

 Če ste televizor prevažali pri temperaturi pod 5 °C (41 °F), ga vzemite iz ovojnine in pred priključitvijo električnega napajanja počakajte, da temperatura aparata doseže sobno temperaturo.

#### Zdravstveno opozorilo za način 3D

#### <span id="page-6-0"></span>Na voljo samo pri nekaterih modelih.

- Če ste vi ali kdor koli v vaši družini imeli epileptične napade ali napade zaradi občutljivosti na svetlobo, se pred izpostavljanjem utripajočim svetlobnim virom, hitremu zaporedju slik ali gledanju v načinu 3D posvetujte z zdravnikom.
- Da bi se izognili neprijetnostim, kot so omotičnost, glavoboli ali izguba orientacije, vam priporočamo, da načina 3D ne gledate dlje časa. Če občutite kakršno koli nelagodje, prenehajte gledati vsebino 3D in se nekaj časa ne lotite dejavnosti, ki bi bila lahko nevarna (npr. vožnja avtomobila), dokler simptomi ne izginejo. Če simptomi ne izginejo, se pred nadaljnjim gledanjem vsebine 3D najprej posvetujte z zdravnikom.

 Starši morajo nadzorovati otroke med gledanjem vsebine 3D in se prepričati, da pri njih ne pride do zgoraj opisanih težav. Gledanje vsebin 3D ni priporočljivo za otroke, mlajše od 6 let, ker njihov vidni sistem še ni popolnoma razvit.

#### Nega zaslona

- Nevarnost poškodb TV-zaslona! Zaslona se ne dotikajte, potiskajte, drgnite ali udarjajte s predmeti.
- Pred čiščenjem odklopite TVsprejemnik iz električnega omrežja.
- Televizor in okvir očistite z mehko in vlažno krpo. Pri čiščenju TV-sprejemnika ne uporabljajte alkohola, kemikalij ali gospodinjskih čistil.
- Vodne kapljice obrišite čim prej, s čimer preprečite deformacije izdelka in bledenje barv.
- Čim bolj se izogibajte prikazu nepremičnih slik. Nepremične slike so slike, ki ostanejo prikazane na zaslonu dalj časa. Nepremične slike so zaslonski meniji, črne proge, prikazan čas itd. Če se uporabi nepremičnih slik ne morete izogniti, zmanjšajte kontrast in svetlost zaslona, s čimer boste preprečili poškodbe zaslona.

#### Zaklep televizorja

Televizor ima na hrbtni strani varnostno režo Kensington. Če ga želite zaščititi pred krajo, kupite varnostno ključavnico Kensington (na voljo za doplačilo).

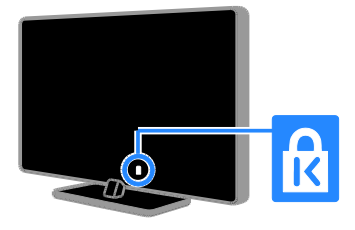

#### Obvestilo

2012 © TP Vision Netherlands B.V. Vse pravice pridržane. Pridržujemo si pravico do sprememb tehničnih podatkov brez predhodnega obvestila. Blagovne znamke so last družbe Koninklijke Philips Electronics N.V. ali svojih lastnikov. TP Vision Netherlands B.V. si pridržuje pravico kadarkoli spremeniti izdelke brez obveznosti ustreznega prilagajanja prejšnjih izdelkov.

Gradivo v tem priročniku omogoča pravilno uporabo sistema. Če izdelek, posamezne module ali postopke uporabljate v namen, ki ni naveden v tem dokumentu, morate predhodno preveriti veljavnost in primernost tega namena. TP Vision Netherlands B.V. jamči, da gradivo ne krši nobenega patenta, registriranega v ZDA. Družba ne daje nobenega drugega izrecnega ali naznačenega jamstva.

TP Vision Netherlands B.V. ni odgovoren za morebitne napake v tem dokumentu ali težave, do katerih lahko pride kot posledica uporabe vsebine tega dokumenta. Napake, o katerih obvestite Philips, bodo odpravljene in objavljene na Philipsovem spletnem mestu za podporo uporabnikom, takoj ko bo to mogoče.

#### Pogoji jamstva

- Nevarnost telesnih poškodb, poškodovanja TV-sprejemnika ali prenehanja veljavnosti jamstva! TVsprejemnika ne poskušajte popravljati sami.
- TV-sprejemnik in dodatne naprave uporabljajte samo v skladu z navodili izdelovalca.
- Opozorilni znak na hrbtni strani TVsprejemnika označuje nevarnost električnega udara. Ne odstranjujte pokrova TV-sprejemnika. Za popravila in druge storitve se obrnite na Philipsovo službo za pomoč strankam.

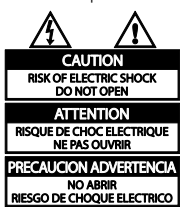

 Vsa opravila, ki so v tem priročniku izrecno prepovedana, ter vsi postopki, ki niso priporočeni ali dovoljeni v tem priročniku, izničijo jamstvo.

#### Značilnosti slikovnih pik

Ta izdelek LCD ima veliko število barvnih slikovnih pik. Čeprav je delujočih pik 99,999 % ali več, so lahko ves čas na zaslonu prikazane črne pike ali svetle točke (rdeče, zelene ali modre). To je strukturna lastnost zaslona (v okviru sprejetih industrijskih standardov) in ne pomeni napake v delovanju.

#### Skladnost CE

Ta izdelek je skladen z bistvenimi zahtevami in drugimi relevantnimi določili direktiv 2006/95/ES (nizka napetost) ter 2004/108/ES (elektromagnetna združljivost).

#### Skladnost s standardi EMF

TP Vision Netherlands B.V. izdeluje in prodaja veliko potrošniških izdelkov, ki imajo – tako kot kateri koli drugi elektronski aparati – v splošnem sposobnost oddajanja in sprejemanja elektromagnetnih signalov.

Eno glavnih poslovnih načel podjetja Philips je izvajanje vseh ustreznih zdravstvenih in varnostnih ukrepov v zvezi z izdelki, spoštovanje vseh zakonskih zahtev in upoštevanje standardov v zvezi z elektromagnetnimi polji (EMF), ki veljajo v času izdelave izdelka.

Družba Philips razvija, izdeluje in trži izdelke, ki ne škodujejo zdravju. TP Vision zagotavlja, da so njegovi izdelki glede na razpoložljive znanstvene dokaze varni, če jih uporabljate v skladu z navodili in na predviden način.

Podjetje Philips aktivno sodeluje pri razvoju mednarodnih standardov na področju elektromagnetnih polj in varnosti, kar podjetju omogoča predvidevanje razvoja standardov in njihovo zgodnjo integracijo v izdelke.

#### Blagovne znamke in avtorske pravice

Windows Media je registrirana blagovna znamka ali blagovna znamka podjetja Microsoft Corporation v ZDA in/ali drugih državah.

#### **DE DOLBY. DIGITAL PLUS**

Izdelano z licenco podjetja Dolby Laboratories. Dolby in simbol z dvojnim D sta blagovni znamki družbe Dolby Laboratories.

## HDMI

Pojma HDMI in HDMI High-Definition Multimedia Interface ter logotip HDMI so blagovne znamke ali zaščitene blagovne znamke podjetja HDMI Licensing LLC v ZDA in drugih državah.

# K

Kensington in Micro Saver sta registrirani blagovni znamki družbe ACCO World corporation v ZDA, njuna registracija v drugih državah po svetu pa je trenutno v teku.

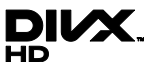

Zaščiteno z enim ali več od teh patentov, registriranih v ZDA: 7,295,673; 7,460,668; 7,515,710; 7,519,274.

DivX®, DivX Certified® in povezani logotipi so blagovne znamke podjetja Rovi Corporation ali njegovih podružnic in se uporabljajo na podlagi licence.

O TEHNOLOGIJI DIVX VIDEO: DivX® je digitalni videozapis, razvit v podjetju DivX, LLC, ki je podružnica podjetja Rovi Corporation. To je naprava z uradnim potrdilom DivX Certified®, ki predvaja videoposnetke v zapisu DivX. Če želite izvedeti več in prenesti orodja za pretvorbo datotek v videoposnetke DivX, obiščite divx.com.

O VIDEU DIVX NA ZAHTEVO: to napravo s potrdilom DivX Certified® morate registrirati, če želite predvajati kupljene filme DivX na zahtevo (VOD). Registracijsko kodo najdete v razdelku DivX VOD v namestitvenem meniju naprave. Več informacij o postopku registracije najdete na strani vod.divx.com.

#### PlayReady – končni izdelki

Lastniki vsebine uporabljajo tehnologijo za dostop do vsebine Microsoft PlayReady™ za zaščito svoje intelektualne lastnine, vključno z vsebino, zaščiteno z avtorskimi pravicami. Ta naprava uporablja tehnologijo PlayReady za dostop do vsebine zaščitene s tehnologijama PlayReady in/ali WMDRM. Če naprava ne uveljavlja pravilno omejitev uporabe vsebine. lahko lastniki vsebine od Microsofta zahtevajo, da ukine zmožnost naprave za predvajanje vsebine, zaščitene s tehnologijo PlayReady. Tak umik ne vpliva na nezaščiteno vsebino ali vsebino, zaščiteno z drugimi tehnologijami za dostop do vsebine. Lastniki vsebine lahko zahtevajo, da nadgradite PlayReady, če želite dostopati do njihove vsebine. Če nadgradnjo zavrnete, ne boste mogli dostopati do vsebine, za katero je potrebna nadgradnja.

Vse druge registrirane in neregistrirane blagovne znamke so v lasti njihovih lastnikov.

## <span id="page-9-0"></span>Vzdržnostna proizvodnja

## Energijska učinkovitost

Ta televizor ima več funkcij za energijsko učinkovito rabo. Če jih želite uporabiti, na daljinskem upravljalniku pritisnite gumb Zelena tipka.

- Nastavitve slike za energijsko učinkovito rabo: uporabite lahko kombinacijo nastavitev slike za energijsko učinkovito rabo. Med gledanjem televizorja pritisnite gumb Zelena tipka in izberite [Varčevanje].
- Izklop zaslona: če želite samo poslušati zvok iz televizorja, lahko izklopite zaslon. Druge funkcije še naprej delujejo običajno.
- Svetlobni senzor: ko se osvetljenost okolice zmanjša, vgrajen svetlobni senzor zmanjša osvetlitev zaslona.
- Majhna poraba energije v stanju pripravljenosti: napredno napajalno vezje znižuje porabo energije televizorja na izjemno nizko raven, pri tem pa je vedno takoj na voljo za preklop iz stanja pripravljenosti.
- Upravljanje porabe: napredni sistem upravljanja porabe omogoča še večji prihranek energije pri uporabi tega TVja.

Če si želite ogledati, kako prilagojene nastavitve televizorja vplivajo na relativno porabo energije, pritisnite  $\biguparrow$  in izberite [Nastavitev] > [Ogled predstavitev] > [Active Control].

#### Konec uporabe

Ta izdelek je narejen iz visokokakovostnih materialov in sestavnih delov, ki jih je mogoče reciklirati in uporabiti znova.

Energijska oznaka EU

Evropska energijska oznaka vas obvešča o razredu energetske učinkovitosti izdelka. Večja energetska učinkovitost izdelka pomeni, da bo porabil manj energije.

Na oznaki je naveden razred energetske učinkovitosti, povprečna poraba energije izdelka med uporabo in povprečna letna poraba. Podatke o porabi energije za izdelek najdete na Philipsovem spletnem mestu za vašo državo na naslovu [www.philips.com/TV](http://www.philips.com/TV).

Če je na izdelku prečrtan simbol smetnjaka, je izdelek zajet v evropski direktivi 2002/96/ES. Poizvedite, kako je na vašem območju organizirano ločeno zbiranje odpadnih električnih in elektronskih izdelkov.

Ravnajte v skladu z lokalnimi predpisi. Izrabljenih izdelkov ne odlagajte med običajne gospodinjske odpadke. Pravilna odstranitev starega izdelka pomaga preprečiti morebitne negativne posledice za okolje in zdravje ljudi.

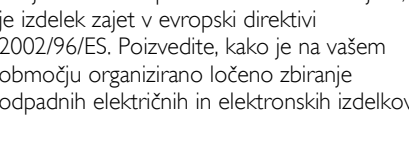

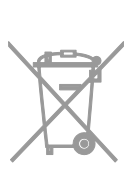

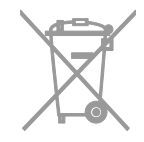

Izdelek vsebuje baterije, ki so zajete v

njihova pravilna odstranitev pomaga preprečiti morebitne negativne posledice za

okolje in zdravje ljudi.

odlagati skupaj z ostalimi gospodinjskimi odpadki. Seznanite se z lokalnimi predpisi

## <span id="page-11-0"></span>Pomoč in podpora

#### Uporabi Pomoč

Meni z zaslonsko pomočjo odprete tako, da pritisnete Rumena tipka.

Med menijem za pomoč in menijem TV-ja preklopite s pritiskom na Rumena tipka.

#### Obiščite Philipsovo spletno mesto

Če v zaslonski pomoči ([Pomoč]) ne najdete, kar potrebujete, obiščite Philipsovo spletno mesto za podporo na [www.philips.com/support](http://www.philips.com/support).

Na Philipsovem spletnem mestu za podporo imate tudi te možnosti:

- odgovore na pogosta vprašanja;
- ta uporabniški priročnik lahko prenesete v obliki PDF, ki jo lahko natisnete;
- po e-pošti nam lahko pošljete konkretna vprašanja;
- prek spleta lahko klepetate z našim osebjem za podporo (na voljo samo v nekaterih državah).

## Preiščite forum o televizorjih.

Morda je na vaše vprašanje že odgovorila skupnost uporabnikov televizorjev Philips. Obiščite [www.supportforum.philips.com](http://www.supportforum.philips.com/).

#### Obrnite se na Philips

Za podporo se lahko obrnete na Philipsovo službo za pomoč v svoji državi. Številka je navedena na letaku, priloženem izdelku, ali v spletu na [www.philips.com/support](http://www.philips.com/support).

Preden se obrnete na Philips, si zapišite model in serijsko številko TV-ja. Ti podatki so navedeni na hrbtni strani televizorja ali na embalaži.

# <span id="page-12-0"></span>2 Uporaba TVsprejemnika

## <span id="page-12-1"></span>Gledanje televizije

## Vklop ali izklop televizorja

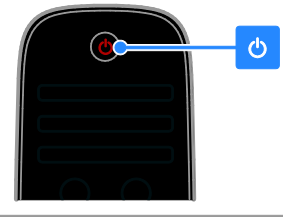

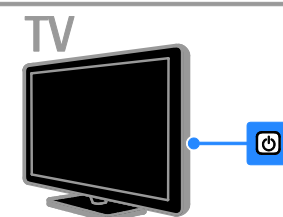

#### Vklop televizorja

- Priključite TV na električno vtičnico in pritisnite glavno stikalo za vklop.
- Če je TV v stanju pripravljenosti, na daljinskem upravljalniku ali na hrbtni strani TV-ja pritisnite  $\phi$ .

Opomba: Pred odzivom televizorja je lahko kratka zakasnitev.

Nasvet: če ne najdete daljinskega upravljalnika in želite televizor vklopiti iz stanja pripravljenosti, pritisnite poljubno tipko na hrbtni strani televizorja.

#### Preklop televizorja v stanje pripravljenosti

Na daljinskem upravljalniku ali na hrbtni strani TV-ja pritisnite **.** Senzor daljinskega upravljalnika na televizorju zasveti rdeče.

#### Izklopite TV-sprejemnik

Izklopite glavno stikalo za vklop. Televizor se izklopi.

Opomba: TV v stanju pripravljenosti ali ko je izklopljen sicer porabi zelo malo energije, a vseeno nekaj. Če ga ne boste uporabljali dalj časa, ga izključite iz električne vtičnice.

#### Samodejni izklop

Z nastavitvami za energetsko učinkovitost, ki jih ponuja ta televizor, lahko prihranite energijo. Te nastavitve so privzeto vklopljene, tako da televizor samodejno preklopi v stanje pripravljenosti, če uporabnik štiri ure ne izvede nobenega dejanja (npr. ne pritisne gumba na daljinskem upravljalniku ali na hrbtni strani).

#### Onemogočanje samodejnega izklopa

1. Med gledanjem televizorja na daljinskem upravljalniku pritisnite Zelena tipka. 2. Izberite **[Auto switch off]**, nato pritisnite OK.

Prikazano je potrditveno sporočilo.

### Prilagajanje glasnosti TVsprejemnika

Povečanje ali zmanjšanje glasnosti televizoria

- Pritisnite tipko +/- na daljinskem upravljalniku.
- Pritisnite  $\triangle$  +/- ob strani televizoria.

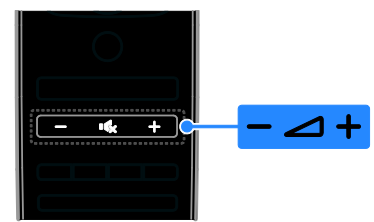

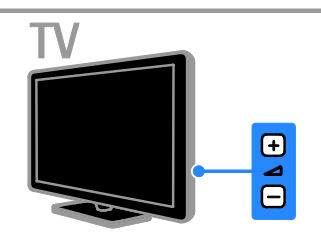

#### Izklop ali ponovni vklop zvoka televizorja

- Pritisnite  $\mathbf{K}$ , da izklopite zvok televizorja.
- ponovno pritisnite  $\mathsf{G}_x$ , da vklopite zvok.

#### Prilagajanje glasnosti slušalk

1. Pritisnite  $\bigoplus$  > [Nastavitev] > [Nastavitve televizorja] > [Zvok].

2. Izberite [Glasnost slušalk] in pritisnite OK.

3. Pritisnite tipkami za krmarjenje, da nastavite glasnost.

#### Preklapljanje televizijskih kanalov

- Na daljinskem upravljalniku ali televizorju pritisnite CH +/-.
- Pritisnite Številske tipke, da vnesete številko kanala.

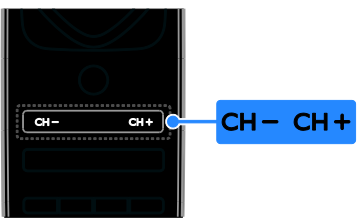

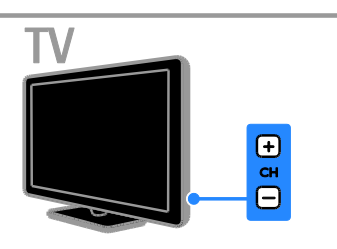

## Upravljanje priljubljenih

Prikažete lahko vse kanale ali pa samo seznam priljubljenih, ki jih tako preprosteje najdete.

Pritisnite  $\equiv$  LIST, da dostopite do seznama kanalov.

#### Ustvarjanje seznama priljubljenih kanalov 1. Pritisnite  $\equiv$  LIST.

2. Izberite kanal, ki ga želite označiti kot priljubljenega, nato pritisnite **OPTIONS**.

3. Izberite [Označi kot priljubljeno] in pritisnite OK.

Izbrani kanal je označen z zvezdico.

Če želite kanal odstraniti s seznama priljubljenih, izberite [Odznači kot priljubljeno] in nato pritisnite OK.

#### Izberite seznam kanalov

- 1. Pritisnite  $\equiv$  LIST in nato  $\equiv$  OPTIONS.
- 2. Izberite [Seznam izbranih] > [Najljubši

programi], da prikažete kanale na seznamu priljubljenih, ali [Vsi], da prikažete vse.

3. Pritisnite OK za potrditev.

#### Upravljanje seznamov kanalov

Ko so kanali nameščeni, jih lahko upravljate:

- Preimenovanje kanalov
- Spreminjanje vrstnega reda kanalov
- Poslušanje digitalnega radia

#### Preimenovanje kanalov

Kanale lahko preimenujete. Ime je prikazano, ko izberete kanal.

1. Med gledanjem televizoria pritisnite  $\equiv$ LIST.

Seznam kanalov je prikazan.

2. Izberite kanal, ki ga želite preimenovati, in pritisnite **B OPTIONS**.

3. Izberite [Preimenovanje], nato pritisnite OK.

4. Pritisnite tipkami za krmarjenje, da izberete posamezni znak, in nato OK.

#### Nasveti:

- Na zaslonu za vnos lahko pritisnete OK, da omogočite zaslonsko tipkovnico.
- Pritisnite [ABC] ali [abc] za preklop med velikimi in malimi črkami.

5. Ko končate, izberite **[Opravlieno]** in nato OK, da potrdite.

6. Pritisnite  $\triangle$ , da zaprete meni.

Spreminjanje vrstnega reda kanalov

Po namestitvi kanalov lahko preuredite seznam kanalov.

1. Ko gledate televizor, pritisnite  $\equiv$  LIST. Seznam kanalov je prikazan.

2. Izberite kanal, ki ga želite preurediti, nato pritisnite **B** OPTIONS.

- 3. Izberite [Preureditev] in pritisnite OK.
- 4. Pritisnite tipkami za krmarjenje, da

premaknete označeni kanal na drugo mesto, nato pritisnite OK.

5. Izberite eno od teh možnosti in pritisnite OK.

- [Vstavi]: vstavite kanal na želeno mesto.
- [Zamenjaj]: zamenjate mesto z drugim kanalom.

6. Ko končate, pritisnite **B OPTIONS** in nato izberite [Exit].

#### Poslušanje digitalnega radia

Če so na voljo digitalni radijski kanali, jih lahko poslušate. Namestijo se samodejno, ko namestite TV-kanale.

1. Med gledanjem televizije pritisnite tipko  $\equiv$ LIST. Seznam kanalov je prikazan.

2. Pritisnite **B** OPTIONS.

3. Izberite [Seznam izbranih] > [Radio], nato pritisnite OK.

4. Izberite radijski kanal in pritisnite OK.

#### Izbira vira

Vsebino, predvajano s priključeno napravo, lahko gledate na več načinov:

- Njeno ikono dodajte v začetni meni.
- izberite napravo v meniju virov.

Opomba: Če na televizor priključite napravo, združljivo s standardom HDMI-CEC, se samodejno doda v začetni meni.

#### Dodajanje nove naprave

- 1. Napravo priključite in vklopite.
- 2. Pritisnite  $\bigstar$ .

3. Izberite [Dodajanje naprav] in pritisnite OK.

4. Sledite navodilom na zaslonu.

Če ste pozvani k izbiri TV-povezave, izberite priključek, ki ga uporablja ta naprava.

#### Pogled iz glavnega menija

Ko v glavni meni dodate novo napravo, jo lahko začnete uporabljati tako, da izberete njeno ikono.

1. Pritisnite  $\bigstar$ .

2. Izberite ikono naprave v meniju Domov.

3. Pritisnite OK za potrditev.

#### Pogled iz menija Vir

Če želite, da se prikaže seznam imena priključkov, lahko tudi pritisnete  $\bigoplus$ SOURCE. Izberite priključek, ki povezuje

napravo s televizorjem.

- 1. Pritisnite **DSOURCE**.
- 2. Pritisnite tipkami za krmarjenje, da
- izberete priključek s seznama.
- 3. Pritisnite OK za potrditev.

#### Uporaba pametnih nastavitev

Ta televizor je opremljen s pametnimi nastavitvami slike in zvoka. Te nastavitve lahko uporabite neposredno ali jih prilagodite.

#### Izberite želeno nastavitev slike.

1. Med gledanjem televizorja pritisnite **III** ADJUST.

2. Izberite [Smart slika].

3. Izberite eno od naslednjih nastavitev in pritisnite OK:

- **[Osebno]**: Uporabite svoje nastavitve slike.
- **[Živahno]**: Bogate in dinamične nastavitve, idealne za dnevno uporabo.
- [Naravno]: Naravne nastavitve slike.
- [Kino]: Idealne nastavitve za gledanje filmov.
- [Igre]: Idealne nastavitve za igre.
- [Varčevanje energije]: Nastavitve za najvarčnejšo porabo energije.
- [Standardno]: Privzete nastavitve, ki ustrezajo večini okolij in večini vrst videov.
- **[Fotografija]**: Idealne nastavitve za gledanje fotografij.
- [Po meri]: Prilagodite in shranite svoje nastavitve slike.

#### Izberite želeno nastavitev zvoka.

1. Med gledanjem televizorja pritisnite **III** ADJUST.

2. Izberite [Smart zvok].

3. Izberite eno od naslednjih nastavitev in pritisnite OK:

- [Osebno]: Uporabite prilagojeno nastavitev zvoka.
- **[Standardno]**: Nastavitve, ki ustrezajo večini okolij in večini vrst zvoka.
- [Novice]: idealne nastavitve za govor, na primer novice.
- [Filmi]/[3D-film]\*: Idealne nastavitve za gledanje filmov.
- [Igre]: Idealne nastavitve za igre.
- [Drama]: Idealne nastavitve za dramo.
- [Šport]: idealne nastavitve za šport.

\* Na voljo samo pri nekaterih modelih.

### Spreminjanje formata slike

Format slike lahko spremenite ustrezno viru videosignala.

- 1. Pritisnite tipko **III ADJUST**.
- 2. Izberite [Format slike], nato pritisnite OK.

3. Izberite format slike in za potrditev pritisnite OK.

Formati slik, ki so na voljo, so odvisni od video vira:

- [Samodejno]: sliko prilagodi tako, da zapolni zaslon (podnapisi ostanejo vidni). Priporočljivo je za najmanjše popačenje slike, ne pa za sliko visoke ločljivosti ali računalnika.
- [Samodejna nast. povečave]: sliko povečaj tako, da zapolni zaslon. Priporočljivo je za najmanjše popačenje slike, ne pa za sliko visoke ločljivosti ali računalnika.
- [Super povečava]: odstrani črne proge ob straneh v formatu 4:3. Ni priporočeno za HD ali osebne računalnike.
- [Razširitev 16:9]: Format 4:3 pretvori v format 16:9. Ni priporočeno za HD ali osebne računalnike.
- [Širok zaslon]: format 4:3 pretvori v format 16:9.
- [Privzeti format]: omogoči največ podrobnosti za računalnik. Na voljo samo, ko je v meniju za sliko izbran način računalnika.

## <span id="page-15-0"></span>Prikaz programskega vodnika

## Od TV-postaje

V programskih vodnikih TV-postaj si lahko ogledate informacije o digitalnih TV-kanalih. Te informacije lahko obsegajo:

- urnike kanalov za posamezen dan (»Zdaj in naslednje«) ali do 8 dni, če to podpira TV-postaja
- Povzetki programov

Opomba: programski vodniki so na voljo samo v nekaterih državah.

#### Nastavitev programskega vodnika

Pred uporabo programskega vodnika preverite te nastavitve:

- 1. Pritisnite  $\bigstar$ .
- 2. Izberite [Nastavitev] > [Nastavitve televizorja] > [Osebne nastavitve] > [Programski vodnik].

3. Izberite [Od izdajatelja TV-programa] in pritisnite OK.

#### Dostop do programskega vodnika

1. Pritisnite  $\bigstar$ .

2. Izberite *[Programski vodnik]* in pritisnite OK.

#### Uporaba možnosti programskega vodnika

Prikazane informacije lahko prilagodite tako, da:

- vas opomnijo na začetek programov,
- se prikažejo samo priljubljeni kanali.

1. V programskem vodniku pritisnite  $\blacksquare$ OPTIONS.

2. Izberite možnost in pritisnite OK:

- [Nastavi opomnik]: nastavi programske opomnike.
- [Počisti opomnik]: počisti programske opomnike.
- [Spremeni dan]: izbere dan za prikaz.
- [Več informacij]: prikaže informacije o programu.
- [Iskanje po zvrsti]: poišče televizijske programe po zvrsti.
- [Načrtovani opomniki]: prikaže programske opomnike.

#### Iz interneta

<span id="page-16-1"></span>Če je televizor povezan z internetom, lahko programske vodnike dobivate po internetu. V internetnih programskih vodnikih so lahko ti podatki:

- Razporedi kanalov
- Povzetki programov

Opomba: razpoložljivost internetnih programskih vodnikov je odvisna od TVpostaje.

#### Nastavitev programskega vodnika

Pred uporabo programskega vodnika preverite te nastavitve:

1. Pritisnite  $\bigoplus$ .

2. Izberite [Nastavitev] > [Nastavitve televizorja] > [Osebne nastavitve] > [Programski vodnik].

3. Izberite [Iz omrežja], nato pritisnite OK.

#### Dostop do programskega vodnika

1. Pritisnite  $\bigoplus$ .

2. Izberite **[Programski vodnik]** in pritisnite OK.

Opomba: če si programski vodnik ogledujete prvič, upoštevajte navodilom na zaslonu, da posodobite vodnik.

#### Uporaba možnosti programskega vodnika

S programskim vodnikom lahko:

- programirate snemanje programov,
- prepoznate kanale,
- vklopite podnapise, če so na voljo,
- pokažete zaslonski daljinski upravljalnik.

1. V programskem vodniku pritisnite  $\blacksquare$ OPTIONS.

2. Izberite možnost in pritisnite OK:

- [Snemaj]: nastavitev programiranega snemanja.
- [Prepoznava kanala]: ročna posodobitev podatkov o kanalu.
- [Izberi dan]: izbira dneva za prikaz.
- [Ročno snemanje]: nastavitev ročnega snemanja.
- [Pokaži daljinski upravljalnik]: prikaz zaslonskega daljinskega upravljalnika.
- [Znova naloži stran]: osveževanje prikaza strani.
- [Povečava strani]: spreminjanje stopnje povečave prikaza strani.
- [Informacije o varnosti]: prikaz varnostnih informacij o programu.
- [Podnapisi]: vklop/izklop podnapisov, če so na voljo.

## <span id="page-16-0"></span>Glejte 3D-vsebino

#### Kaj potrebujete

#### Na voljo samo pri nekaterih modelih.

Ta televizor omogoča predvajanje v načinu 3D. Pred gledanjem v načinu 3D preberite zdravstvena opozorila v razdelku Začnite > Pomembne informacije > Zdravstveno opozorilo za način 3D (Stra[n 7\)](#page-6-0).

Če želite s tem TV-jem gledati 3D, potrebujete pasivna očala Philips Easy 3D, ki ste jih dobili s TV-jem. Dodatna 3D-očala Philips (model PTA416, na prodaj posebej) lahko kupite pri najbližjemu prodajalcu.

#### Opomba:

- Pasivna 3D-očala drugih proizvajalcev lahko ne delujejo s tem televizorjem ali pa učinek 3D ne bo optimalen.
- 3D-očala uporabljajte izključno za gledanje televizije 3D.

Za najboljši 3D-učinek pri gledanju 3Dprogramov:

- TV-ja ne glejte na neposredni sončni svetlobi.
- Sedite tako, da bo sredina TV-zaslona na ravni vaših oči.
- Sedite v razdalji, ki je vsaj trikrat večja od širine (w) zaslona TV-sprejemnika. Ne sedite na razdalji, večji od 6 m.

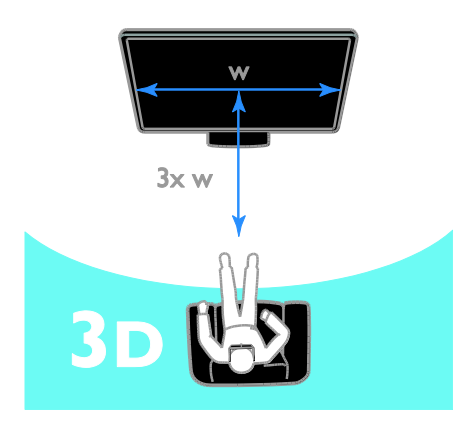

## Glejte vsebino

#### Izberite vir 3D

Za diske 3D:

1. Predvajajte disk v predvajalniku diskov 3D Blu-ray, priključenem na priključek HDMI na TV-ju.

2. Pritisnite  $\bigcap$ , nato izberite predvajalnik diskov 3D Blu-ray.

Za TV-programe v 3D:

Izberite *[Gledanje televizije]* in preklopite na TV-kanal, ki oddaja vsebino 3D.

#### Vklopite način 3D

Ko TV prvič zazna oddajo 3D-signala, se na zaslonu odpre spročilo, da izberite želeno nastavitev.

- Če želite, da TV samodejno preklopi v način 3D, izberite [Samodejno].
- Če želite biti najprej obveščeni, izberite [Obvesti].
- Če ne želite biti obveščeni, izberite [Brez 3D].

#### Začnite gledati v načinu 3D

TV zazna, ko je na voljo 3D-signal, in vas pozove, da si nataknete 3D-očala in začnete gledati. Če TV ne more zaznati 3D-signala zaradi manjkajoče oznake za 3D-signal, prikaže sliki, ki se prekrivata.

Če želite prekrivajoči se sliki preklopiti v način 3D, spremenite format 3D. 1. Pritisnite **III ADJUST**. 2. Izberite [3D].

- Če TV prikaže sliki, ki se navpično prekrivata, izberite [3D - eno ob drugem].
- Če TV prikaže sliki, ki se vodoravno prekrivata, izberite [3D - zgoraj/spodaj].

Opomba: Če pri navadnem formatu 3D pride do čudnih 3D-učinkov, izberite obrnjen 3D-format, če je na voljo.

## Izklopite 3D

Če preklopite na drug kanal ali priključeno napravo, televizor preklopi nazaj v način 2D.

Način 3D lahko izklopite tudi med gledanjem 3D-programa.

1. Pritisnite **III ADIUST**.

2. Izberite [Globina 3D vklop/izklop] > [Izklop], nato pritisnite OK.

Program je prikazan v 2D (vidna je samo leva stran 3D-slike).

## <span id="page-17-0"></span>Ogled predstavnosti

## Možnosti

Na TV-ju lahko predvajate videe, fotografije in glasbo iz teh virov:

- računalnika, priključenega prek domačega omrežja;
- naprave USB, priključene na TV.

#### Datoteke iz računalnika.

#### Kaj potrebujete

- Žično ali brezžično domače omrežje, povezano z usmerjevalnikom Universal Plug and Play (uPnP).
- Philipsov brezžični omrežni vmesnik USB (PTA01) za modele, ki podpirajo Wi-Fi, ali omrežni kabel, s katerim TV priključite v domače omrežje.
- Program za predstavnostni strežnik, ki se izvaja v računalniku
- Ustrezne nastavitve na požarnem zidu računalnika, ki omogočajo izvajanje programa predstavnostnega strežnika

# Slovenščina

#### Nastavite omrežje

1. Televizor in računalnik povežite v isto domače omrežje. Glejte razdelek Priključevanje televizorja > Omrežje in internet (Stran [57\)](#page-56-1).

2. Vklopite računalnik in usmerjevalnik.

#### Nastavite skupno rabo predstavnosti

1. Če želite omogočiti skupno rabo predstavnosti, morate v računalnik namestiti program predstavnostnega strežnika. Na voljo je več različnih programov predstavnostnega strežnika:

- Za računalnike PC: Windows Media Player 11 (ali novejši) ali TVersity
- Za računalnike Mac: Twonky

2. Vklopite skupno rabo predstavnosti v računalniku s programom predstavnostnega strežnika. Več informacij o nastavitvi predstavnostnega strežnika najdete na spletnem mestu predstavnostnega strežnika.

#### Predvajanje datotek

1. Na daljinskem upravljalniku pritisnite  $\bigstar$ . 2. Izberite [Vaše omrežje] in pritisnite OK.

Če se začne nameščanje omrežja, sledite navodilom na zaslonu.

3. Izberite datoteko v brskalniku vsebine in nato pritisnite OK, da začnete predvajanje.

4. Predvajanje lahko nadzorujete s pritiskom na Gumbi za predvajanje na daljinskem upravljalniku.

#### Predvajanje iz USB-ja

Če imate v svoji pomnilniški napravi USB fotografije, videoposnetke ali glasbene datoteke, lahko predvajate datoteke na televizorju.

#### Pozor:

- TP Vision ni odgovoren, če pomnilniška naprava USB ni podprta ali če se podatki naprave poškodujejo ali izgubijo.
- Ne preobremenite vrat USB. Če priključite shranjevalno napravo USB, ki porabi več kot 500 mA, mora biti priključena tudi na ločen zunanji vir napajanja.

#### Ogled vsebine naprave USB

- 1. Priključite napravo USB na priključek USB na televizorju.
- 2. Pritisnite  $\bigtriangleup$ , izberite [Brskanje po USB-ju] in nato pritisnite OK.

3. Izberite datoteko v brskalniku vsebine in nato pritisnite OK, da začnete predvajanje. 4. Predvajanje lahko nadzorujete s pritiskom na Gumbi za predvajanje na daljinskem upravljalniku.

#### Možnosti predvajanja

#### Ogled videa

Pritisnite tipkami za krmarjenje, da izberete videodatoteko, in nato pritisnite OK.

- Pritisnite II. da začasno ustavite video.
- Pritisnite **, da** ustavite video.
- Pritisnite  $\blacktriangleright$  ali < za iskanje po videu naprej in nazaj.
- Pritisnite **CH -/CH +**, da skočite na prejšnji ali naslednji video.
- Pritisnite in zadržite  $\blacktriangle$  za izhod iz brskalnika vsebine.

#### Možnosti predvajanja videa

Med predvajanjem videa pritisnite  $\blacksquare$ OPTIONS, da lahko dostopate do naslednjih možnosti videa:

- [Ustavi]: zaustavi predvajanje.
- [Ponovitev]: ponovno predvajaj video.
- [Naklj. vklop] / [Naklj. izklop]: omogoči ali onemogoči naključno predvajanje videov.
- [Prikaži informacije]: prikaži informacije o datoteki.

#### Poslušanje glasbe

Pritisnite tipkami za krmarjenje, da izberete skladbo, in nato pritisnite OK.

- Pritisnite II za začasno ustavitev
- Pritisnite za ustavitev.
- Pritisnite  $\blacktriangleright$  ali < za iskanje naprej in nazaj po skladbi.
- Pritisnite CH -/CH +, da skočite na prejšnjo ali naslednjo skladbo.
- Pritisnite in zadržite za izhod iz brskalnika vsebine.

#### Možnosti predvajanja glasbe

Pritisnite **DOPTIONS**, da odprete ali zaprete naslednje nastavitve glasbe:

[Ustavi]: zaustavi predvajanje zvoka.

- [Ponovitev]: ponovno predvajaj skladbo ali album.
- [Predvajaj enkrat]: enkrat predvajaj skladbo.
- [Naklj. vklop] / [Naklj. izklop]: omogoči ali onemogoči naključno predvajanje skladb.
- [Prikaži informacije]: prikaži informacije o datoteki.

#### Prikaz slik

Pritisnite tipkami za krmarjenje, da izberete sliko in nato OK, da začnete diaprojekcijo.

- Pritisnite III za začasno ustavitev.
- Pritisnite za ustavitev.
- Če želite preskočiti diaprojekcijo, pritisnite OK.
- Če želite preskočiti na prejšnjo ali naslednjo datoteko, pritisnite CH - ali  $CH +$
- Pritisnite in zadržite  $\blacktriangle$  za izhod iz brskalnika vsebine.

#### Možnosti za diaprojekcijo slik

Pritisnite **B OPTIONS**, da odprete ali zaprete naslednje nastavitve slike:

- [Prikaži informacije]: prikaži informacije o datoteki.
- [Ustavi]: zaustavi diaprojekcijo.
- [Vrtenje]: zavrti datoteko.
- [Ponovitev]: ponovi diaprojekcijo.
- [Predvajaj enkrat]: enkrat predvajaj datoteko.
- [Naklj. izklop] / [Naklj. vklop]: omogoči ali onemogoči naključno predvajanje slik v diaprojekciji.
- [Hitrost diaprojekcije]: nastavi čas prikaza vsake slike v diaprojekciji.
- [Prehod diaprojekcije]: Določi prehod med slikami.
- [Nastavi kot Scenea]: izbrano sliko nastavi kot ozadje televizorja. Glejte razdelek Naprednejša uporaba televizorja > Prikaz možnosti Scenea > Slike za ozadje TV (Stran [36\)](#page-35-1).

## <span id="page-19-0"></span>Prebrskajte Smart TV

#### Možnosti

Z internetnimi programi, ki so spletna mesta, posebej prilagojena za vaš TV, lahko uživate v teh funkcijah:

- berete časopisne naslove,
- gledate in si izposojate videe,
- preverjate vremenske napovedi,
- gledate TV-programe, ki ste jih zamudili.

Če želite izvedeti več o storitvah Smart TV, obiščite spletno mesto foruma za Smart TV na [www.supportforum.philips.com](http://www.supportforum.philips.com/).

#### Opomba:

- Storitve in programi Smart TV se razlikujejo glede na državo.
- Možnost gledanja TV-programov je odvisna od nastavitve TV-ja. Če želite izvedeti, kateri programi so na voljo, odprite programski vodnik v programu.
- Smart TV prikazuje po eno stran v celozaslonskem načinu.
- Nekatera spletna mesta se morda ne bodo prikazala v celoti. Morda ne bodo na voljo funkcije, za katere so potrebni vtičniki.
- TP Vision Netherlands B.V. ne prevzema odgovornosti za vsebino ali kakovost programa, ki ga predvajajo ponudniki storitev.

## Kaj potrebujete

1. V domačem omrežju povežite televizor z internetom.

2. V televizorju konfigurirajte storitev Smart TV.

3. (Izbirno) Z računalnikom se registrirajte pri Philipsu, da boste lahko izkoristili ugodnosti in prejemali posodobitve v zvezi z izdelki. Registrirate se lahko kadar koli.

#### Povežite televizor z internetom

1. V domačem omrežju priključite usmerjevalnik s širokopasovno povezavo na internet.

2. Vklopite usmerjevalnik.

3. Namestite omrežje. Glejte razdelek

Priključevanje televizorja > Omrežje in internet. (Stran [57\)](#page-56-1)

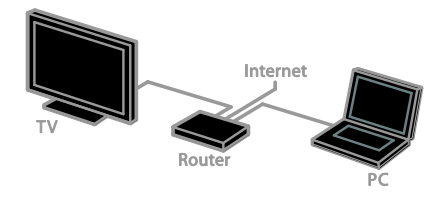

#### Zaženite Smart TV

1. Pritisnite  $\bigcap$ , izberite [Smart TV] in nato pritisnite OK.

Prikazani so pogoji in določila uporabe. 2. Upoštevajte navodila na zaslonu, da izvedete registracijo.

Smart TV lahko odprete tudi s pritiskom na SMART TV na daljinskem upravljalniku.

Opomba: Ko prvič zaženete Smart TV, boste morali izbrati, ali želite omogočiti starševski nadzor, da zaklenete programe za odrasle. Če zaklenete program za odrasle, so oglasi in spletne strani, ki niso prilagojeni za Smart TV, še vedno dostopni.

## Dostop do programov Smart TV

Programe lahko odprete z začetne strani za Smart TV. Ikone na tej strani predstavljajo programe, nameščene v televizorju.

- Pritisnite tipkami za krmarjenje, da izberete program, ki ga želite odpreti, nato pa pritisnite OK, da potrdite.
- Izberite *[Galerija Apps]*, da na začetni zaslon dodate več programov.
- Po spletnih mestih brskajte z internetnimi programi.
- Več informacij lahko preberete v hitrem vodniku za Smart TV na začetni strani za Smart TV.

#### Dodajte programe

1. Izberite *[Galerija Apps]*, nato pritisnite OK.

2. Poiščite programe z tipkami za krmarjenje.

3. Izberite program, nato pritisnite OK, da ga dodate na začetni zaslon.

#### Nasveti:

- Poiščete lahko programe, ki so na voljo v drugih državah.
- Če se želite vrniti na začetno stran za Smart TV, pritisnite  $\equiv$  LIST.

Opomba: storitve Smart TV se posodobijo samodejno. Če želite videti najnovejše posodobitve, spremenite [Vse] na [Novo] v [Galerija Apps].

#### Odprite spletna mesta

1. Izberite internetni program in pritisnite OK.

2. Izberite polje s spletnim naslovom, nato pritisnite OK.

Na zaslonu se prikaže tipkovnica.

3. Pritisnite tipkami za krmarjenje in OK, da vnesete posamezne znake spletnega naslova.

Nasvet: Spletni naslov lahko vnesete tudi z Številske tipke na daljinskem upravljalniku TV-ja.

#### Povečava strani

Če želite povečati ali pomanjšati internetno stran, uporabite ta postopek:

1. Pritisnite **OPTIONS**, nato izberite

#### [Povečava strani].

2. Stopnjo povečave nastavite z drsnikom. 3. Med označenimi možnostmi se lahko premikate z tipkami za krmarjenje, ki omogočajo tudi drsenje po spletni strani.

#### Drsenje po straneh

Če se želite pomikati gor in dol po spletni strani, pritisnite P+ in P-.

#### Znova naloži stran

 $\check{\mathsf{C}}$ e se stran ne naloži pravilno, pritisnite  $\blacksquare$ OPTIONS, nato izberite [Znova naloži stran].

#### Prikaz varnostnih informacij

Če želite videti varnostne informacije o strani, pritisnite **B OPTIONS** in izberite [Informacije o varnosti].

#### Možnosti za Smart TV

Pritisnite **DOPTIONS** in odprite katerega koli od teh elementov, da spremenite programe iz začetnega zaslona Smart TV:

- [Odstrani App]
- [Zakleni App]
- [Odkleni App]
- [Premakni App]

#### Brisanje pomnilnika za Smart TV

Pomnilnik za Smart TV lahko v celoti izbrišete, vključno s priljubljenimi, kodo starševskega nadzora, gesli, piškotki in zgodovino.

Opozorilo: S to možnostjo v celoti ponastavite pomnilnik za Smart TV. Izbrišejo se tudi nastavitve drugih interaktivnih programov, kot so MHEG, HbbTV in MHP.

1. Pritisnite tipko **f** 

#### 2. Izberite [Nastavitev] > [Nastavitve omrežja].

3. Izberite [Čiščenje pomnilnika aplikacij] in pritisnite OK.

#### Spletna izposoja filmov Možnosti

S tem TV-jem si lahko izposodite filme s programi spletnih videotek v storitvi Smart TV. Film si izposodite s tem postopkom:

1. Odprite program videoteke. Morda se boste morali registrirati ali vnesti podatke za prijavo.

- 2. Izberite film.
- 3. Opravite spletno plačilo.
- 4. Prenesite film, ki ga želite gledati.
- 5. Začnite gledati film.

#### Kaj potrebujete

- Poskrbite, da bo TV povezan v internet prek hitre širokopasovne povezave. Glejte razdelek Priključevanje televizorja > Omrežje in internet. (Stra[n 57\)](#page-56-1)
- Na TV priključite pogon USB zmogljivosti najmanj 4 GB. Za videe visoke ločljivosti (HD) uporabite pogon z vsaj 8 GB prostora.

Opomba: Za snemanje, funkcijo začasne ustavitve TV-programa in izposojo filmov lahko uporabite isti pogon. Priključite trdi disk, združljiv z USB 2.0, velikosti najmanj 250 GB in s hitrostjo prenosa najmanj 30 MB na sekundo. Glejte razdelek Naprednejša uporaba televizorja > Snemanje TV-oddaj > Namestite trdi disk USB.

#### Formatirajte pogon USB

Pred prenosom izposojenih filmov morate formatirati pogon USB. Vsa obstoječa vsebina na pogonu USB bo izbrisana.

1. Vklopite televizor.

2. Priključite pogon USB na režo USB na TVju.

3. Pritisnite II, da začnete formatirati pogon. 4. Po formatiranju pustite pogon USB priključen na TV.

#### Odprite videoteko

1. Pritisnite  $\bigoplus$  > [Smart TV] in nato OK. Na daljinskem upravljalniku pritisnite SMART TV. 2. Programe spletnih videotek v vaši državi lahko poiščete v [Galerija Apps].

3. Pritisnite tipkami za krmarjenje in izberite napravo, nato pa izbiro potrdite s tipko OK. Ikona videoteke je dodana na domačo stran. 4. Če si želite ogledati videoteko, izberite njeno ikono, nato pritisnite OK.

#### Izposoja filma

Če si želite izposoditi film, odprite program spletne videoteke in poiščite film. Upoštevajte navodila na zaslonu, da si izposodite film, ga plačate in prenesete.

Opomba: Način izbire in izposoje filma se lahko razlikuje glede na videoteko. Več informacij najdete na spletnem mestu videoteke.

#### Plačilo

Videoteka vas pozove, da se prijavite v račun ali odprete novega, če ga še nimate. Za prijavo lahko potrebujete svoj e-poštni naslov in osebno kodo PIN. Ko ste prijavljeni, lahko izberete način plačila, ti, v večini primerov kreditna kartica ali vrednostna koda.

#### Prenos filma

Po opravljenem plačilu lahko prenesete filme v pomnilnik za videoposnetke. Med prenosom lahko še naprej gledate televizijski program, dokler vas televizor ne obvesti, da je film pripravljen za predvajanje.

Če prenos prekličete, lahko film še vedno prenesete do poteka obdobja izposoje.

#### Ogled videa

1. Na daljinskem upravljalniku pritisnite SMART TV, da odprete Smart TV.

Nameščene videoteke so prikazane na začetnem zaslonu.

2. Izberite videoteko, v kateri ste si izposodili film, nato pritisnite OK.

3. S svojimi prijavnimi podatki vstopite v spletno videoteko.

4. Na seznamu prenesenih filmov izberite želeni film, nato pritisnite OK za predvajanje.

## <span id="page-22-0"></span>Interaktivna televizija

#### Možnosti

Z interaktivno televizijo si lahko ogledate dodatne informacije ali zabavne strani ponudnikov digitalne TV. Izkoristite lahko resnično interaktivnost, ker se lahko odzovete neposredno na digitalno vsebino.

Opomba: Datotek ne morete prenesti na svoj televizor brez te funkcije.

Ponudniki tovrstnih storitev uporabljajo različne interaktivne TV-sisteme:

- HbbTV (Hybrid Broadcast Broadband TV)
- iTV (Interactive TV MHEG)
- MHP (Multimedia Home Platform)
- DTVi (Digital TV interactive)

Več informacij o sistemih interaktivne televizije, ki so na voljo v vaši državi, najdete na spletnih mestih ponudnikov.

Nekaj primerov interaktivnih dejavnosti, ki so lahko na voljo:

- podatki o TV-programih,
- sodelovanje v kvizih ali tekmovanjih,
- igranje iger,
- nakupovanje,
- plačilo za programe v okviru storitev videa na zahtevo (VOD),
- glasovanje,
- klepet.

## Kaj potrebujete

Če želite uporabljati storitev, potrebujete naslednje:

- digitalne kanale z interaktivnimi storitvami,
- žično ali brezžično domače omrežje, povezano z usmerjevalnikom Universal Plug and Play (uPnP).

Za omrežno povezavo glejte Priključevanje televizorja > Omrežje in internet (Stran [57\)](#page-56-1).

## Uporaba interaktivne TV

Pri večini kanalov, ki ponujajo interaktivne storitve, morate pritisniti Rdeča tipka ali OK, da odprete interaktivni program.

1. Preklopite na digitalni kanal z interaktivnimi storitvami.

Ko se program nalaga, je prikazan utripajoč znak. Ko je program naložen, je prikazana ikona.

#### 2. Pritisnite Rdeča tipka ali OK, da zaženete interaktivni program.

3. Upoštevajte navodila na zaslonu.

4. Pritisnite  $\triangle$  ali gumb na zaslonu, da zaprete interaktivno stran.

#### Za pomikanje po interaktivnih straneh uporabite:

- tipkami za krmarjenje
- **•** Barvne tipke
- Številske tipke

#### $\rightarrow$  $\ddot{\phantom{a}}$

Za nadzor predvajanja videa na interaktivnih straneh pritisnite:

- $\bullet$   $\bullet$  za predvajanje
- **II** za začasno ustavitev
- $\blacksquare$  za ustavitev

#### Če želite blokirati HbbTV ne posameznem kanalu:

1. Pritisnite tipko **OPTIONS**.

2. Izberite [HbbTV na tem kanalu] > [Izklop].

Če želite blokirati HbbTV na vseh kanalih:

```
1. Pritisnite tipko f
```

```
2. Izberite [Nastavitev] > [Nastavitve 
televizorja] > [Osebne nastavitve] >
```
[HbbTV] > [Izklop].

## <span id="page-24-0"></span>3 Uporaba naprednih funkcij TVsprejemnika

## <span id="page-24-1"></span>Pause TV

#### Možnosti

Pri gledanju digitalnega kanala lahko program začasno ustavite, da se oglasite na telefon ali naredite premor. Oddaja se shrani na trdi disk USB, priključen na TV. Predvajanje programa lahko kadar koli nadaljujete.

#### Opomba:

 Program lahko začasno ustavite za največ 90 minut.

#### Kaj potrebujete

- Nastavite televizor na sprejem digitalnih kanalov. Glejte razdelek Nastavitev televizorja > Nastavitve kanalov > Samodejna namestitev (Stran [38\)](#page-37-1).
- Priključite trdi disk, združljiv z USB 2.0, velikosti najmanj 32 GB s hitrostjo prenosa najmanj 30 MB na sekundo.

#### Namestite trdi disk USB

Če želite uporabiti funkcijo za začasno ustavitev programa, morate na TV priključiti trdi disk USB in ga formatirati.

Če TV ne prepozna trdega diska USB, ga z računalnikom formatirajte v datotečnem sistemu NTFS in nato poskusite znova.

#### Pozor:

- TP Vision ni odgovoren, če trdi disk USB ni podprt ali če se podatki v njem poškodujejo ali izgubijo.
- Formatiranje izbriše vse podatke na priključenem trdem disku USB.
- Trdi disk USB je formatiran izključno za ta televizor. Na televizor naj bo vedno priključen. Vsebina trdega diska USB ni dostopna iz drugega TV-ja ali računalnika.
- Ne preobremenite vrat USB. Če priključite trdi disk USB, ki porabi več kot mA, mora biti priključena tudi na ločen zunanji vir napajanja.

1. Prepričajte se, da sta TV in trdi disk USB izklopljena.

2. Poskrbite, da na TV ni priključena nobena druga naprava USB.

3. Priključite trdi disk USB neposredno na TV oziroma, če želite v prihodnje priključiti druge naprave USB, na zvezdišče USB, tega pa na TV.

Opomba: Ko formatirate trdi disk USB, na TV ne priključujte drugih naprav USB.

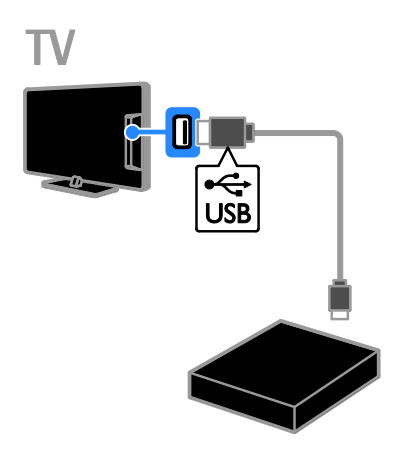

4. Vklopite televizor in trdi disk USB, če ima zunanji vir napajanja.

5. Preklopite na digitalni TV-kanal.

6. Pritisnite II, da začnete formatiranje. 7. Upoštevajte navodila na zaslonu, da

dokončate postopek formatiranja.

Opozorilo:formatiranje traja nekaj časa. Ne izklapljajte televizorja ali trdega diska USB, dokler ni končano formatiranje.

#### Začasna ustavitev TV-oddajanja v živo

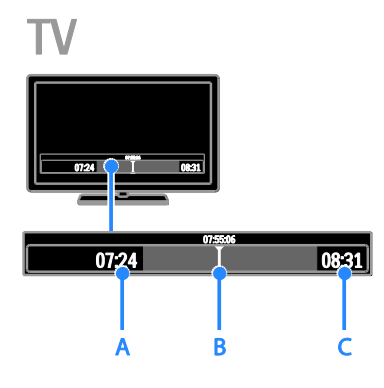

1. Na digitalnem kanalu pritisnite II, da začasno ustavite TV-program.

2. Pritisnite > za nadaljevanje gledanja.

V vrstici stanja so prikazani ti kazalniki časa: A. Kdaj je bil program prvič začasno ustavlien.

B. Kje je predvajanje začasno ustavljenega programa.

C. Kje je predvajanje dejanskega programa v živo.

- Če želite gledati shranjeno oddajo, pritisnite <<<a>Ali >>, da iščete naprej ali nazaj po posnetku.
- Če želite spremeniti hitrost predvajanja, večkrat pritisnite ali .
- Če želite gledati dejansko TV-oddajo v živo, pritisnite .

Opomba: TV-oddajanja v živo ne morete začasno ustaviti, ko je snemanje v teku.

#### Shranjeno oddajanje na trdem disku USB se izbriše, če naredite nekaj od tega:

- Odklopite trdi disk USB.
- Začnete snemati TV-program.
- Odprete Smart TV.
- Preklopite televizor v stanje pripravljenosti.
- Preklopite na drug kanal.

 Preklopite vir za gledanje iz povezane naprave – predvajalnika plošč Blu-ray, digitalnega sprejemnika ali pomnilniške naprave USB.

## <span id="page-25-0"></span>Snemanje TV-oddaj

### Možnosti

Če je televizor povezan z internetom, lahko televizijske programe posnamete na trdi disk USB. Snemate lahko TV-programe, ki se že predvajajo, ali prihodnje TV-programe.

Začnite snemati posnetke in jih urejati v elektronskem programskem vodniku na televizorju. Glejte razdelek Uporaba televizorja > Prikaz programskega vodnika > Iz interneta (Stran [17\)](#page-16-1).

#### Opomba:

- Snemanje je na voljo samo v državah, kjer so na voljo internetni programski vodniki in je TV priključen na internet.
- V nordijskih državah televizor pri snemanju TV-programov ponuja omejeno podporo za podnapise.

## Kaj potrebujete

Če želite snemati televizijske programe, naredite naslednje:

- Nastavite televizor na sprejem digitalnih televizijskih kanalov (oddajanje DVB ali podobno). Glejte razdelek Nastavitev televizorja > Nastavitve kanalov > Samodejna namestitev (Stran [38\)](#page-37-1).
- Poskrbite, da bo TV povezan v internet prek hitre širokopasovne povezave. Glejte razdelek Priključevanje televizorja > Omrežje in internet. (Stra[n 57\)](#page-56-1)
- Priključite trdi disk, združljiv z USB 2.0, velikosti najmanj 250 GB s hitrostjo prenosa najmanj 30 MB na sekundo.

Opomba: Za predvajanje in za začasno ustavitev TV-oddaj lahko uporabite isti trdi disk.

Če želite preveriti, ali programski vodnik podpira snemanje:

Pritisnite  $\bigtriangleup$  in izberite [Programski vodnik]. Če na strani programskega vodnika najdete gumb [Snemanje TV-programa], lahko nastavite snemanje in urejate posnetke.

Če gumba [Snemanje TV-programa] ne najdete, preverite, ali je nastavljeno, da se podatki programskega vodnika posodabljajo prek omrežja.

 $\vert$ zberite  $\bigtriangleup$  > [Nastavitev] > [Nastavitve televizorja] > [Osebne nastavitve] > [Programski vodnik] > [Iz omrežja].

#### Namestite trdi disk USB

Če želite snemati TV-oddaje, morate na TV priključiti trdi disk USB in ga formatirati.

Če TV ne prepozna trdega diska USB, ga z računalnikom formatirajte v datotečnem sistemu NTFS in nato poskusite znova.

#### Pozor:

- TP Vision ni odgovoren, če trdi disk ni podprt ali če se podatki na njem poškodujejo ali izgubijo.
- Formatiranje izbriše vse podatke s priključenega trdega diska.
- Trdi disk USB je formatiran izključno za ta televizor. Na televizor naj bo vedno priključen. Vsebina trdega diska USB ni dostopna iz drugega TV-ja ali računalnika.
- Ne preobremenite vrat USB. Če priključite trdi disk USB, ki porabi več kot mA, mora biti priključena tudi na ločen zunanji vir napajanja.

1. Prepričajte se, da sta TV in trdi disk USB izklopliena.

2. Poskrbite, da na TV ni priključena nobena druga naprava USB.

3. Priključite trdi disk USB neposredno na TV oziroma, če želite v prihodnje priključiti druge naprave USB, na zvezdišče USB, tega pa na TV.

Opomba: Ko formatirate trdi disk USB, na TV ne priključujte drugih naprav USB.

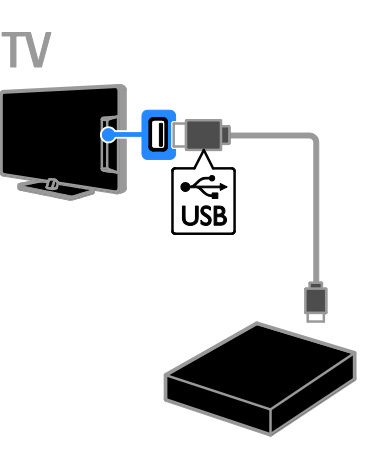

- 4. Vklopite televizor in trdi disk USB, če ima zunanji vir napajanja.
- 5. Preklopite na digitalni TV-kanal.
- 6. Pritisnite II, da začnete formatiranje.

7. Upoštevajte navodila na zaslonu, da dokončate postopek formatiranja.

Opozorilo:formatiranje traja nekaj časa. Ne izklapliajte televizoria ali trdega diska USB. dokler ni končano formatiranje.

#### Začetek snemanja

#### Snemanje z enim dotikom

Če želite posneti program, ki ga trenutno gledate, lahko uporabite gumb  $\bullet$  na daljinskem upravljalniku:

1. Ko gledate televizor, pritisnite . Snemanje se začne takoj. Odpre se pojavno okno, v katerem lahko izberete, kdaj naj se snemanje konča.

2. Izberite [Urnik], nato pritisnite OK, da potrdite uro konca.

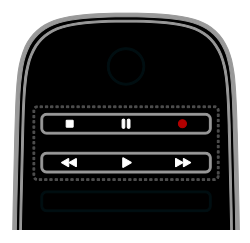

Snemanje lahko kadar koli ustavite s pritiskom na ...

#### Opomba:

- Med snemanjem ne morete preklapljati televizijskih kanalov.
- Med snemanjem ne morete začasno ustaviti TV-oddajanja.

#### Nastavite urnik snemanja TV-programa

Nastavite lahko snemanje programa, ki bo predvajan kadar koli od danes do 8 dni pozneje.

#### 1. Pritisnite  $\bigcap$  in izberite [Programski vodnik].

2. Izberite kanal in program, ki ga želite posneti.

- Za pomikanje po programih uporabite tipkami za krmarjenje.
- Vnesite številko kanala, da ga izberete.
- Za spremembo datuma izberite datum na vrhu strani, nato pritisnite OK. V pojavnem oknu izberite datum in pritisnite OK.

#### 3. Izberite program, pritisnite **B OPTIONS**, nato izberite [Snemaj].

4. Če želite snemati tudi po uri, ko naj bi se program končal, spremenite čas snemanja. 5. Izberite [Urnik], nato pritisnite OK. Urnik za snemanje programa je nastavljen. Če snemanja programirate ob urha, ki se prekrivajo, bo prikazano opozorilo.

Če snemanje oddaj določite za čas, ko vas ne bo, ne pozabite poskrbeti, da bo TV v stanju pripravljenosti in trdi disk USB vklopljen.

#### Nastavitev snemanja po urniku

Če želite nastaviti snemanje po urniku, ki ni povezano z nobenim programom:

#### 1. Pritisnite  $\bigcap$ , nato izberite [Programski vodnik].

#### 2. Pritisnite **B OPTIONS**, izberite **[Ročno** snemanje], nato pritisnite OK.

3. V pogovornem oknu izberite kanal, datum in uro.

4. Izberite [Urnik], nato pritisnite OK.

#### Informacije o programu

Če želite več informacij o programu, ga izberite v programskem vodniku in pritisnite OK. Odvisno od stanja lahko program začnete gledati, programirate njegovo snemanje, prevrtite posnetek ali izbrišete posnetek s strani.

#### Gledanje posnetih programov

Ko posnamete TV-program, ga lahko gledate.

1. Pritisnite **f**, izberite [Programski vodnik]

> [{0} posnetkov] in natopritisnite OK.

Prikazan je seznam posnetih programov. 2. Na seznamu izberite posnetek in pritisnite OK.

Posnetek se začne predvajati.

Opomba: V [{0} posnetkov] se število v oklepaju spreminja skladno s številom celotnih posnetkov, ki so na voljo. Če namesto tega vidite [Snemanje TVprograma], ni končan noben posnetek.

Predvajanje lahko nadzirate s Gumbi za predvajanje na daljinskem upravljalniku:

- Pritisnite > ali | | da začnete ali začasno ustavite predvajanje.
- Pritisnite  $\blacktriangleright$  ali <<<a>4</a> iskanje naprej in nazaj po posnetku.
- Če želite ustaviti predvajanje, pritisnite .

#### Opomba:

- Če TV-postaja omeji koliko dni po oddajanju programa, si je še mogoče ogledati posneto oddajo, je na seznamu posnetkov prikazano tudi, koliko dni je posnetek še na voljo.
- Če je posnetek potekel ali TV-postaja omeji predvajanje, posnetka ni mogoče predvajati.

# Slovenščina

## Urejanje posnetkov

Če želite upravljati posnetke, si oglejte seznam končanih in programiranih snemanj.

1. Pritisnite  $\bigcap$ , izberite [Programski vodnik] > [{0} posnetkov] in nato pritisnite OK. Prikazan je seznam posnetkov.

**Opomba:** Število v oklepajih v  $\{0\}$ posnetkov] kaže število končanih posnetkov. Če namesto tega vidite [Snemanje TVprograma], ni končan noben posnetek.

Na tem seznamu so na voljo te možnosti:

- Izbira posnetka, ki ga želite gledati
- Brisanje posnetka
- Nastavitev snemanja po urniku
- Preklic nastavljenega urnika snemanja
- Preverjanje preostalega prostora na trdem disku.

#### Preklic nastavljenega urnika snemanja

1. Izberite posnetek, nato pritisnite **nata** OPTIONS.

2. Izberite [Prekliči načrt. snemanje] in pritisnite OK.

#### Brisanje posnetka

1. Izberite posnetek, nato pritisnite  $\blacksquare$ OPTIONS.

2. Izberite *[Izbriši posnetek]* in pritisnite OK.

#### Neuspeli posnetki

Če TV-postaja prepreči nastavitev urnika snemanja oz. se snemanje ne izvede po urniku, je posnetek na seznamu posnetkov označen kot [Ni uspelo].

## <span id="page-28-0"></span>Predvajanje iger

#### Dodajanje igralne konzole

Igre, ki jih igrate, lahko prikažete na TV-ju. Preden začnete, igralno konzolo priključite na ta televizor. Preberite Prikliučevanie

televizorja > Priključevanje naprav > Igralna konzola (Stran [51\)](#page-50-0).

Da boste do igralne konzole zlahka dostopali, jo dodajte v začetni meni.

1. Pritisnite  $\bigstar$ 

2. Izberite [Dodajanje naprav] > [Igralna konzola], nato pritisnite OK.

3. Sledite navodilom na zaslonu in dodajte igralno konzolo.

#### Nastavitev za igre

Z možnostjo *[Igre]* v nastavitvah za *[Smart* slika] lahko TV-zaslon optimirate za igranje brez zakasnitev slike.

- Če igralno konzolo dodate v začetni meni kot [Igralna konzola], TV samodejno preklopi na nastavitve za igre.
- Če je igralna konzola samodejno dodana v glavni meni kot predvajalnik plošč Blu-ray ali DVD, pred začetkom igranja nastavite možnost [Smart slika] na [Igre].

#### Preklop na nastavitve za igre

- 1. Pritisnite **III ADIUST**.
- 2. Izberite [Smart slika] > [Igre] in pritisnite OK. Televizor je pripravljen za igranje iger.

Opomba: Ko nehate igrati, preklopite nazaj na običajno nastavitev [Smart slika].

## Igranje iger za dva igralca

#### Na voljo samo pri nekaterih modelih.

Nekatere igre ponujajo možnost sodelovanja več igralcev in igranje z razdeljenim zaslonom. 3D-tehnologija tega televizorja omogoča, da razdeljen zaslon prikazuje dva celozaslonska pogleda. Dva igralca gledata isti televizor, vendar vidita dva različna zaslona, žigrata igro. Da bi videli oba zaslona potrebujete par očal za igranje za vsakega igralca.

#### Kaj potrebujete

- Uporabite komplet za dva igralca, ki je priložen dvema paroma očal – PTA436 (na prodaj posebej).
- Igrlano konzolo priključite na priključek HDMI na televizorju.

#### Igranje iger za dva igralca

1. Na začetnem zaslonu izberite igralno konzolo in pritisnite OK.

2. Zaženite igro na igralni konzoli in izberite način igranja igre za dva ali več igralcev. Izberite način za prikaz z razdeljenim zaslonom.

3. Na daljinskem upravljalniku TV-ja pritisnite **III ADJUST**, nato pa izberite [Igranje z 2 igralcema].

4. Izberite format, v katerem je prikazana igra z razdeljenim zaslonom: [Igralna konzola] ali

#### [Zgoraj/spodaj].

#### 5. Pritisnite OK.

Oba zaslona bosta na televizorju prikazana v celoti.

Vsak od igralcev, ki želi videti različen zaslon, si natakne ena od očal – »Player 1« ali »Player 2«.

#### Preklopite med navadnim pogledom in pogledom razdeljenega zaslona

Iz pogleda razdeljenega zaslona za dva igralca lahko preklopite na kombiniran pogled in nazaj, če npr. želite brskati po meniju ali si ogledati rezultate igre.

Za preklapljanje med pogledoma pritisnite OK na daljinskem upravljalniku televizorja.

 Če želite izklopiti pogled razdeljenega zaslona za dva igralca, pritisnite  $\biguparrow$  in izberite drugo dejavnost.

 Če želite preklopiti nazaj na gledanje 3D-vsebine iz predvajalnika plošč DVD, pritisnite **III ADIUST.** Izberite [Igranje z 2 igralcema] > **[Izklop]** in pritisnite OK.

## <span id="page-29-0"></span>Prikaz teleteksta

#### Izbira strani

Ko gledate kanale, ki oddajajo podatke za teletekst, lahko odprete strani teleteksta.

1. Izberite kanal, ki oddaja podatke za teletekst, nato pritisnite TEXT.

- 2. Izberite stran na enega od teh načinov:
- Z možnostjo Številske tipke vnesite številko strani.
- Pritisnite **CH + / CH -, da prikažete** naslednjo ali prejšnjo stran.
- Če želite izbrati barvno označeni element, pritisnite Barvne tipke.
- 3. Za izhod iz menija pritisnite tipko  $\blacktriangle$ .

#### Možnosti teleteksta

1. Med ogledom teleteksta pritisnite  $\blacksquare$ OPTIONS.

- 2. Izberite možnost:
- [Zamrznitev strani] / [Odmrznitev strani]: zamrzne ali odmrzne trenutno stran.
- [Dvojni zaslon] / [Celoten zaslon]: omogoči ali onemogoči teletekst na dvojnem zaslonu. V dvozaslonskem načinu lahko na dveh polovicah zaslona hkrati prikažete trenutni kanal in teletekst.
- [T.O.P. pregled]: teletekst s seznamom strani (TOP) omogoča preskok med temami brez vnosa številk strani.
- [Povečaj] / [Navadni pogled]: povečava strani. Pritisnite tipkami za krmarjenje in se pomikajte po povečanem zaslonu.
- [Razkrij]: Skrije ali prikaže skrite informacije na strani, kot so rešitve ugank ali odgovori.
- [Menjava podstrani]: če so na voljo podstrani, se vsaka samodejno prikaže.
- [Jezik]: preklopi v drugo jezikovno skupino za pravilen prikaz drugih naborov znakov.
- 3. Za izhod iz menija pritisnite tipko  $\blacksquare$ **OPTIONS**

#### Teletekst, jezik

Pri digitalnih TV-kanalih, kjer postaje ponujajo teletekst v več različnih jezikih, lahko izberete želena primarni in sekundarni jezik.

1. Pritisnite tipko $\biguparrow$ .

2. Izberite [Nastavitev] > [Nastavitve kanalov] ali [Nastavitve satelita]. 3. Izberite [Jeziki] > [Glavni teletekst] ali [Dodatni teletekst].

4. Izberite jezik in pritisnite tipko OK.

#### Podstrani

Če ima stran teleteksta več podstrani, si jih lahko ogledate zaporedoma. Podstrani so prikazane v vrstici ob številki glavne strani.

Če so na voljo podstrani, jih izberite s pritiskom na **4** ali  $\blacktriangleright$ .

#### Iskanje

Iščete lahko besedo ali številko na trenutni strani teleteksta.

1. V teletekstu pritisnite OK, da označite prvo besedo ali številko.

2. Pritisnite tipkami za krmarjenje, da skočite na besedo ali številko za iskanje.

3. Pritisnite OK, da začnete z iskanjem. 4. Če želite zapreti iskanje, pritiskajte  $\blacktriangle$ ,

dokler ni več označena nobena beseda.

## Digitalni teletekst

Če postaja, ki oddaja digitalni TV-kanal, ponuja digitalni teletekst ali interaktivne storitve, si lahko ogledate digitalni teletekst. Taki kanali, na primer BBC1, imajo lahko digitalni teletekst z več interaktivnimi funkcijami.

Opomba: storitve digitalnega teleteksta so blokirane, če se oddajajo in so vklopljeni podnapisi. Preberite Nastavitev televizorja > Jezikovne nastavitve > Podnapisi na digitalnih kanalih (Stran [43\)](#page-42-1).

V digitalnem teletekstu:

- Pritisnite tipkami za krmarjenje, da izberete ali označite elemente.
- Pritisnite Barvne tipke, da izberete možnost, nato pritisnite OK, da jo potrdite ali aktivirate.

## Teletekst 2.5

Teletekst 2.5 omogoča prikaz teleteksta v več barvah in z boljšo grafiko kot običajni teletekst. Če kanal prenaša teletekst 2.5, se ta privzeto vklopi.

#### Vklop ali izklop teleteksta 2.5

- 1. Pritisnite  $\biguparrow$ .
- 2. Izberite [Nastavitev] > [Nastavitve televizorja] > [Osebne nastavitve].

3. Izberite [Teletekst 2.5] > [Vklop] ali [Izklop], nato pritisnite OK.

## <span id="page-30-0"></span>Nastavitev ključavnic in časovnikov

#### Ura

Na zaslonu TV-sprejemnika lahko prikažete uro. Ura prikaže čas, ki ga prenese vaš operater TV-storitev.

#### Prikaz ure na televizorju

1. Med gledanjem televizorja pritisnite  $\blacksquare$ OPTIONS.

2. Izberite [Status], nato pritisnite OK. Ura je prikazana v spodnjem desnem kotu TV-zaslona.

#### Spreminjanje načina delovanja ure

Način ure lahko spremenite na samodejni ali ročni. Privzeto je nastavljen na samodejni način, v katerem se sinhronizira s koordiniranim univerzalnim časom (UTC). Če televizor ne more sprejemati prenosov UTC, preklopite uro v način delovanja [Ročno].

1. Ko gledate televizor, pritisnite  $\bigstar$ .

- 2. Izberite [Nastavitev] > [Nastavitve
- televizorja] > [Osebne nastavitve].
- 3. Izberite [Ura] > [Samodejni način ure].
- 4. Izberite [Samodejno], [Ročno] ali
- [Odvisno od države] in pritisnite OK.

#### Vklop in izklop preklapljanja med zimskim in poletnim časom

Preklop med zimskim in poletnim časom lahko vklopite glede na območje, kjer ste. Pred vklopom preklapljanja med zimskim in poletnim časom, nastavite način ure na [Odvisno od države].

1. V meniju [Ura] izberite [Poletni/zimski čas] > [Poletni čas] ali [Zimski čas] in pritisnite OK. Preklapljanje med zimskim in poletnim časom je omogočeno ali onemogočeno.

#### Ročna nastavitev ure

Datum in uro lahko nastavite ročno. Preden začnete, nastavite način ure na **[Ročno]**.

1. V meniju [Ura] izberite [Datum] ali [Čas] in pritisnite OK.

2. Izberite z tipkami za krmarjenje.

3. Izberite [Opravljeno] in pritisnite OK.

#### Izklopni časovnik

<span id="page-31-1"></span>TV lahko po vnaprej določenem času preklopite v stanje pripravljenosti. Med odštevanjem do izbrane ure, lahko TV izklopite ročno ali ponastavite izklopni časovnik.

1. Pritisnite tipko $\biguparrow$ .

2. Izberite [Nastavitev] > [Nastavitve televizorja] > [Osebne nastavitve] > [Izklopni časovnik].

#### 3. Pritisnite tipkami za krmarjenje, da nastavite izklopni časovnik.

Izklopni časovnik lahko nastavite na največ 180 minut v korakih po deset minut. Izklopni časovnik izklopite tako, da ga nastavite na nič minut.

4. Pritisnite OK, da aktivirate spalni časovnik. TV po izbranem času preklopi v stanje pripravljenosti.

## Otroška ključavnica

<span id="page-31-0"></span>Če želite preprečiti, da bi otroci gledali neprimerne televizijske programe, lahko zaklenete televizor ali blokirate programe, ki niso primerni za določeno starost otrok.

#### Nastavitev ali sprememba kode otroške ključavnice

1. Pritisnite  $\spadesuit$ .

2. Izberite [Nastavitev] > [Nastavitve kanalov] ali [Nastavitve satelita] > [Otroška ključavnica].

3. Izberite [Nastavitev kode] ali

[Sprememba kode].

4. Vnesite kodo z gumbi Številske tipke.

Namig: če kodo pozabite, vnesite "8888", da prekličete obstoječe kode.

#### Zaklepanje ali odklepanje kanalov

1. V meniju otroške ključavnice izberite [Zaklep kanala].

2. S pomočio Številske tipke vnesite kodo otroške ključavnice. Prikaže se meni [Zaklep kanala].

3. Izberite kanale, ki jih želite zakleniti ali odkleniti.

#### Starševska ocenitev

Televizor lahko nastavite tako, da prikazuje samo programe s starostno oceno, ki je nižja od starosti vašega otroka. Ta omejitev velja samo za digitalne kanale postaj, ki dajejo programom starostne ocene.

1. Pritisnite tipko $\bigtriangleup$ .

2. Izberite [Nastavitev] > [Nastavitve kanalov] ali [Nastavitve satelita].

3. Izberite [Otroška ključavnica] > [Starševska ocena].

Prikaže se obvestilo, ki vas poziva, da vnesete kodo otroške ključavnice.

4. S Številske tipke vnesite kodo otroške kliučavnice.

5. Izberite starostno oceno in pritisnite OK. Blokirani so vsi programi s starostno ravnjo, ki je višja od izbrane.

Informacije o kodah otroške ključavnice si oglejte v razdelku Naprednejša uporaba televizoria > Nastavitev kliučavnic in časovnikov > Otroška ključavnica (Stran [32\)](#page-31-0).

## <span id="page-32-0"></span>Uporaba storitve EasyLink

#### Možnosti

<span id="page-32-1"></span>Z izpopolnjenimi funkcijami nadzora Philips EasyLink izkoristite napravo, združljivo s HDMI-CEC. Priključite naprave, združljive s HDMI-CEC, na TV prek priključka HDMI in jih hkrati nadzirajte z daljinskim upravljalnikom TV-ja.

Opomba: pri drugih blagovnih znamkah se delovanje HDMI-CEC opisuje drugače. Nekateri primeri so Anynet (Samsung), Aquos Link (Sharp) ali BRAVIA Sync (Sony). Vse blagovne znamke niso popolnoma združljive s funkcijo Philips EasyLink.

Ko vklopite Philips EasyLink, so na voljo te funkcije:

#### Predvajanje z enim dotikom

Pri predvajanju vsebine iz naprave, združljive s standardom HDMI-CEC, se TV vklopi iz stanja pripravljenosti in preklopi na ustrezen vir.

#### Stanje pripravljenosti z enim dotikom

Ko na daljinskem upravljalniku TVsprejemnika pritisnete  $\Phi$ . TV-sprejemnik in naprava, združljiva s standardom HDMI-CEC, preklopita v stanje pripravljenosti.

#### Daljinski upravljalnik EasyLink

Z daljinskim upravljalnikom televizoria lahko nadzorujete več naprav, združljivih s standardom HDMI-CEC.

#### Sistemski nadzor zvoka

Če napravo, združljivo s standardom HDMI-CEC, ki ima zvočnike, priključite na priključek HDMI ARC, lahko izbirate, ali želite poslušati zvok TV-ja iz teh zvočnikov in ne iz zvočnikov TV-ja.

#### Sinhroniziranje zvoka

Če TV priključite na domači kino, lahko sinhronizirate zvok in video, da preprečite zakasnitve med sliko in zvokom.

#### Ohranjanje kakovosti slike

Če funkcije za obdelavo slike v drugih napravah vplivajo na kakovost slike TV-ja, lahko vklopite povezavo Pixel Plus Link, ki omogoča ohranjanje kakovosti slike.

#### Povečava prikaza za videe s podnapisi

Nekateri podnapisi lahko pod videom ustvarijo ločeno vrstico za podnapise, ki omeji območje za prikaz videa. Območje prikaza slike lahko povečate na največjo možno velikost, tako da vklopite samodejni premik podnapisov in podnapise prikažete čez sliko.

#### Poslušanje druge naprave, ko je TV v stanju pripravljenosti

Prek televizijskih zvočnikov lahko slišite povezano napravo, združljivo s standardom HDMI-CEC, tudi ko je televizor v stanju pripravljenosti.

#### Kaj potrebujete

- Prek priključka HDMI priključite vsaj dve napravi, združljivi s standardom HDMI-CEC. Glejte Priključevanje televizorja > O kablih > HDMI. (Stra[n 47\)](#page-46-2)
- Ustrezno konfigurirajte vse naprave, združljive s standardom HDMI-CEC
- Vklopite možnost EasyLink

#### Vklopite možnost EasyLink

1. Pritisnite  $\bigstar$ .

2. Izberite [Nastavitev] > [Nastavitve televizorja] > [EasyLink].

3. Izberite [Vklop] ali [Izklop], nato pritisnite OK.

#### Hkratni nadzor naprav

Če priključite več naprav HDMI-CEC, ki podpirajo to nastavitev, lahko vse take naprave nadzirate pred daljinskega upravljalnika za TV.

Opomba: To je napredna nastavitev. Naprave, ki ne podpirajo te nastavitve, se ne bodo odzivale na ukaze daljinskega upravljalnika TV-sprejemnika.

1. Pritisnite tipko $\bigtriangleup$ .

2. Izberite [Nastavitev] > [Nastavitve

televizorja] > [EasyLink].

3. Izberite [Daljinski upravljalnik EasyLink] > [Vklop] ali [Izklop].

4. Za aktiviranje pritisnite OK.

#### Nasveti:

- Če želite preklopiti nazaj na upravljanje televizoria, pritisnite **fi**, nato izberite [Gledanje televizije].
- Za upravljanje druge naprave pritisnite  $\biguparrow$  in izberite napravo iz menija Domov.
- $Za$  izhod pritisnite  $\triangle$ .

#### Tipke možnosti EasyLink

Naprave, združljive s HDMI-CEC, lahko upravljate z gumbi na daljinskem upravljalniku TV-ja:

- : vklopi ali televizor in priključeno napravo ali ju preklopi v stanje pripravljenosti.
- Gumbi za predvajanje: nadzor videa ali predvajanje glasbe.
- Številske tipke: izbira naslova, poglavja ali skladbe.
- OK: začetek predvajanja, začasna ustavitev ali nadaljevanje predvajanja na priključeni napravi, potrditev izbora ali dostop do menija naprave.
- 44 /  $\blacktriangleright$ : iskanje naprej in nazaj na priključeni napravi.
- : prikaz glavnega menija TV-ja.

Naprave lahko upravljate tudi z drugimi gumbi EasyLink, ki so na voljo na daljinskem upravljalniku na zaslonu (OSRC oz. On-Screen Remote Control).

#### Dostop do daljinskega upravljalnika na zaslonu

1. Med ogledom vsebine s priključene naprave pritisnite **OPTIONS**.

#### 2. Izberite *[Pokaži tipke naprave]* in pritisnite OK.

- 3. Izberite zaslonski gumb, nato pritisnite OK.
- 4. Pritisnite **b**, da zaprete meni.

## Izbira izhoda zvočnika

Če je priključena naprava skladna s HDMI CEC, lahko zvok iz TV-ja prenašate prek kabla HDMI. Potrebni niso nobeni dodatni kabli za zvok. Napravo priključite na priključek HDMI na televizoriu. Gleite razdelek Priključitev televizorja > O kablih > HDMI (Stran [47\)](#page-46-2).

#### Konfiguriranje zvočnikov televizorja

1. Pritisnite  $\bigstar$ .

2. Izberite [Nastavitev] > [Nastavitve televizorja] > [EasyLink] > [Zvočniki televizorja].

3. Izberite možnost in pritisnite OK:

- [Izklop]: Izklop zvočnikov TVsprejemnika.
- [Vklop]: Vklop zvočnikov TVsprejemnika.
- [EasyLink]: Predvajanje zvoka prek priključene naprave HDMI-CEC. V meniju za prilagajanje preklopite zvok televizorja na priključeno zvočno napravo HDMI-CEC.
- [Samod. vklop EasyLink]: Samodejni izklop zvočnikov televizorja in prenašanje zvoka televizorja v priključeno zvočno napravo HDMI-CEC.

Izbira izhoda zvočnika z menijem Prilagodi Če je izbrana možnost **[EasyLink]** ali [Samod. vklop EasyLink], lahko odprete meni za prilagajanje in preklopite zvok TV-ja. 1. Med gledanjem televizorja pritisnite **III** ADJUST.

2. Izberite [Zvočniki] in pritisnite OK.

3. Izberite eno od naslednjih možnosti in nato pritisnite OK:

 [TV]: Privzeto vklopljeno. Predvaja zvok TV-sprejemnika na zvočnikih TV-sprejemnika, dokler priključena zvočna naprava HDMI-CEC ne preklopi na nadzor zvoka sistema. Takrat se zvok TV-sprejemnika predvaja s priključeno napravo.

 [Ojačevalnik]: Predvaja zvok prek priključene naprave HDMI-CEC. Če v napravi ni omogočen nadzor zvoka sistema, se bo zvok še naprej oddajal po zvočnikih televizorja. Če je izbrana možnost [Samod. vklop EasyLink], bo televizor pozval napravo, da preklopi v način sistemskega zvoka.

#### Z napravo, združljivo s HDMI ARC

Če je naprava, združljiva s HDMI-ARC, priključena na TV prek priključka HDMI ARC, lahko zvočni izhod TV-ja predvajate prek kabla HDMI. Za to ne potrebujete dodatnega avdio kabla.

1. Pritisnite tipko $\biguparrow$ .

#### 2. Izberite [Nastavitev] > [Nastavitve televizorja] > [EasyLink].

3. Izberite [HDMI 1 - ARC].

4. Izberite eno od spodnjih možnosti in pritisnite tipko OK.

- [Vklop]: Predvajanje zvoka TVsprejemnika prek priključene naprave ARC.
- [Izklop]: Zvok TV-sprejemnika poslušajte prek zvočnikov TVsprejemnika ali prek drugih naprav, priključenih prek priključka za digitalni avdio izhod.

5. Predvajanje zvoka upravljajte z daljinskim upravljalnikom TV-sprejemnika.

#### Sinhroniziranje zvoka

Če je TV priključen na domači kino in prihaja do neusklajenosti (zakasnitev) med sliko in zvokom, ju lahko sinhronizirate.

- Če uporabljate domači kino znamke Philips, se zvok in slika samodejno sinhronizirata.
- Pri drugih znamkah domačih kinov morate na TV-ju vklopiti zakasnitev za sinhronizacijo zvoka, da bosta zvok in slika usklajena.

#### Vklop zakasnitve zvočnega izhoda

- 1. Pritisnite  $\bigstar$ .
- 2. Izberite [Nastavitev] > [Nastavitve televizorja] > [Osebne nastavitve]. 3. Izberite [Zapoznitev zvočnega izhoda] > [Vklop] in pritisnite OK.

#### Ohranjanje kakovosti slike

Če na kakovost slike TV-sprejemnika vplivajo funkcije za obdelavo slik drugih naprav, lahko vklopite možnost Pixel Plus Link.

#### Vklop možnosti Pixel Plus Link

- 1. Pritisnite  $\bigoplus$
- 2. Izberite [Nastavitev] > [Nastavitve televizorja] > [EasyLink].
- 3. Izberite [Povezava Pixel Plus] > [Vklop] in pritisnite OK.

#### Povečava prikaza videa

Nekateri podnapisi lahko pod sliko ustvarijo ločeno vrstico za podnapise, ki omeji območje prikaza slike. Območje prikaza slike lahko povečate na največjo možno velikost, tako da vklopite samodejni premik podnapisov. Podnapisi so nato prikazani čez sliko.

#### Vklop samodejnega premika podnapisov 1. Pritisnite  $\bigstar$ .

2. Izberite [Nastavitev] > [Nastavitve televizorja] > [EasyLink] > [Samodejni premik podnapisov].

3. Izberite [Vklop] in pritisnite OK, da funkcijo vklopite.

Opomba: poskrbite, da bo format slike televizorja nastavljen na [Samodejni format] ali [Razširitev 16:9].

#### Poslušanje druge naprave, ko je TV v stanju pripravljenosti

Prek televizijskih zvočnikov lahko slišite povezano napravo, združljivo s standardom HDMI-CEC, tudi ko je televizor v stanju pripravljenosti.

1. Pritisnite **III ADJUST**, da začnete sprejemati zvok iz priključene naprave Philips EasyLink.

Če je na voljo, se vklopi način samo zvoka. 2. Sprejmite poziv na televizorju za izklop zaslona televizorja.

3. Predvajanje zvoka upravljajte z daljinskim upravljalnikom televizorja.

## <span id="page-35-0"></span>Prikaz možnosti Scenea

#### Možnosti

S funkcijo Scenea lahko kot ozadje televizorja prikažete sliko. Za ozadje lahko uporabite privzeto sliko ali naložite poljubno.

Ozadje je prikazano 240 minut oziroma tako dolgo, kot je nastavljen izklopni časovnik.

#### Vklop

1. Pritisnite tipko **f.** 

2. Izberite [Scenea] in pritisnite OK. Prikaže se privzeta slika.

Opomba: Ozadje je prikazano 240 minut oziroma tako dolgo, kot je nastavljen izklopni časovnik. Če želite več informacij o izklopnem časovniku, glejte Naprednejša uporaba televizorja > Nastavitev ključavnic in časovnikov > Izklopni časovnik (Stran [32\)](#page-31-1).

#### <span id="page-35-1"></span>Naložite sliko za ozadje za TV

S pomnilniške naprave USB ali iz priključenega računalnika lahko naložite tudi svojo sliko za ozadje.

Opomba: Ko naložite novo sliko, prepiše obstoječo.

1. Na TV priključite pomnilniško napravo USB ali ga povežite v omrežje.

2. Pritisnite  $\bigstar$ .

3. Izberite [Brskanje po USB-ju] ali [Vaše omrežje], nato pritisnite OK.

4. Izberite sliko in pritisnite **D OPTIONS**.

5. Izberite [Nastavi kot Scenea] in pritisnite OK.

6. Izberite [Da] in pritisnite OK.

7. Pritisnite katerokoli tipko, da zaprete funkcijo Scenea.
# 4 Nastavitev televizorja

# Slika in zvok

### Pomočnik za nastavitve

Nastavitve slike in zvoka lahko izberete z uporabo pomočnika za nastavitve, ki takoj prikaže učinek izbrane nastavitve.

1. Ko gledate televizor, pritisnite  $\biguparrow$ .

2. Izberite [Nastavitev] > [Hitra nastavitev

slike in zvoka], nato pritisnite OK.

3. Izberite [Start], nato pritisnite OK.

4. Sledite navodilom na zaslonu, da izberete želene nastavitve.

### Dodatne nastavitve slike

Nastavitve lahko spremenite v meniju za sliko.

- 1. Pritisnite tipko **fr**.
- 2. Izberite [Nastavitev] > [Nastavitve televizorja] > [Slika], nato pritisnite OK.

3. Izberite nastavitev, ki jo želite spremeniti, in pritisnite OK.

Opomba: Možnosti, označene z \*, so na voljo samo za nekatere modele.

- [Smart slika]: dostop do vnaprej določenih pametnih nastavitev slike.
- [Reset]: ponastavitev na privzete nastavitve.
- [Kontrast osvetlitve ozadja]: prilagoditev kontrasta odzadne osvetlitve TV-ja.
- [Svetlost]: prilagoditev intenzivnost in podrobnosti temnih območij.
- [Barva]: prilagoditev stopnje barvne nasičenosti.
- [Barvni odtenek]: odpravljanje barvnih odstopanj pri postajah, ki oddajajo s standardom NTSC.
- [Ostrina]: prilagoditev ostrine slike.
- [Zmanjšanje šuma]: filtriranje in zmanjšanje šuma v sliki.
- [Barvni ton]: prilagoditev barvnega ravnotežja slike.
- [Barvni ton po meri]: prilagoditev barvnih tonov.
- [Pixel Plus HD] / [Pixel Precise HD]\*: nadzor naprednih nastavitev za natančno prilagoditev vsake slikovne pike drugim okoli nje. S to nastavitvijo lahko nastavitev vrhunsko sliko visoke ločljivosti.

- [HD Natural Motion]\*: Zmanjša tresenje pri premikanju za gladko gibanje.

- [Clear LCD]\*: izboljšana ostrina pri gibanju, boljša raven črnih predelov, visokokontrastna slika brez utripanja, z manj šuma in večjim kotom gledanja.

- [Izjemna ločljivost]: večja ostrina, zlasti na črtah in obrisih na sliki.

- [Dinamični kontrast]: nastavite raven, pri kateri televizor samodejno izboljša podrobnosti na temnih, srednjih in svetlih območjih slike.

- [Dinamična osvetlitev ozadja]: zmanjšajte porabo energije z manjšo svetlostjo odzadne osvetlitve TV-ja, ustrezno osvetlitvi sobe.

- [Odpravljanje artefaktov MPEG]: glajenje digitalnih prehodov na sliki.

- [Izboljšava barv]: nastavite barve, da bodo živahnejše, in izboljšajte ločljivost podrobnosti v svetli barvi.

- [Gama]: nelinearna nastavitev za svetlost in kontrast slike.

- [Video kontrast]: spremeni intenzivnost svetlih območij, temna območja pa ohrani nespremenjena.

 [Način PC]: omogoči spreminjanje nastavitev slike, ko je računalnik priključen na televizor prek možnosti HDMI.

Če je ta možnost omogočena, lahko izberete [Format slike] > [Privzeti format], ki zagotavlja največjo stopnjo podrobnosti pri predvajanju vsebine računalnika.

 [Svetlobno tipalo]: dinamično prilagodi nastavitve glede na osvetlitev v prostoru.

- [Format slike]: Spremeni format slike.
- [Robovi zaslona]: spremeni velikost slike.
- [Premik slike]: spremenite položaj slike. Te nastavitve ne morete izbrati, če je izbran format slike [Samodejno], [Samodejna nast. povečave] ali [Širok zaslon].
- [3D]\*: spremeni format slike 3D.
- [Globina 3D vklop/izklop]\*: vklopi/izklopi 3D.
- [Preklopi na 3D]\*: določi način, kako TV preklopi v 3D.

### Dodatne nastavitve zvoka

Nastavitve lahko spremenite v meniju za zvok.

- 1. Pritisnite tipko $\bigstar$ .
- 2. Izberite [Nastavitev] > [Nastavitve televizorja] > [Zvok], nato pritisnite OK.

3. Izberite nastavitev, ki jo želite prilagoditi:

- [Smart zvok]: Dostop do vnaprej določenih pametnih nastavitev zvoka.
- [Reset]: Povrne tovarniško privzete nastavitve.
- [Nizki toni]: Prilagodi raven nizkih tonov.
- [Visoki]: Prilagodi raven visokih tonov.
- [Prostorski zvok]: Omogoči prostorski zvok.
- [Glasnost slušalk]: Prilagodi glasnost slušalk.
- [Samodejna izravnava glasnosti]: Samodejno zmanjša nenadne spremembe glasnosti, na primer pri preklapljanju med kanali.
- [Ravnovesje]: Prilagodi ravnovesje zvoka levega in desnega zvočnika.
- [Format digitalnega izhoda]: Izbere vrsto digitalnega zvočnega izhoda na priključku za digitalni izhod zvoka. Izberite [Stereo] za stereo zvok ali [Večkanalno] za izhod zvoka v domači kino.

### Izbira oblike zapisa zvoka

Če postaja, ki oddaja digitalne TV-kanale, oddaja zvok v več oblikah zapisa, lahko izberete želenega.

1. Pritisnite tipko $\bigtriangleup$ .

2. Izberite [Nastavitev] > [Nastavitve kanalov] ali [Nastavitve satelita] > [leziki]. 3. Izberite nastavitev, nato pritisnite OK.

- [Prednostni avdio format]: sprejemanje standardne oblike zapisa zvoka (MPEG) ali naprednih oblik zapisa zvoka (AAC, EAC-3 ali AC-3, če so na voljo).
- [Mono/Stereo]: če so na voljo oddaje v stereotehniki, izberite zvok mono ali stereo.

### Ponastavitev slike in zvoka

Ponastavite lahko privzete nastavitve slike in zvoka, pri čemer nastavitve namestitve kanalov ostanejo nespremenjene.

1. Ko gledate televizor, pritisnite  $\bigstar$ .

2. Izberite [Nastavitev] > [Nastavitve televizorja] > [Tovarniške nastav.] in pritisnite OK.

Vse nastavitve TV -ja (razen nastavitev kanalov) se ponastavijo na tovarniško privzete nastavitve.

# Nastavitve kanalov

### Samodeina namestitev

<span id="page-37-0"></span>Ob prvem vklopu televizorja se je izvedla popolna namestitev kanalov. Če želite spremeniti jezik in državo ter znova namestiti vse razpoložljive TV-kanale, lahko znova zaženete to celotno nastavitev.

### Začnite namestitev

- 1. Pritisnite  $\bigstar$
- 2. Izberite [Nastavitev] > [Iskanje kanalov]
- > [Znova namesti kanale] in pritisnite OK.
- Prikaže se meni za državo.
- 3. Izberite državo in pritisnite OK.
- 4. Izberite omrežje in pritisnite OK.
- [Antena (DVB-T)]: dostopi do nekodiranih antenskih kanalov ali digitalnih kanalov DVB-T.

 [Kabel (DVB-C)]: Dostopi do kabelskih ali digitalnih kanalov DVB-C.

5. Upoštevajte navodila na zaslonu, da izberete morebitne druge možnosti. Prikazan je začetni meni za iskanje kanalov. 6. Začnite iskanje kanalov:

- Če vam je ponudnik storitev dal navodila, da spremenite nastavitve, izberite [Nastavitve], nato pritisnite OK. Upoštevajte ponudnikova navodila, da posodobite nastavitve.
- Sicer izberite [Start] in pritisnite OK.

7. Ko je iskanje kanalov končano, izberite [Zaključek] in pritisnite OK.

8. Ko je iskanje kanalov končano, izberite [Zaključek] in pritisnite OK.

Namig: pritisnite LIST, če si želite ogledati seznam kanalov.

Opomba: Ko so najdeni digitalni TV-kanali, so lahko na seznamu nameščenih kanalov prikazane prazne številke kanalov. Te kanale lahko preimenujete, preuredite ali odstranite.

#### Namestitev analognih kanalov

Analogne TV-kanale lahko posamično poiščete in jih shranite.

#### 1. korak: Izberite sistem

Opomba: če so nastavitve sistema pravilne, preskočite ta korak.

- 1. Ko gledate televizor, pritisnite  $\biguparrow$ .
- 2. Izberite [Nastavitev] > [Nastavitve
- kanalov] > [Namestitev kanala].

3. Izberite [Analogno: Ročna namestitev] > [Sistem] in pritisnite OK.

4. Izberite sistem za svojo državo ali regijo in pritisnite OK.

#### 2. korak: Poiščite in shranite nove televizijske kanale

1. V meniju [Analogno: Ročna namestitev] izberite [Iskanje kanala] in pritisnite OK. 2. Poiščite kanal:

- Če poznate frekvenco kanala, jo vnesite z tipkami za krmarjenje ali Številske tipke.
- Če frekvence kanala ne poznate, poiščite naslednjo frekvenco z močnim signalom: izberite [Iskanje], nato pritisnite OK.

3. Ko najdete ustrezen kanal, izberite [Opravljeno] in pritisnite OK.

4. Izberite [Shrani kot nov kanal], nato pritisnite **OK**, da shranite novi televizijski kanal.

Opomba: Če je sprejem slab, prestavite anteno in ponovite postopek.

#### Namestitev digitalnih kanalov

Če poznate frekvenco kanalov, ki jih želite namestiti, lahko digitalne kanale posamično poiščete in shranite. Za najboljše rezultate se obrnite na ponudnika ali na strokovnjaka za namestitev.

1. Pritisnite tipko **fr**.

2. Izberite [Nastavitev] > [Nastavitve kanalov] > [Namestitev kanala].

3. Izberite [Digitalno: Preizkus sprejema] > [Iskanje] in pritisnite OK.

4. Pritisnite Številske tipke in vnesite frekvenco kanala.

5. Izberite [Iskanje] in pritisnite OK.

6. Ko najdete kanal, izberite [Shrani] in pritisnite OK.

7. Pritisnite **5**, da zapustite meni.

Opomba: Če vam kabelski operater ne da vrednosti za hitrost simbolov za kanale DVB-C, izberite [Samodejno] v [Izbira nabora znakov].

### Natančno nastavljanje analognih kanalov

Če je sprejem analognega televizijskega kanala slab, ga lahko poskušate natančneje nastaviti.

1. Pritisnite  $\bigstar$ 

2. Izberite [Nastavitev] > [Nastavitve kanalov] > [Namestitev kanala].

3. Izberite [Analogno: Ročna namestitev] > [Fina nastavitev] in pritisnite OK.

4. Pritisnite **A** ali **V**, da natančno nastavite kanal.

5. Po izboru ustrezne frekvence kanala izberite [Opravljeno] in nato pritisnite OK. 6. Izberite možnost in pritisnite OK.

- [Shrani trenutni kanal]: shranite kanal pod trenutno številko kanala.
- [Shrani kot nov kanal]: shranite kanal pod trenutno številko kanala.

### Posodobitev seznama kanalov

Ob prvem vklopu televizorja se je izvedla popolna namestitev kanalov. Privzeta nastavitev je, da jih televizor samodejno posodobi, ko pride do sprememb teh seznamov kanalov. Samodejno posodabljanje lahko izklopite ali ročno posodobite kanale.

Opomba: če morate vnesti kodo, vnesite "8888".

#### Samodejna posodobitev

Če želite samodejno dodati ali odstraniti digitalne kanale, pustite televizor v stanju pripravljenosti. Televizor vsak dan posodobi kanale in shrani nove kanale. Prazni kanali so odstranjeni s seznama kanalov.

#### Izklop sporočila o posodobitvi kanalov

Po končani posodobitvi kanalov se ob vklopu izpiše sporočilo. To sporočilo lahko izklopite.

1. Pritisnite  $\bigstar$ .

- 2. Izberite [Nastavitev] > [Nastavitve kanalov] ali [Nastavitve satelita].
- 3. Izberite [Namestitev kanala] > [Sporočilo
- o posodobitvi programa].
- 4. Izberite [Izklop] in pritisnite OK.

#### Izklopite samodejne posodobitve

V meniju [Namestitev kanala] izberite [Samodejna posodobitev kanalov] > [Izklop].

#### Ročna posodobitev kanalov

1. Pritisnite  $\biguparrow$ .

2. Izberite [Nastavitev] > [Iskanje kanalov]

> [Posodobitev kanalov] in pritisnite OK.

3. Upoštevajte navodila za posodobitev kanalov, prikazana na zaslonu.

### Kopirajte kanale

POZOR: Te funkcije so namenjene prodajalcem in tehničnemu osebju.

Seznam kanalov lahko kopirate iz enega televizorja Philips na drugega prek naprav za shranjevanje USB. Ni vam treba ponovno iskati in nastavljati kanalov na drugem televizorju. Datoteka s seznamom kanalov je dovolj majhna, da gre na katerokoli pomnilniško napravo USB.

#### Kaj potrebujete

Dva Philipsova TV-ja, ki imata te lastnosti:

- enako nastavitev države,
- enak obseg let,
- enako vrsto DVB, navedeno v priponi (H, K, T ali D/00) imena modela,
- enake nastavitve za satelitske kanale, vključno s številom satelitov LNB,
- enako vrsto strojne opreme, kot je navedeno na nalepki na zadnji strani televizorja (na primer Qxxx.xx.Lx), in
- združljive različice programske opreme.

Če seznama kanalov ni mogoče kopirati na drug TV, je prikazano sporočilo.

Opomba: če morate vnesti kodo, vnesite "8888".

#### 1. korak: Preverite nastavitev države

1. Vklopite prvi TV (s kanali, ki jih želite kopirati v drug TV).

- 2. Pritisnite  $\bigstar$ .
- 3. Izberite [Nastavitev] > [Iskanje kanalov]
- > [Ponovna nastavitev kanalov] in pritisniteOK.

Prikaže se meni za državo.

- 4. Zapišite si trenutno nastavitev.
- 5. Pritisnite **D**.
- 6. Pritisnite [Prekliči], da zaprete meni.

#### 2. korak: Kopirajte seznam kanalov na pogon USB

1. Priključite pomnilniško napravo USB na prvi TV (s kanali, nameščenimi v njem).

- 2. Pritisnite  $\bigstar$ .
- 3. Izberite [Nastavitev] > [Nastavitve televizorja] > [Osebne nastavitve] > [Kopiranje seznama kanalov] > [Kopiraj v USB] in pritisnite OK.

Seznam kanalov se kopira na pomnilniško napravo USB.

4. Iztaknite pomnilniško napravo USB.

#### 3. korak: Če v drugem TV-ju ni nameščenih nobenih kanalov

1. Vklopite drugi TV (v katerega želite kopirati seznam kanalov).

Začne se prvotna namestitev.

2. Upoštevajte navodila na zaslonu in izberite isto nastavitev države, kot je tista v TV-ju, iz katerega želite kopirati seznam kanalov.

3. Preskočite iskanje kanalov.

#### 5. Pritisnite  $\bigoplus$ .

6. Izberite [Nastavitev] > [Nastavitve televizorja] > [Osebne nastavitve] > [Kopiranje seznama kanalov] > [Kopiraj v TV], nato pritisnite OK.

Seznam kanalov se kopira na televizor. 7. Iztaknite pomnilniško napravo USB.

#### 3. korak: če so v drugem TV-ju nameščeni kanali

1. Vklopite drugi TV (v katerega želite kopirati seznam kanalov).

2. Pritisnite  $\bigstar$ 

#### 3. Izberite [Nastavitev] > [Iskanje kanalov] > [Ponovna nastavitev kanalov] in pritisniteOK.

Prikaže se meni za državo.

4. Prepričajte se, da je nastavitev države enaka kot v prvem TV-ju.

5. Pritisnite **b** 

6. Pritisnite [Prekliči], da zaprete meni.

7. Če je nastavitev države drugačna, znova namestite drugi TV, skladno z nastavitvijo države prvega TV-ja. Glejte razdelek

#### Nastavitev televizorja > Obnovitev privzetih nastavitev (Stran [46\)](#page-45-0).

8. Na drugi televizor priključite pomnilniško napravo USB.

9. Pritisnite tipko $\bigstar$ .

#### 10. Izberite [Nastavitev] > [Nastavitve televizorja] > [Osebne nastavitve] > [Kopiranje seznama kanalov] > [Kopiraj v TV], nato pritisnite OK.

Seznam kanalov se kopira v drugi televizor. 11. Iztaknite pomnilniško napravo USB.

# Satelitske nastavitve

### Možnosti

### <span id="page-40-0"></span>Gledanje satelitskih kanalov

Opomba: Na voljo samo pri nekaterih modelih. [Iskanje satelita] je na voljo samo, če televizor podpira DVB-S.

Za sprejem satelitskih kanalov priključite priključek SAT na TV-ju na satelitski krožnik.

### LNB-ji

Ta televizor lahko sprejema signale iz 4 različnih pretvornikov LNB (low noise blockdown). Pretvornik LNB je nameščen v sredini antene-krožnika in sprejema signal iz satelita.

### Namestitev satelitskih kanalov

1. Ko gledate televizor, pritisnite  $\biguparrow$ .

2. Izberite [Nastavitev] > [Iskanje satelita] > [Ponovna nastavitev kanalov].

3. Upoštevajte navodila na zaslonu, da namestite kanale.

4. Ko je končano, izberite [Zaključek] in pritisnite OK.

### Izberite vrsto priključitve

Pri namestitvi satelitskih kanalov morate izbrati vrsto priključitve. Vrsta priključka določa število LNB-jev na satelitski anteni in število satelitskih kanalov, ki jih lahko namestite.

1. Ko izberete [Ponovna nastavitev kanalov], izberite [Nastavitve] in pritisnite OK.

- 2. Izberite [Vrsta povezave].
- 3. Izberite nastavitev in pritisnite OK.
- **•** [En LNB]: Izberite, če imate samo en LNB.
- [DISeqC Mini (2 LNBs)]: Izberite, če imate dva LNB-ja.
- [DISeqC 1.0 (3-4 LNBs)]: Izberite, če imate 3 ali 4 LNB-je.

#### Preskusite moč signala

Če pri namestitvi preskočite kanal ali transponder, lahko preskusite moč satelitskega signala ali dodate nov kanal.

1. Med gledaniem televizoria pritisnite  $\hat{\mathbf{n}}$ .

- 2. Izberite [Nastavitev] > [Iskanje satelita] > [Ročna namestitev], nato pritisnite OK.
- 3. Izberite LNB.

4. Če poznate frekvenco transponderja (ki ima lahko več kanalov), izberite [Frekvenca] in jo vnesite.

5. Izberite [Iskanje] in pritisnite OK.

6. Če je najdena nova frekvenca, pritisnite [Shrani], da dodate nov transponder in njegove kanale.

#### Posodobitev satelitskih kanalov

1. Med gledanjem televizorja pritisnite  $\biguparrow$ . 2. Izberite [Nastavitev] > [Iskanje satelita] > [Posodobitev kanalov].

3. Upoštevajte navodila na zaslonu, da namestite kanale.

4. Ko je končano, izberite [Zaključek] in pritisnite OK.

### Dodajanje in odstranjevanje satelitov

Satelite lahko kadar koli dodate ali odstranite in namestite kanale novih satelitov.

Opomba: Pred dodajanjem satelitov se prepričajte, da je vrsta priključitve pravilna. Glejte razdelek Nastavitev televizorja >

Nastavitve satelitov > Namestitev satelitskih kanalov (Stran Error! Bookmark not defined.).

#### 1. Izberite  $\bigtriangleup$  > [Nastavitev] > [Iskanje satelita], nato pritisnite OK.

2. Izberite [Dodaj satelit] in pritisnite OK. TV začne iskati satelit na prvem razpoložljivem LNB-ju. To lahko traja nekaj minut. Če ni najden noben satelit, preverite priključitev in položaj antene.

3. Če ni najden noben satelit, izberite [Iskanje], da preiščete še enkrat, ali [Nasled. LNB], da preskočite na naslednji LNB.

- Če ni na voljo prostih LNB-jev, najprej odstranite satelit.
- Če ste zadovoljni z dodanim satelitom, namestite kanale.

4. Za namestitev vseh kanalov izberite [Namesitev]. Namestitev lahko traja nekaj minut.

### Odstranjevanje satelita

1. Pritisnite  $\bigtriangleup$  > [Nastavitev] > [Iskanje satelita].

2. Izberite [Odstrani satelit] in pritisnite OK.

3. Izberite satelit, ki ga želite odstraniti, nato pritisnite OK.

Satelit in njegovi kanali se odstranijo iz namestitve.

# Jezikovne nastavitve

### Jezik menija

- <span id="page-41-0"></span>1. Ko gledate televizor, pritisnite  $\biguparrow$ .
- 2. Izberite [Nastavitev] > [Nastavitve

televizorja] > [Osebne nastavitve] > [Jezik menija].

3. Na seznamu izberite jezik menija in pritisnite OK.

### Jezik avdia

Če se TV-kanal oddaja v več jezikih, lahko izberete želenega.

1. Ko gledate televizor, pritisnite  $\blacksquare$ OPTIONS.

2. Izberite možnost, nato pritisnite OK.

- [Jezik zvoka]: Izberite jezik zvoka za digitalne kanale.
- [Dual I-II]: Izberite jezik zvoka za analogne kanale.

#### Jeziki zvoka za digitalne kanale

Pri digitalnih kanalih z več jeziki zvoka lahko izberete privzeti jezik zvoka, ki se oddaja.

1. Pritisnite tipko **fr**.

2. Izberite [Nastavitev] > [Nastavitve kanalov] ali [Nastavitve satelita] > [Jeziki]. 3. Izberite nastavitev, nato pritisnite OK:

- **• [Glavni zvok]**: Če se ta jezik oddaja, je privzeto izbran.
- [Dodatni zvok]: Če se primarni jezik zvoka ne oddaja, izberite ta jezik.

### Podnapisi na analognih kanalih

1. Pri gledanju analognega TV-kanala pritisnite TEXT.

2. Vnesite trimestno številko strani s podnapisi (običajno »888«).

Če so na voljo, so podnapisi vklopljeni.

3. Pritisnite  $\bigoplus$ , da zaprete teletekst.

### Podnapisi na digitalnih kanalih

1. Pri gledanju digitalnega TV-kanala pritisnite **D** OPTIONS.

2. Izberite [Podnapisi] in pritisnite OK.

3. Izberite [Izklop podnapisov], [Vklop podnapisov] ali [Delovanje brez zvoka] in pritisnite OK.

Če izberete [Delovanje brez zvoka], se podnapisi prikažejo samo, ko pritisnete \* za izklop zvoka.

Opomba: Če je aktiviran program MHEG, podnapisi niso prikazani.

### Jezik podnapisov

Pri nekaterih digitalnih kanalih lahko spremenite jezik podnapisov.

1. Med gledanjem televizorja pritisnite  $\bigstar$ .

2. Izberite [Nastavitev] > [Nastavitve kanalov] ali [Nastavitve satelita] > [Jezik podnaslovov].

3. Izberite [Glavni podnapisi] ali [Dodatni podnapisi] za želeni jezik.

4. Pritisnite OK za potrditev.

Nasvet: Pritisnite **B** OPTIONS > [lezik podnaslovov], da spremenite jezik podnapisov za izbran kanal.

# Nastavitve za univerzalni dostop

### Vklop

Nekatere digitalne televizijske postaje ponujajo posebne funkcije zvoka in podnapisov za ljudi, ki imajo težave s sluhom ali vidom. Te funkcije lahko vklopite ali izklopite.

1. Pritisnite tipko <del>n</del>.

2. Izberite [Nastavitev] > [Nastavitve televizorja] > [Osebne nastavitve]. 3. Izberite [Univerzalni dostop] > [Vklop] ali [Izklop], nato pritisnite OK.

### Dostop za slušno prizadete

Nasvet: Če želite zagotoviti, da bo na voljo jezik zvoka za slušno prizadete, pritisnite OPTIONS, nato pa izberite [Jezik zvoka]. Jeziki z ikono ušesa podpirajo zvok za slušno prizadete.

#### Vklop zvoka in podnapisov za slušno prizadete (če so na voljo)

1. Med gledanjem televizorja pritisnite  $\blacksquare$ **OPTIONS** 

2. Izberite [Univerzalni dostop] > [Gluhi in naglušni].

- 3. Pritisnite gumb, da izberete možnost:
- Rdeča tipka [Izklop]: izklop funkcij za slušno prizadete.
- Zelena tipka [Vklop]: vklop zvoka in podnapisov za slušno prizadete.
- 4. Za izhod iz menija pritisnite tipko  $\triangle$ .

### Dostop za slepe in slabovidne

Nasvet: Če želite zagotoviti, da bo na voljo iezik zvoka za slepe in slabovidne, pritisnite  $\blacksquare$ OPTIONS, nato pa izberite [Jezik zvoka]. Jeziki z ikono očesa podpirajo zvok za slepe in slabovidne.

#### Vklop zvoka za slepe in slabovidne

1. Med gledanjem televizorja pritisnite  $\blacksquare$ **OPTIONS** 

2. Izberite [Univerzalni dostop].

3. Pritisnite Zelena tipka, da izberete [Slepi in slabovidni].

4. Pritisnite gumb, da izberete možnost:

- Rdeča tipka [Izklop]: izklop zvoka za slepe in slabovidne.
- Zelena tipka [Vklop]: vklop zvoka za slepe in slabovidne.
- 5. Za izhod iz menija pritisnite tipko  $\Delta$ .

Opomba: če je daljinski upravljalnik EasyLink vklopljen, ne morete izbratiZelena tipka. Če želite izklopiti EasyLink, gleite Napredneiša uporaba televizorja > Uporabite EasyLink > Kai potrebuiete (Stra[n 33\)](#page-32-0).

#### Izbira zvoka iz zvočnikov ali slušalk

Zvok za slepe in slabovidne lahko predvajate skozi zvočnike TV-ja, prek slušalk ali oboje. 1. Pritisnite  $\bigstar$ .

#### 2. Izberite [Nastavitev] > [Nastavitve kanalov] > [Jeziki] > [Slepi in slabovidni] > [Zvočniki/slušalke].

3. Izberite nastavitev in pritisnite OK.

- [Zvočniki]: Predvajanje zvoka za slepe in slabovidne samo prek zvočnikov.
- [Slušalke]: Predvajanje zvoka za slepe in slabovidne samo prek slušalk.
- [Zvočniki + slušalke]: Predvajanje zvoka za slepe in slabovidne prek zvočnikov in slušalk.

#### Spremenite glasnost zvoka za slepe in slabovidne

1. V meniju [Univerzalni dostop] pritisnite Rumena tipka, da izberete [Glasnost meš. kan.].

2. Pritisnite tipkami za krmarjenje, da spremenite glasnost, nato pritisnite OK. 3. Pritisnite **b**, da zaprete meni.

#### Predvajanje zvoka za slepe in slabovidne

Ko pritisnete gumb na daljinskem

upravljalniku ali TV-ju, lahko nastavite, da TV zapiska.

1. V meniju [Univerzalni dostop] s Modra tipka izberite [Pisk tipk].

2. Pritisnite Zelena tipka, da vklopite predvajanje zvoka, ali Rdeča tipka, da ga izklopite.

3. Pritisnite **5**. da zaprete meni.

Vklop zvočnih učinkov

- 1. Pritisnite  $\bigstar$ .
- 2. Izberite [Nastavitev] > [Nastavitve

kanalov] > [Jeziki] > [Slepi in slabovidni] > [Zvočni učinki].

3. Izberite nastavitev in pritisnite OK.

- [Vklop]: Vklop zvočnih učinkov za slepe in slabovidne.
- [Izklop]: Izklop zvočnih učinkov za slepe in slabovidne.

#### Izberite vrsto govora

1. Pritisnite  $\bigstar$ .

2. Izberite [Nastavitev] > [Nastavitve kanalov] > [Jeziki] > [Slepi in slabovidni] > [Govor].

3. Izberite nastavitev in pritisnite OK.

- [Opisno]: predvajanje opisnega besedila z zvokom slepe in slabovidne.
- [Podnapisi]: predvajanje podnapisov z zvokom slepe in slabovidne.

## Druge nastavitve:

### TV-predstavitev

Vklopite lahko predstavitev funkcij tega TVja.

Opomba: predstavitve niso podprte pri kanalih MHEG.

- 1. Ko gledate televizor, pritisnite  $\bigstar$ .
- 2. Izberite [Nastavitev] > [Ogled
- predstavitev], nato pritisnite OK.
- 3. Izberite predstavitev in pritisnite OK.
- 4. Pritisnite **b**, da zaprete meni.

### Lokacija

<span id="page-44-0"></span>Če želite zagotoviti, da bodo uporabljene pravilne nastavitve TV-ja, lahko izberete, kje se uporablja.

#### Trgovinski ali domači način

Izberite način [Domače okolje] za dostop do vseh nastavitev TV-ja. V načinu [Trgovina] lahko dostopate samo do omejenih nastavitev.

1. Ko gledate televizor, pritisnite  $\biguparrow$ . 2. Izberite [Nastavitev] > [Nastavitve televizorja] > [Osebne nastavitve]. 3. Izberite [Lokacija] > [Domače okolje] ali [Trgovina], nato pritisnite OK. 4. Ponovno vklopite televizor.

#### Namestitev

- Pred namestitvijo televizorja preberite vse varnostne ukrepe. Oglejte si poglavje Začetek uporabe > Pomembno > Varnost (Stran [6\)](#page-5-0).
- Televizor namestite tako, da zaslon ne bo izpostavljen neposredni svetlobi.
- Idealna oddaljenost za gledanje televizije je trikratnik diagonale zaslona. Če je diagonala zaslona na primer 81 cm (32 palcev), je idealna razdalja gledanja približno 2,5 m (92 palcev) od zaslona.
- Sedeti morate tako, da so vaše oči v isti višini kot sredina zaslona.

#### Namestitev na stojalo ali steno

Najboljše nastavitve za vaš TV lahko uporabite z namestitvijo televizorja na zid ali na stojalo.

1. V meniju [Osebne nastavitve] izberite [Namestitev televizorja].

2. Izberite [Na stojalu za televizor] ali [Nameščeno na steno], nato pritisnite OK.

# Posodobitev programske opreme

### Preverjanje različice

1. Pritisnite tipko $\bigstar$ .

2. Izberite [Nastavitev] > [Nastavitve progr. opreme] > [Trenutna različica programa], nato pritisnite OK.

Izpiše se različica trenutne programske opreme.

Pozor: Ne nameščajte nižje različice programske opreme, kot je različica, ki je nameščena na vašem izdelku. TP Vision ne more biti odgovoren za težave zaradi starejše programske opreme.

Programsko opremo posodobite z enim od teh postopkov:

- posodobitev s pomnilniško napravo USB,
- posodobitev z digitalne postaje,
- posodobitev iz interneta.

### Posodobitev z USB-jem

Pred posodabljanjem programske opreme se prepričajte, da imate naslednje:

- shranjevalno napravo USB, ki ima najmanj 256 MB prostora, je formatirana v obliki FAT ali DOS in ni zaščitena pred pisanjem;
- dostop do računalnika z vrati USB in internetno povezavo.

Opomba: Ne uporabljajte trdega diska USB.

- 1. Pritisnite tipko $\bigstar$
- 2. Izberite [Nastavitev] > [Posodobitev

programske opreme], nato pritisnite OK.

3. Izberite [USB], nato pritisnite OK.

4. Upoštevajte navodila na zaslonu, da začnete posodobitev.

Opomba: Pomoč pri posodabljanju vas usmeri na Philipsovo spletno stran za podporo uporabnikom. Preberite navodila za namestitev na spletnem mestu, da dokončate posodobitev.

### Posodobitev z digitalne postaje

Če so na voljo posodobitve programske opreme, jih lahko televizor prejema prek digitalnih postaj. Ko je na voljo posodobitev programske opreme, boste pozvani, da jo posodobite. Zelo priporočljivo je, da posodobite programsko opremo, ko ste k temu pozvani.

Upoštevajte navodila na zaslonu.

Opomba: Če želite programsko opremo posodobiti pozneje, izberite  $\bigstar$ [Nastavitev] > [Nastavitve progr. opreme] > [Lokalna posodobitev].

#### Iz interneta

Programsko opremo TV-ja lahko posodobite neposredno iz interneta, tako da TV priključite na internet. Glejte razdelek Priključevanje televizorja > Omrežje in internet. (Stran [57\)](#page-56-0)

1. Izberite  $\bigtriangleup$  > [Nastavitev] > [Posodobitev programske opreme], nato pritisnite OK. 2. Izberite *[Internet]*, nato pritisnite OK. 3. Sledite navodilom na zaslonu, da opravite posodobitev kanalov.

Po končani posodobitvi televizor samodejno preklopi v stanje pripravljenosti, nato pa se spet vklopi. Počakajte, da se televizor ponovno vklopi. TV-ja ne vklapljajte sami.

Opomba: Če ima televizor internetno povezavo, se na njem ob zagonu prikaže sporočilo o razpoložljivosti nove programske opreme.

# Obnovitev privzetih nastavitev

<span id="page-45-0"></span>Ponastavite lahko vse nastavitve zvoka in slike ter znova namestite vse kanale na TV-ju.

1. Pritisnite tipko $\bigstar$ .

2. Izberite [Nastavitev] > [Nastavitve televizorja] > [Znova nastavi televizor], nato pritisnite OK.

3. Upoštevajte navodila na zaslonu.

# 5 Priključitev televizorja

# O kablih

### Kakovost kabla

#### Pregled

Preden priključite naprave v televizor, preverite razpoložljive priključke na napravi. Napravo priključite na televizor z najkakovostnejšo povezavo, ki je na voljo. S priključki boljše kakovosti lahko dosežete boljši zvok in sliko.

Povezave, prikazane v tem uporabniškem priročniku, so samo priporočila. Možne so tudi druge rešitve.

Nasvet: Če ima vaša naprava samo priključke za sestavljeni video ali priključke RCA (cinch), jo s kablom CVBS priključite na priključek Y Pb Pr na TV-ju.

### **HDMI**

Povezava HDMI ima najboljšo kakovost slike in zvoka.

- Kabel HDMI združuje video in zvočne signale. Priključite kabel HDMI za TVsignale kakovosti HD in za vklop funkcije EasyLink.
- Priključek zvočnega povratnega kanala HDMI (ARC) omogoča predvajanje televizijskega zvoka na napravi, ki je združljiva s HDMI ARC.
- Uporabite kable HDMI, krajše od 5 metrov/16,4 čevlja.

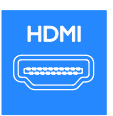

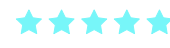

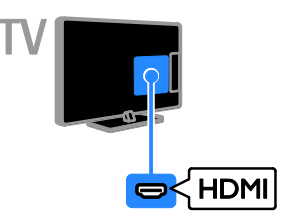

### Y Pb Pr

Sestavljeni video (Y Pb Pr) prenaša samo videosignal. Za priključitev naprav uporabite priložen prilagojevalni kabel Y Pb Pr. Za zvok uporabite zvočni kabel (ni priložen) in ga priključite na AUDIO IN.

Nasvet: Priporočamo uporabo zvočnega kabla s priključkom pod pravim kotom.

Priključek Y Pb Pr lahko prenaša televizijske signale visoke ločlijvosti (HD).

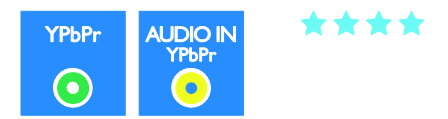

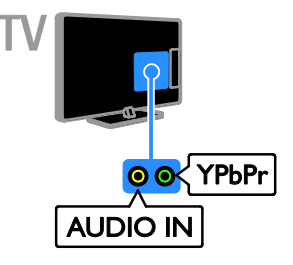

### SCART

Priključek SCART združuje slikovne in zvočne signale. Za priključitev naprav uporabite priložen prilagojevalni kabel SCART.

Priključki SCART prenašajo video signale RGB, ne pa tudi televizijskih signalov visoke ločljivosti (HD).

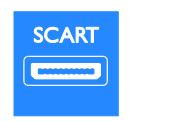

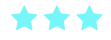

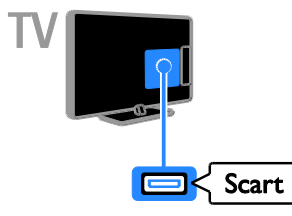

## VGA

Na TV lahko priključite signal VGA iz računalnika.

VGA prenaša samo video. Za zvok morate priključiti tudi AUDIO IN.

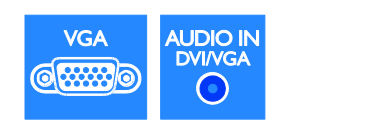

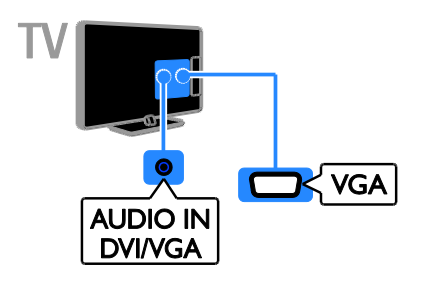

# Priključitev naprav

### Predvajalnik Blu-ray ali DVD

Priključite predvajalnik na televizor s kablom HDMI.

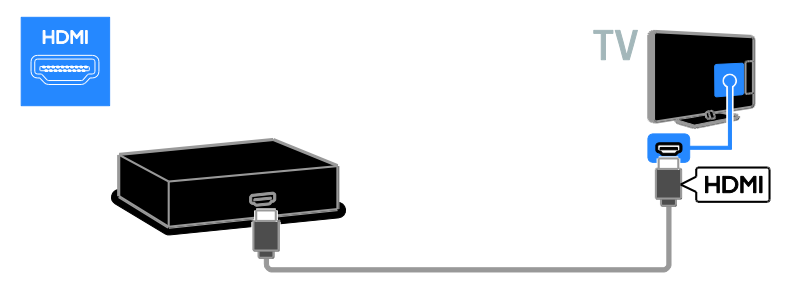

Predvajalnik diskov priključite na TV z zvočnim kablom in priloženim prilagojevalnim kablom ter kablom za komponentni video (Y Pb Pr).

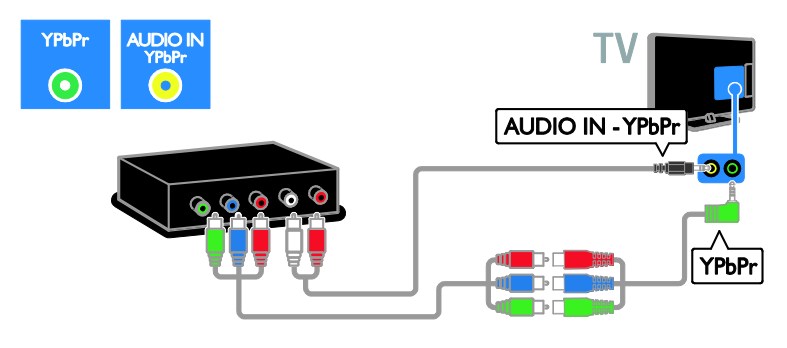

### TV-sprejemnik

Priključite satelitski ali digitalni TV-sprejemnik na televizor z antenskim kablom. (SAT je na voljo samo pri nekaterih modelih.)

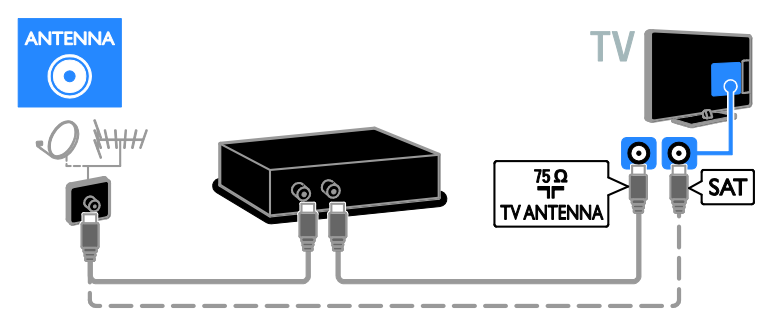

Priključite satelitski ali digitalni TV-sprejemnik na televizor s kablom HDMI.

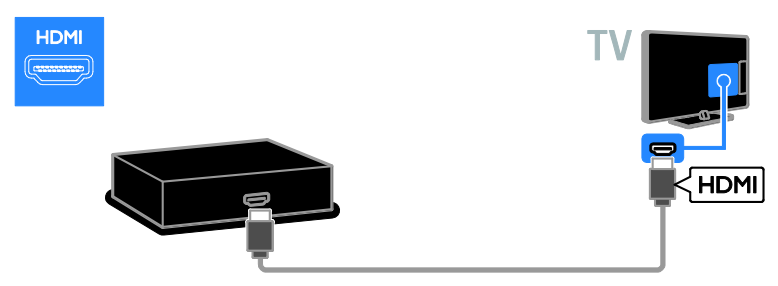

Satelitski sprejemnik ali sprejemnik za digitalno TV priključite na TV s priloženim prilagojevalnim kablom in kablom SCART.

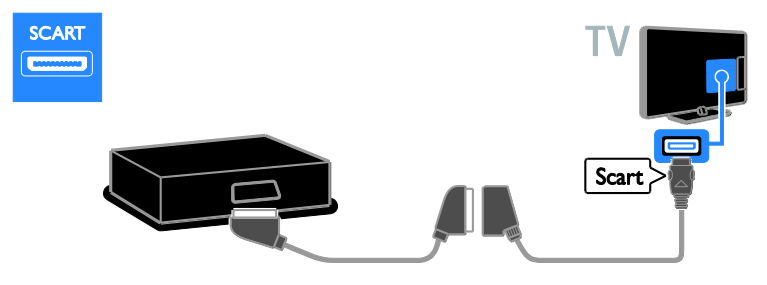

Sprejemnik priključite na TV z zvočnim kablom in priloženim prilagojevalnim kablom ter kablom za komponentni video (Y Pb Pr).

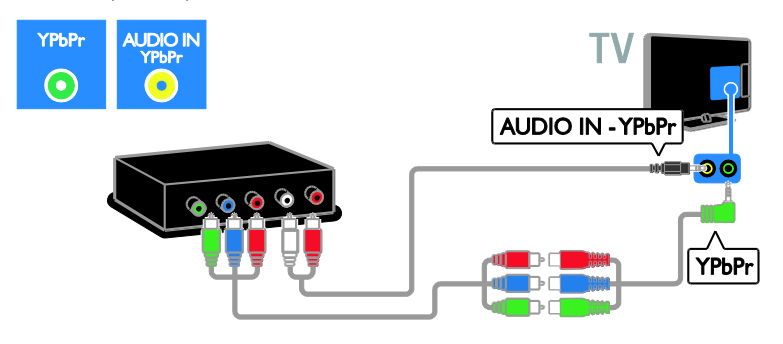

### Videosnemalnik

Priključite snemalnik na televizor z antenskim kablom. (SAT je na voljo samo pri nekaterih modelih.)

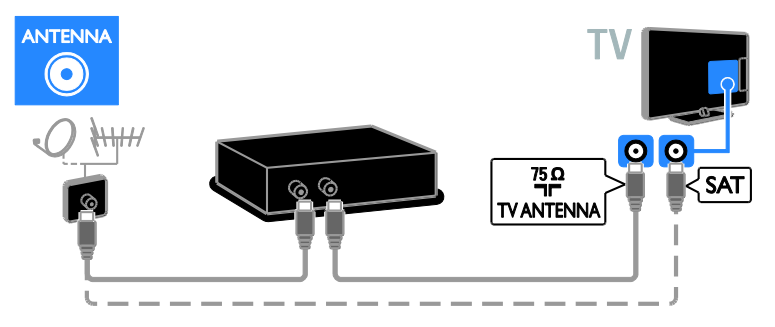

Videosnemalnik priključite na TV s priloženim prilagojevalnim kablom in kablom SCART.

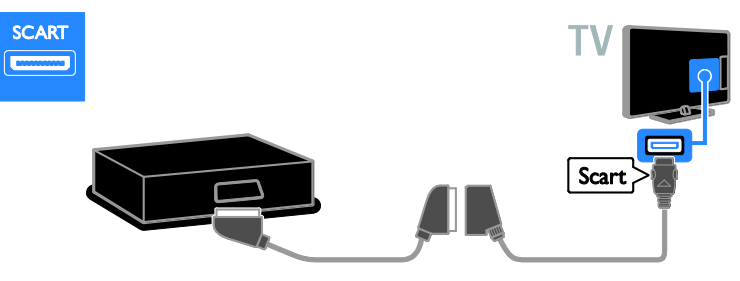

Snemalnik priključite na TV z zvočnim kablom in priloženim prilagojevalnim kablom ter kablom za komponentni video (Y Pb Pr).

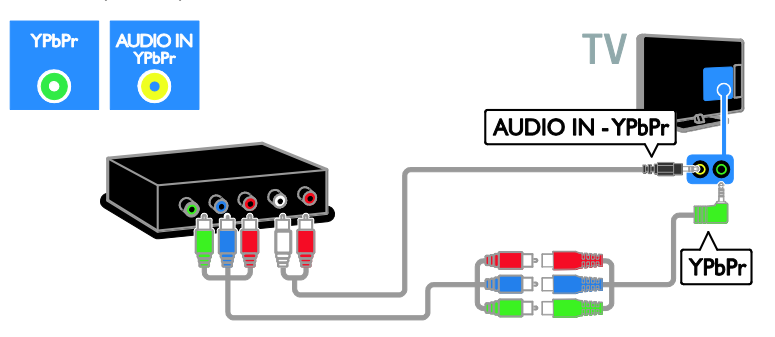

### Igralna konzola

Priključite igralno konzolo na televizor s kablom HDMI.

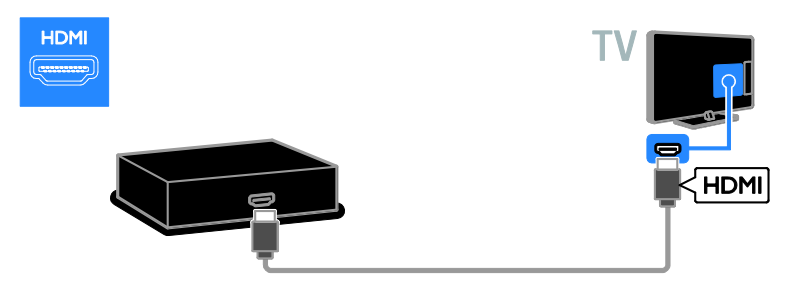

Igralno konzolo priključite na TV z zvočnim kablom in priloženim prilagojevalnim kablom ter kablom za komponentni video (Y Pb Pr).

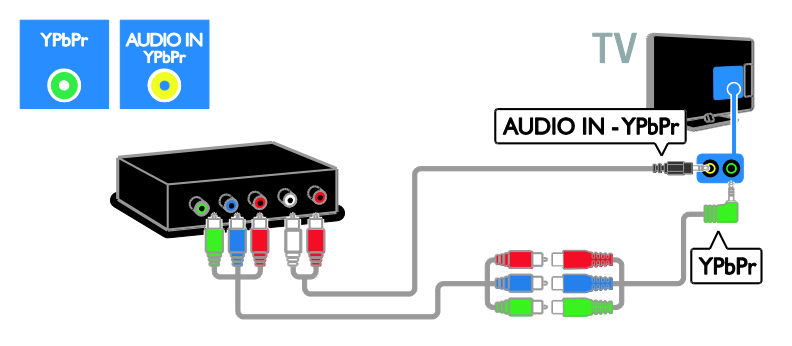

### Domači kino

Domači kino in televizor povežite s kablom HDMI in z optičnim kablom.

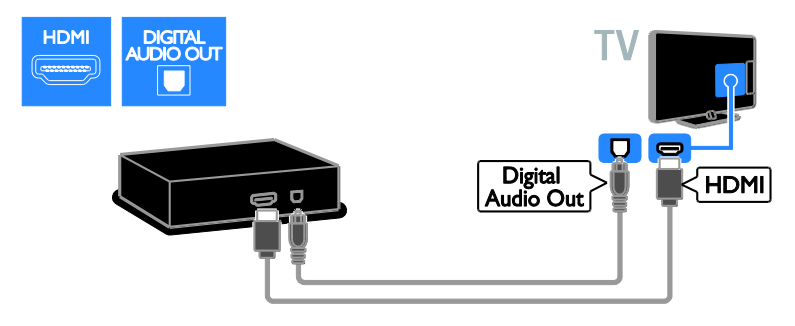

Domači kino priključite na TV s priloženim prilagojevalnim kablom in kablom SCART.

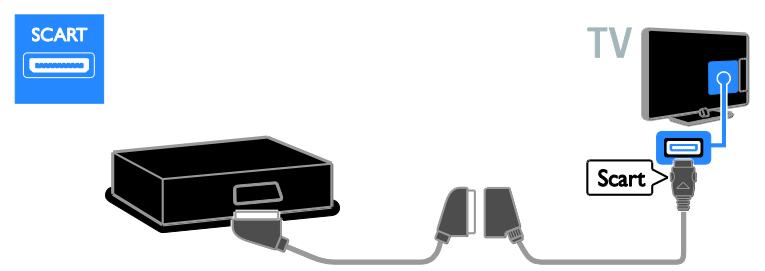

Domači kino priključite na TV z zvočnim kablom in priloženim prilagojevalnim kablom ter kablom za komponentni video (Y Pb Pr).

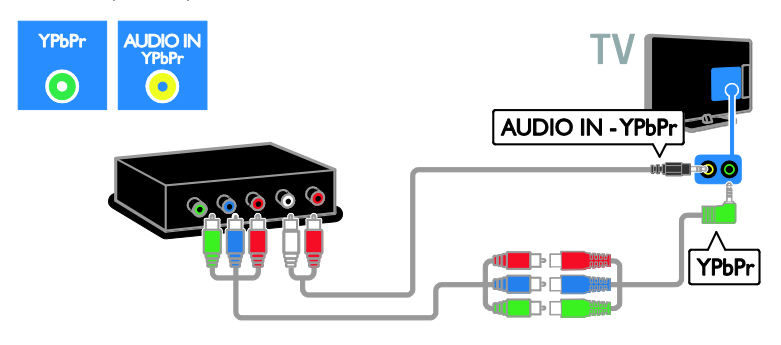

### Digitalni fotoaparat

Priključite digitalni fotoaparat na televizor s kablom USB.

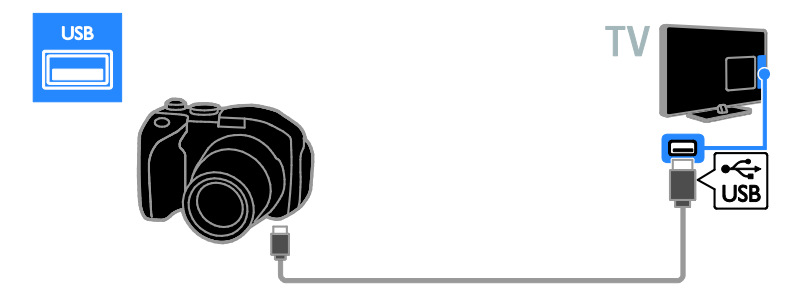

### Digitalna videokamera

Priključite videokamero na televizor s kablom HDMI.

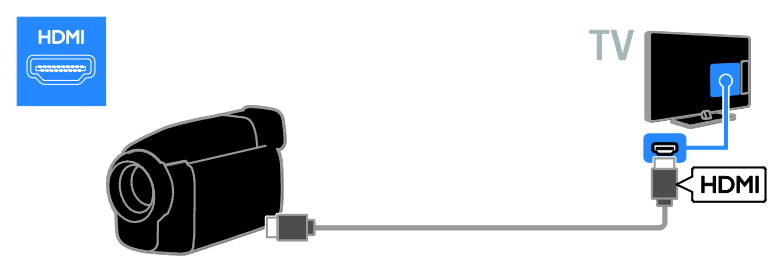

Videokamero priključite na TV z zvočnim kablom in priloženim prilagojevalnim kablom ter kablom za komponentni video (Y Pb Pr).

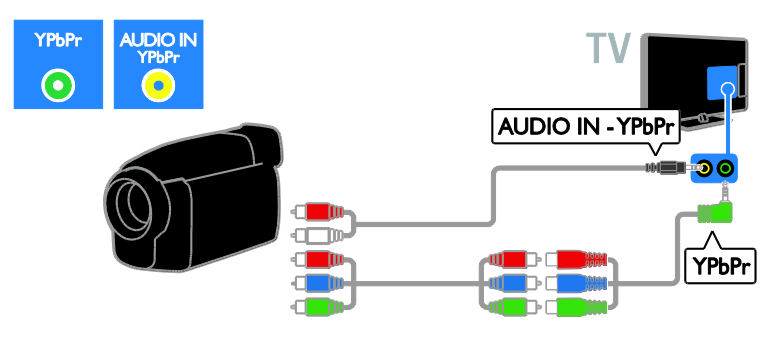

# Priključitev več naprav

### Trdi disk USB

Priključite trdi disk USB na televizor s kablom USB.

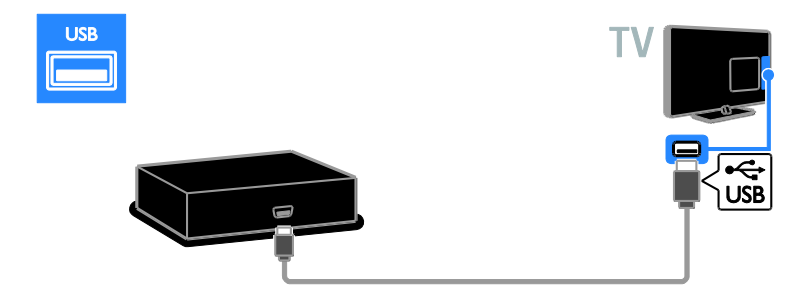

### Računalnik

Priključite računalnik na televizor s kablom HDMI.

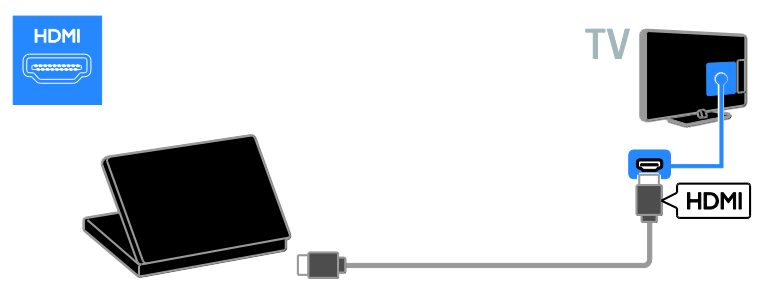

Priključite računalnik na televizor s kablom DVI-HDMI in zvočnim kablom.

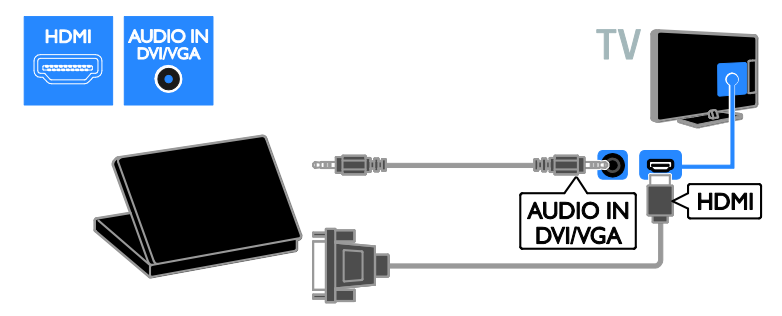

Priključite računalnik na televizor s kablom VGA in avdio kablom.

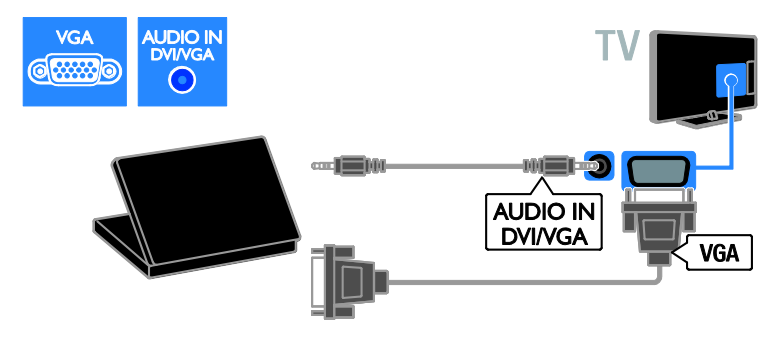

### Tipkovnica in miška

#### tipkovnica USB

Priključite lahko tipkovnico USB za vnos besedila kot so imena naprav na TV-ju ali v programih Smart TV.

#### miška USB

Na TV lahko priključite miško USB za premikanje po internetnih straneh in preprosto klikanje povezav.

#### Opomba:

- Če rabite dodatne priključke USB, uporabite zvezdišče USB. Miško USB lahko priključite tudi na priključeno tipkovnico USB.
- Miško USB lahko priključite tudi na priključeno tipkovnico USB.

Tipkovnico in miško priključite na TV s kablom USB.

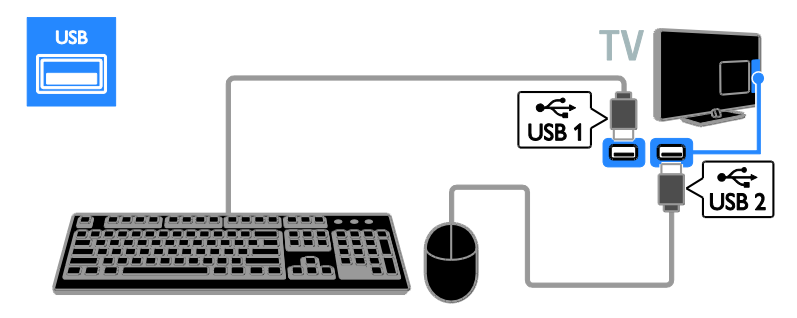

Ko televizor zazna tipkovnico, lahko izberete razporeditev tipkovnice in preizkusite izbiro. Če ste najprej izbrali cirilično ali grško razporeditev tipkovnice, lahko izberete tudi sekundarno tipkovnico z latinično razporeditvijo.

Če želite spremeniti razporeditev tipk na tipkovnici, pritisnite  $\bigtriangleup$  > [Nastavitev] > [Nastavitve televizorja] > [Osebne nastavitve] > [Miška/tipkovnica USB] > [Nastavitve tipkovnice] in nato OK.

#### TV-tipke na tipkovnici

Za vnos besedila uporabite te tipke:

- Enter<sup>(-</sup>I: potrditev vnosa
- Backspace : brisanje znaka pred kazalcem
- TIPKE ZA POMIKANJE: pomikanje v besedilnem polju
- Alt + Shift: preklop med postavitvami tipkovnice, če jih je nastavljenih več

#### Tipke Smart TV na tipkovnici

- Enter<!! potrditev vnosa
- Backspace<sup>-</sup>: nazaj na prejšnjo stran
- TIPKE ZA POMIKANJE: na naslednje polje
- Tab: Naslednji
- Tab in Shift: Prejšnji
- Home: na vrh strani
- End: na dno strani
- Page Up: eno stran navzgor
- Page Down: eno stran navzdol
- +/- : povečava ali pomanjšava za en korak
- \* : prilagoditev širini

Ko televizor zazna miško, nastavite hitrost sledenja. Pomaknite se v preizkusno območje, da preverite hitrost.

#### Uporaba miške USB s televizorjem

- Leva tipka miške (levi klik):OK
- Desna tipka miške (desni klik): **D** (Nazaj)
- Kolesce za pomikanje: pomikanje gor in dol po internetni strani.

#### Opomba:

Miške USB ne morete uporabiti za premikanje v programih Smart TV ali po menijih TV-ja.

# Ogled iz priključene naprave

### Dodajanje nove naprave

Vsebino, predvajano s priključeno napravo, lahko gledate na več načinov:

- dodajte njeno ikono v glavni meni za preprostejši dostop,
- izberite napravo v meniju virov.

Opomba: Če napravo, združljivo s HDMI-CEC, na televizor priključite prek priključka HDMI in jo vklopite, bo naprava samodejno dodana v začetni meni.

#### Dodajanje nove naprave

1. Napravo priključite in vklopite.

2. Pritisnite  $\bigstar$ .

3. Izberite [Dodajanje naprav], nato pritisnite OK.

4. Sledite navodilom na zaslonu. Če ste pozvani k izbiri TV-povezave, izberite priključek, ki ga uporablja ta naprava.

### Preimenujte napravo

Ko v glavni meni dodate novo napravo, jo lahko preimenujete.

1. Pritisnite  $\bigstar$ .

2. Izberite ikono naprave v meniju Domov.

3. Pritisnite **B** OPTIONS.

4. Izberite možnost [Preimenovanje] in pritisnite tipko OK.

Pojavi se okno za vnos besedila.

5. Pritisnite Številske tipke in tipkami za krmarjenje, da izberete in vnesete ime.

6. Ko končate, izberite [Opravljeno], nato pa pritisnite OK.

### Izbira vira

### Iz menija Domov

Ko novo napravo dodate v glavni meni, izberite ikono nove naprave, če si želite ogledati njeno vsebino.

1. Pritisnite  $\bigoplus$ .

- 2. Izberite ikono naprave v meniju Domov.
- 3. Pritisnite OK za potrditev.

### Iz menija Vir

Če želite, da se prikaže seznam imena priključkov, lahko tudi pritisnete  $\oplus$ SOURCE. Izberite priključek, ki povezuje

napravo s televizorjem.

- 1. Pritisnite **DSOURCE**.
- 2. Pritisnite tipkami za krmarienie, da
- izberete priključek s seznama.
- 3. Pritisnite OK za potrditev.

### Odstranite napravo

Če naprava ni več priključena na TV, jo lahko odstranite iz glavnega menija.

- 1. Pritisnite  $\bigstar$ .
- 2. Izberite ikono naprave v meniju Domov.
- 3. Pritisnite **B** OPTIONS.

#### 4. Izberite *[Odstranitev te naprave]*, nato pritisnite OK.

Izbrana naprava je odstranjena iz glavnega menija.

# Omrežje in internet

### Možnosti

### <span id="page-56-0"></span>Ogled predstavnosti

Če televizor povežete z domačim omrežjem, lahko predvajate fotografije, glasbo in videoposnetke iz računalnika. Glejte Uporaba televizorja > Ogled predstavnosti (Stra[n 18\)](#page-17-0).

### Smart TV

Če TV priključitev v domače omrežje z internetno povezavo, lahko brskate po funkciji Smart TV. Smart TV ponuja internetne storitve in spletna mesta, prilagojena vašemu televizorju. Predvajajte glasbo in videoposnetke, oglejte si informacijsko-razvedrilne vsebine, izposodite si filme itd. Glejte Uporaba televizorja > Uporaba Smart TV (Stran [20\)](#page-19-0).

### Interaktivna televizija

Če povežete televizor z internetom, lahko uživate v vseh prednostih interaktivnega televizorja. Sistemi, kot so HbbTV, MHP in DTVi uporabljajo internet za komunikacijo s televizorjem. Razpoložljivost teh sistemov je odvisna od lokalnega ponudnika storitev.

### Kaj potrebujete

#### Opozorilo: ta televizor je skladen z direktivo EMC samo, če uporabite zaščiteni ethernetni kabel Cat5.

- ethernetni kabel
- računalniško omrežje, ki ima: a) usmerjevalnik UPnP (Universal Plugand-Play) in b) računalnik z enim od teh operacijskih sistemov: Microsoft Windows XP, Microsoft Windows Vista, Mac OS X ali Linux.
- Če želite priključiti televizor na računalnike, potrebujete tudi programsko opremo predstavnostnega strežnika, ki je nastavljen za skupno rabo datotek v računalniku. Glejte Uporaba televizorja > Ogled predstavnosti (Stra[n 18\)](#page-17-0).
- Če želite televizor povezati z internetom, potrebujete tudi hitro internetno povezavo.

### Priključitev

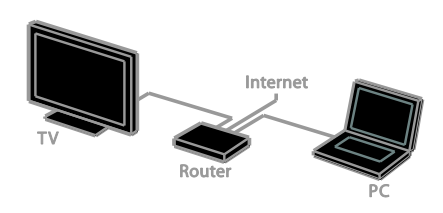

Ta televizor lahko priključite v domače omrežje z žično ali brezžično povezavo.

 Navodila za vzpostavljanje žične povezave so v razdelku Priključevanje televizorja > Omrežje in internet > Žična povezava (Stran [58\)](#page-57-0).

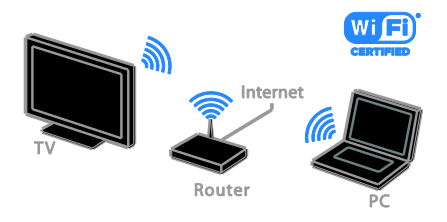

 Za priključitev v omrežje Wi-Fi glejte Priključevanje televizoria > Omrežje in internet > Pripravljeno za Wi-Fi (Stra[n 58\)](#page-57-1).

### Žična povezava

<span id="page-57-0"></span>1. Vklopite usmerjevalnik in vključite njegovo nastavitev DHCP.

2. Usmerjevalnik in televizor povežite z ethernetnim kablom.

- 3. Pritisnite  $\bigcap$ , nato izberite [Nastavitev].
- 4. Izberite [Vzpostavi povezavo z omrežjem], nato pritisnite OK.

5. Upoštevajte navodila na zaslonu, da nastavite omrežje.

6. Počakajte, da televizor najde omrežno povezavo.

7. Potrdite, da se strinjate z licenčno pogodbo za končnega uporabnika, če se pojavi vprašanje.

### Pripravljeno za Wi-Fi

#### <span id="page-57-1"></span>Ta razdelek je samo za televizorje, ki podpirajo povezavo Wi-Fi.

S Philipsovim brezžičnim omrežnim vmesnikom USB PTA01 (na voljo za doplačilo) lahko TV brezžično povežete v domače omrežje. S storitvami Smart TV boste lahko uživali v najboljšem, kar ponuja internet, in s tehnologijo SimplyShare delili vsebino med priključenimi napravami.

#### Opomba:

Brezžično omrežje deluje v istem 2,4-GHz frekvenčnem spektru kot pogoste hišne naprave, na primer brezžični telefoni Dect, mikrovalovne pečice ali naprave Bluetooth, ki lahko povzročijo motnje omrežja Wi-Fi. Te naprave premaknite proč od TV-ja.

- Če želite zmanjšati promet v omrežju, izklopite omrežno opremo, ki je ne uporabljate.
- Kakovost sprejema je odvisna od tega, kje je brezžični usmerjevalnik, in lokalnega ponudnika internetnih storitev.

 Za predvajanje filmov v domačem brezžičnem omrežju priporočamo uporabo usmerjevalnikov, združljivih z IEEE 802.11 N. Hitrost povezave se lahko razlikuje v skladu z operativnim okoljem vašega domačega brezžičnega omrežja.

#### Začnite nastavitev brezžičnega vmesnika

1. Vklopite omrežni brezžični usmerjevalnik. 2. Priključite Philipsov brezžični omrežni vmesnik USB PTA01 na priključek USB na TV-ju.

Brezžična namestitev se začne samodejno. 3. Sledite navodilom na zaslonu.

Nasvet: Brezžični omrežni vmesnik USB naj ostane priključen na TV.

#### Zaščitena namestitev WPS – Wi-Fi

1. Če usmerjevalnik podpira WPS (Wi-Fi Protected Setup), na njemu pritisnite gumb WPS.

2. Po 2 minutah na TV-ju izberite [WPS] in nato pritisnite OK.

Televizor se poveže z vašim omrežjem. To traja približno 2 minuti.

Večina novih brezžičnih usmerjevalnikov ima sistem WPS in logotip WPS. Sistem WPS uporablja varnostno šifriranje WPS in ni združljiv z napravami v omrežju, ki uporabljajo varnostno šifriranje WEP (Wired Equivalent Privacy).

Če še vedno potrebujete naprave WEP v omrežju, namestite z [Pregledovanje] > [Po meri].

#### Iskanje usmerjevalnikov

Če imate v svoji mreži več usmerjevalnikov, lahko izberete želeno mrežo.

1. Želeni omrežni usmerjevalnik izberete s pritiskom na [Pregledovanje] na začetni strani namestitve.

Na seznamu na zaslonu so prvi prikazani usmerjevalniki z WPS-om in najmočnejšim signalom.

2. Izberite želeni usmerjevalnik in pritisnite OK.

 Če se povezujete z usmerjevalnikom WPS, na TV-ju izberite [WPS].

- Če želite za priključitev nastaviti kodo PIN v programski opremi usmerjevalnika, izberite [Koda PIN-WPS] in si zapišite kodo.
- Če želite ročno vnesti šifrirni ključ, izberite [Standardno] in ob pozivu vnesite ključ.

#### Nastavitev varne povezave s šifriranjem **WEP**

1. Za vzpostavljanje zaščitene povezave s kodo PIN izberite [Koda PIN-WPS] in pritisnite OK.

2. Prepišite 8-mestno kodo PIN, prikazano na televizorju, in jo z računalnikom vnesite v programsko opremo usmerjevalnika. Oglejte si navodila za usmerjevalnik za vpisovanje kode PIN.

#### Nastavitev varne povezave s šifriranjem **WPA**

Če usmerjevalnik uporablja varnost WPA (Wi-Fi Protected Access), z daljinskim upravljalnikom vnesite geslo.

1. Če želite ročno vnesi šifrirni ključ (varnostni ključ), izberite [Standardno] in pritisnite OK.

2. Če želite uporabiti zaslonsko tipkovnico, izberite polje za vnos besedila in pritisnite OK.

#### Nastavitev varne povezave s šifriranjem **WFP**

Če usmerjevalnik uporablja varnost WEP, televizor zahteva šifrirni ključ WEP v šestnajstiški obliki.

1. Z računalnikom poiščite šestnajstiški ključ v programski opremi usmerjevalnika in si zabeležite prvi ključ na seznamu ključev WEP.

2. Z daljinskim upravljalnikom vnesite varnostni ključ v TV, da vzpostavite povezavo.

3. Potrdite, da se strinjate z licenčno pogodbo za končnega uporabnika, če se pojavi vprašanje.

### Ime omrežja televizorja

Če imate v domačem omrežju več TV-jev, lahko tega preimenujete, da bo imel edinstveno ime.

1. Pritisnite  $\bigoplus$  > [Nastavitev] > [Nastavitve omrežja], nato izberite [Omrežno ime televizorja].

2. Vnesite ime s pritiskom na OK, da odprete zaslonsko tipkovnico, ali uporabite tipkovnico daljinskega upravljalnika.

# Skupni vmesnik

### Možnosti

Z modulom CAM (Conditional Access Module) lahko gledate šifrirane digitalne TVkanale. Ko je modul CAM vstavljen in naročnina plačana, lahko gledate program.

Ta televizor podpira CI in CI+. CI+ podpira boljše digitalne programe HD z visoko ravnjo zaščite pred kopiranjem.

Opomba: Programi, funkcije, vsebina in zaslonska sporočila so odvisna od ponudnika modula CAM.

### Kaj potrebujete

Opozorilo: Modul CAM vstavite, kot je opisano, da ga zaščitite pred poškodbami.

Opomba: Postopek vstavljanja pametne kartice v modul CAM je opisan v navodilih kabelskega operaterja.

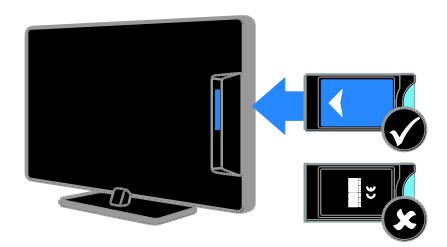

1. Izklopite televizor.

2. Upoštevajte navodila na modulu CAM, da ga vstavite v režo CI na strani televizoria. Modul CAM do konca potisnite v vmesnik.

3. Vklopite televizor in počakajte, da se modul CAM aktivira. Ta postopek traja nekaj minut.

Če želite ohraniti dostop do šifriranih digitalnih TV-kanalov, morate modul CAM pustiti v reži.

### Gledanje storitev CAM

1. Ko modul CAM vstavite in aktivirate, pritisnite tipko **OPTIONS**.

2. Izberite **[Splošni vmesnik]**, nato pritisnite OK.

3. Izberite ponudnika modula CAM in pritisnite OK.

# 6 Odpravljanje težav

# Splošne težave

#### TV-sprejemnik se ne vklopi:

- Iztaknite napajalni kabel iz električne vtičnice. Počakajte eno minuto, nato napajalni kabel znova priključite v vtičnico.
- Preverite, ali je napajalni kabel dobro priključen.

#### Televizor se po vklopu ne odziva na daljinski upravljalnik ali na pritisk sprednjih gumbov:

Televizor potrebuje za zagon nekaj časa. V tem času se televizor ne odziva na daljinski upravljalnik ali na pritisk sprednjih gumbov. To je običajno.

#### Pri vklopu, izklopu ali preklopu televizorja v stanje pripravljenosti se iz ohišja aparata sliši pokajoč zvok:

Ni treba storiti ničesar. Pokajoč zvok povzroča običajno širjenje in krčenje televizorja, ko se ta ohlaja ali segreva. To ne vpliva na delovanje.

#### Ko je televizor v stanju pripravljenosti, se prikaže zagonski zaslon, nato pa se televizor vrne v stanje pripravljenosti.

To je običajno. Če televizor izključite in ponovno priključite v električno vtičnico, se ob naslednjem zagonu prikaže zagonski zaslon.

Če želite televizor vklopiti iz stanja pripravljenosti, pritisnite  $\Phi$  na daljinskem upravljalniku ali poljubno tipko na televizorju.

#### Indikator pripravljenosti na TV-sprejemniku utripa rdeče:

Iztaknite napajalni kabel iz električne vtičnice. Preden napajalni kabel znova priključite v električno vtičnico, počakajte, da se televizor ohladi. Če se utripanje nadaljuje, se obrnite na Philipsovo službo za pomoč strankam.

Pozabili ste 4-mestno kodo za odklepanje funkcije za blokiranje kanalov (otroška kliučavnica):

Vpišite »8888«.

#### Meni za TV ali meni Smart TV je v napačnem jeziku:

Izberite želeni jezik menija. Glejte razdelek Nastavitev televizorja > Jezikovne nastavitve > Jezik menija (Stra[n 42\)](#page-41-0).

Nadgraditi želite programsko opremo TVja:

Obiščite [www.philips.com/support](http://www.philips.com/support) in prenesite najnovejši paket programske opreme za vaš TV. Na spletnem mestu so na voljo tudi navodila za namestitev programske opreme in opombe ob izdaji, v katerih je opisano, kaj je bilo posodobljeno. Podrobna navodila za posodobitev programske opreme TV-ja so na voljo tudi na Nastavitev TV-ja > Posodobitev programske opreme.

# Težave s kanali

#### Namestiti želite TV-kanale

Za navodila za nameščanje analognih in digitalnih kanalov glejte Nastavitev TV-ja > Nastavitve kanalov (Stran [38](#page-37-0)). Če želite namestiti satelitske TV-kanale, glejte Nastavitev TV-ja > Nastavitve satelitov (Stra[n 41\)](#page-40-0).

#### Med namestitvijo ni bilo mogoče najti nobenega digitalnega kanala:

- Preverite, ali televizor podpira DVB-T, DVB-C ali DVB-S v vaši državi.
- Preverite, ali so vsi kabli pravilno priključeni in je izbrano pravilno omrežje.

#### Predhodno nameščeni kanali niso prikazani na seznamu kanalov:

Preverite, ali ste izbrali ustrezen seznam kanalov.

#### Spremeniti želite razvrstitev seznama kanalov:

Ko so kanali nameščeni, so prikazani na seznamu kanalov. Več o upravljanju seznamov kanalov, vključno s spreminjanjem razvrstitve, lahko preberete v Gledanje televizije > Upravljanje seznamov kanalov.

# Težave s sliko

#### Televizor je vklopljen, vendar ni slike oziroma slika je popačena:

- Preverite, ali je antena pravilno priključena v televizor.
- Preverite, ali je kot vir za prikazovanje izbrana ustrezna naprava.
- Preverite, ali je zunanja naprava ali vir pravilno priključen(-a).

#### Televizor predvaja zvok, slike pa ne: Preverite, ali so nastavitve slike pravilno nastavljene.

#### TV-sprejemnik sprejema slab signal iz antenskega priključka:

- Preverite, ali je antena pravilno priključena v televizor.
- Zvočniki, neozemljene avdio naprave, neonske luči, visoke stavbe in drugi veliki predmeti lahko poslabšajo kakovost sprejema. Če je mogoče, kakovost sprejema poskusite izboljšati tako, da spremenite usmeritev antene ali oddaljite druge naprave od TVsprejemnika.
- Če je sprejem slab le na enem kanalu, ta kanal natančno nastavite.

#### Slika iz priključenih naprav je slabe kakovosti:

- Preverite, ali so naprave pravilno priključene.
- Preverite, ali so nastavitve slike pravilno nastavljene.

### Televizor ni shranil nastavitev slike:

Preverite, ali je lokacija televizorja nastavljena na [Domače okolje]. V tem načinu lahko spreminjate in shranjujete nastavitve.

#### Slika ne ustreza velikosti zaslona, je prevelika ali premajhna:

Poskusite spremeniti format slike.

Format slike se spreminja med kanali: Namesto [Samodejna nast. povečave] poskusite uporabiti določen format slike.

### Položaj slike je napačen:

Slikovni signali iz nekaterih naprav morda ne ustrezajo zaslonu. Preverite izhodni signal naprave.

### Televizijski kanal je kodiran:

Za dostop do vsebine boste morda morali uporabiti modul za pogojni dostop (CAM – Conditional Access Module). Preverite pri ponudniku storitev.

Na zaslonu televizorja se pojavi napis v obliki "e-nalepke", ki prikazuje informacije: TV je v načinu **[Trgovina]**. Če želite odstraniti e-nalepko, nastavite televizor na način [Domače okolje], nato ga ponovno zaženite. Glejte razdelek Nastavitev TV-ja > Druge nastavitve > Lokacija (Stra[n 45\)](#page-44-0).

#### Računalniška slika na TV-sprejemniku ni stabilna:

- Preverite, ali računalnik uporablja podprto ločljivost in frekvenco osveževanja zaslona. Glejte Specifikacije izdelka > Ločljivosti zaslona (Stra[n 65\)](#page-64-0).
- Spremenite format slike televizorja na [Privzeti format].

# Težave z zvokom

### Televizor predvaja sliko, zvoka pa ne:

Če TV-sprejemnik ne zazna avdio signala, samodejno izklopi avdio izhod in ne javi napake v delovanju.

- Preverite, ali so vsi kabli ustrezno priključeni.
- Preverite, ali zvok ni izklopljen ali nastavljen na vrednost nič.
- Preverite, ali je izbrana nastavitev zvočnikov televizoria. Pritisnite **III** ADJUST, izberite [Zvočniki] in nato [TV].
- Preverite, ali je zvočni izhod televizorja priključen na zvočni vhod naprave za domači kino, ki podpira standard HDMI CEC oz. je združljiva s tehnologijo EasyLink. Iz zvočnikov sistema za domači kino bi morali slišati zvok.
- Pri nekaterih napravah boste morda morali ročno omogočiti zvočni izhod HDMI. Če je zvok HDMI že omogočen, a zvoka še vedno ne slišite, poskusite digitalni zapis zvoka v napravi spremeniti na PCM (»Pulse Code Modulation«). Navodila najdete v dokumentaciji, priloženi napravam.

#### Televizor predvaja sliko, zvok pa je slabe kakovosti:

Preverite nastavitve zvoka.

#### Televizor predvaja sliko, zvok pa oddaja samo en zvočnik:

Preverite, ali je ravnotežje zvoka nastavljeno na srednjo vrednost.

# Težave s povezovanjem

#### Pri priključevanju naprav HDMI prihaja do težav:

- Upoštevajte, da lahko podpora za HDCP ((High-bandwidth Digital Content Protection) podaljša čas, potreben za prikaz vsebine z naprave HDMI na zaslonu TV-ja.
- Če televizor ne zazna naprave HDMI in na zaslonu ni slike, poskusite preklopiti na kakšno drugo napravo in nato nazaj na prvotno.
- Če prihaja do stalnih prekinitev zvoka, preverite, ali so nastavitve izhoda naprave HDMI pravilne.
- Če uporabljate prilagojevalnik HDMIna-DVI ali kabel HDMI-na-DVI, poskrbite, da je na priključek AUDIO IN - Y/Pb/Pr ali AUDIO IN - DVI/VGA (samo minivtičnica) priključen dodaten zvočni kabel.

#### Sistema EasyLink ne morete uporabljati:

Preverite, ali je naprava HDMI skladna s protokolom HDMI-CEC. Sistem EasyLink deluje le z napravami, ki so skladne s protokolom HDMI-CEC.

Zvočna naprava, ki podpira HDMI-CEC, je priključena na televizor, ki ob povečanju ali pomanjšanju glasnosti oz. ob popolnem izklopu zvoka na zaslonu ne prikaže ikone za glasnost ali izklop.

To je običajno delovanje, če je priključena naprava HDMI-CEC.

#### Vsebina naprave USB se ne prikaže:

 Preverite, ali je pomnilniška naprava USB skladna s specifikacijo Mass Storage Class, kot je opisano v dokumentaciji pomnilniške naprave.

- Preverite, ali je pomnilniška naprava USB združljiva s televizorjem.
- Preverite, ali televizor podpira uporabljene oblike zapisov zvočnih in slikovnih datotek.

#### Zvočnih in slikovnih datotek v napravi USB ni mogoče prikazati ali predvajati brez prekinitev:

Hitrost prenosa podatkov, ki jo omogoča pomnilniška naprava USB, morda omejuje hitrost prenosa podatkov v televizor, kar povzroča nizko kakovost predvajanja.

# Težave z omrežjem

#### Vzpostaviti želite brezžično povezavo med TV-jem in domačim omrežjem:

Navodila za brezžično priključitev TV-ja v domače omrežje najdete v Priključevanje televizorja > Omrežje in internet > Pripravljeno za Wi-Fi (Stra[n 58\)](#page-57-1).

#### Storitev Smart TV ne deluje:

Preverite, ali je usmerjevalnik pravilno priključen na TV in ima odprt dostop do interneta. Če ima usmerjevalnik požarni zid ali varnostne nastavitve, se prepričajte, da omogoča prehod podatkov storitve Smart TV – več o tem lahko preberete v dokumentaciji usmerjevalnika.

#### Odprt internetni dostop prek Smart TV je počasen:

- Če do TV-ja dostopate prek brezžične povezave, skušajte izboljšati kakovost signala med usmerjevalnikom in TV-jem. Več o tem lahko preberete v dokumentaciji usmerjevalnika.
- Če je le možno, vedno uporabljajte širokopasovno internetno povezavo.
- Posodobite TV z najnovejšo programsko opremo, da si zagotovite najboljšo hitrost brskanja.

#### Vaše omrežje je počasno:

Če brezžično dostopate do računalnika, v dokumentaciji usmerjevalnika preberite, kako izboljšati kakovost signala med usmerjevalnikom in TV-jem.

#### Brezžično omrežje je popačeno ali ga ni bilo mogoče najti:

- Poskrbite, da brezžičnega omrežja ne bodo ovirale mikrovalovne pečice, telefoni DECT ali druge sorodne naprave Wi-Fi.
- Če brezžično omrežje ne deluje, poskusite uporabiti žično omrežno povezavo.
- Preverite, ali požarni zidovi v omrežju dovolijo dostop do brezžične povezave TV-ja.

# Kontaktiranje družbe Philips

Opozorilo: televizorja ne poskušajte popraviti sami. S tem lahko povzročite hude poškodbe, nepopravljivo škodo televizorja ali razveljavite garancijo.

Če težave ne morete odpraviti, preberite odgovore na pogosta vprašanja glede tega televizorja na spletnem mestu [www.philips.com/support](http://www.philips.com/support). Preverite lahko tudi v Philipsovi skupnosti za TV-je, v katero lahko tudi prispevate:

#### [www.supportforum.philips.com](http://www.supportforum.philips.com/).

Če želite govoriti z zastopnikom Philipsa ali nam pisati, se obrnite na Philipsovo službo za pomoč strankam v državi, kjer ste. Podrobne podatke za stik najdete v letaku, ki ste ga dobili s TV-jem, ali na

#### [www.philips.com/support](http://www.philips.com/support).

Preden se obrnete na Philips, si zabeležite model in serijsko številko televizorja. Te številke so natisnjene na hrbtnem delu televizorja in na embalaži.

# 7 Specifikacije izdelka

# Napajanje in sprejem

Tehnični podatki izdelka se lahko spremenijo brez prejšnjega obvestila.

#### Napajanje

- Napajanje: 220–240 V~ (izmenično), 50–60 Hz
- Poraba energije v stanju pripravljenosti:  $< 0.15 W$
- Temperatura okolja: 5–40 stopinj Celzija
- Porabo energije si oglejte v specifikacijah izdelka na naslovu [www.philips.com/support](http://www.philips.com/support).

Nazivna moč, navedena na ploščici na izdelku, je poraba energije tega izdelka pri običajni uporabi v gospodinjstvu (IEC 62087 Ed.2). Največja nazivna moč, navedena v oklepajih, se uporablja za tehnično varnost (IEC 60065 Ed. 7.2).

#### Sprejem

- Antenski vhod: 75-ohmski koaksialni (IEC75)
- TV-sistem: DVB COFDM 2K/8K,
- Predvajanje videa: NTSC, PAL, SECAM
- Digitalna TV: MPEG-4, DVB-T (prizemno), DVB-T2\*, DVB-C (kabelsko), DVB-S/S2\* (satelitsko).
- Območja kanalnika: VHF, UHF, kanal S, Hyperband

# Zaslon in zvok

#### Slika/zaslon

- Vrsta zaslona: odzadna osvetlitev LED, Full HD
- Velikost diagonale: - 107 cm / 42 palcev
	- 119 cm / 47 palcev
- Razmerje med višino in širino: široki zaslon 16:9
- Ločljivost zaslona: 1920 x 1080 p
- Izboljšava slike: Pixel Plus HD / Pixel Precise HD\*
- Perfect Motion Rate (PMR): 200 Hz
- HD Natural Motion
- 3D: Easy 3D Clarity

\* Na voljo samo pri nekaterih modelih

#### Zvok

- Izhodna moč (RMS) @ 10 % THD: 20 W
- Incredible Surround
- Clear Sound
- Ojačitev zvoka Dynamic Bass
- Mono / stereo / NICAM

# Ločljivosti zaslona

<span id="page-64-0"></span>Računalniški formati – HDMI (Ločljivost – hitrost osveževanja)

 $640 \times 480 - 60$  Hz  $800 \times 600 - 60$  Hz  $1024 \times 768 - 60$  Hz  $1280 \times 1024 - 60$  Hz  $1360 \times 768 - 60$  Hz  $1600 \times 1200 - 60$  Hz  $1920 \times 1080 - 60$  Hz

#### Računalniški formati – VGA (Ločljivost – hitrost osveževanja)

 $640 \times 480 - 60$  Hz  $800 \times 600 - 60$  Hz  $1024 \times 768 - 60$  Hz  $1280 \times 1024 - 60$  Hz  $1360 \times 768 - 60$  Hz  $1600 \times 1200 - 60$  Hz  $1920 \times 1080 - 60$  Hz

<sup>\*</sup> Na voljo samo pri nekaterih modelih.

#### Video formati (Ločljivost – hitrost osveževanja)

480i – 60 Hz 480p – 60 Hz 576i – 50 Hz 576p – 50 Hz 720p – 50 Hz, 60 Hz 1080i – 50 Hz, 60 Hz 1080p – 24 Hz, 25 Hz, 30 Hz, 50 Hz, 60 Hz

# Večpredstavnost

#### Podprte večpredstavnostne povezave

- USB: NTFS, FAT 16, FAT 32. Priključite le naprave USB, ki porabijo 500 mA električne energije ali manj.
- Ethernet LAN RJ-45

#### Podprte slikovne datoteke

 $\bullet$  JPEG  $(*.jpg)$ 

#### Podprte zvočne/video datoteke

Imena večpredstavnostnih datotek ne smejo biti daljša od 128 znakov.

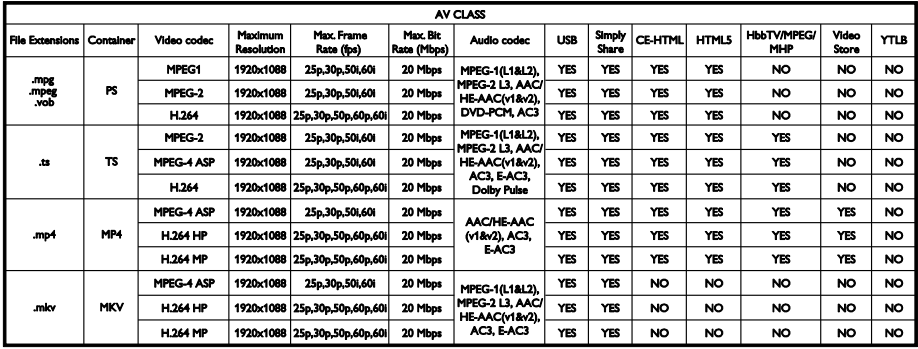

#### Podprte zvočne/video datoteke

Imena večpredstavnostnih datotek ne smejo biti daljša od 128 znakov.

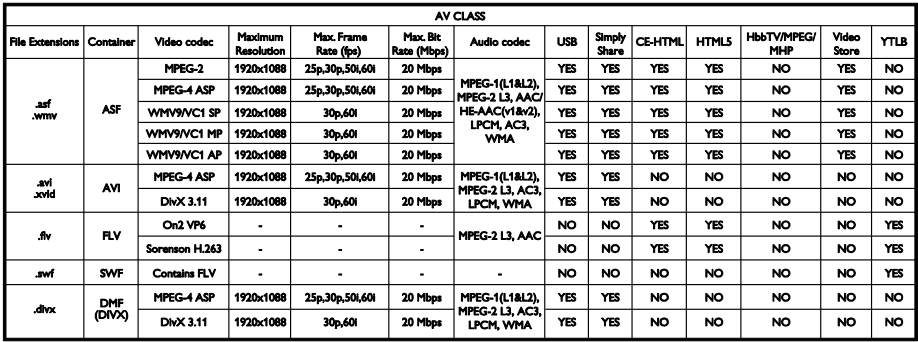

#### Podprte zvočne/video datoteke

Imena večpredstavnostnih datotek ne smejo biti daljša od 128 znakov.

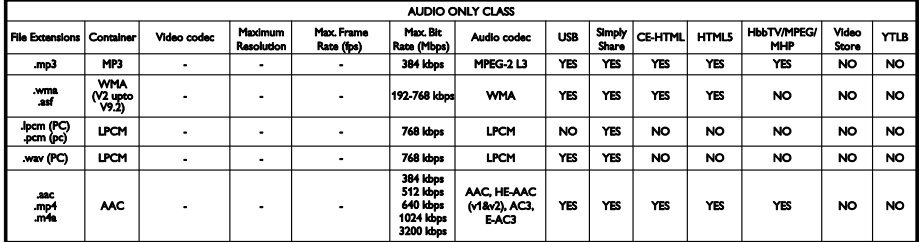

#### Podprte oblike zapisa podnapisov

Imena večpredstavnostnih datotek ne smejo biti daljša od 128 znakov.

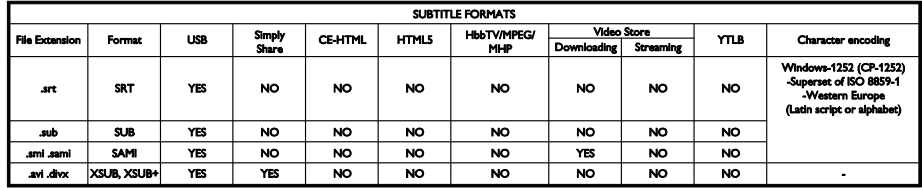

#### Podprta programska oprema za predstavnostne strežnike

- Twonky Media (za Microsoft Windows in Mac OS X)
- Windows Media Player (za Microsoft Windows)
- Sony Vaio Media Server (za Microsoft Windows)
- TVersity (za Microsoft Windows)
- Nero MediaHome
- DiXiM (za Microsoft Windows XP)
- Macrovision Network Media Server (za Microsoft Windows)
- Fuppes (za Linux)
- uShare (za Linux)
- AwoX
- **CyberLink**
- JVC media server
- MediaTomb
- Buffalo LinkStation Live

## Povezljivost

#### Hrbtni del

NETWORK: ethernetno omrežje RJ-45

- AUDIO IN (DVI/VGA): stereo mini vtič, 3,5 mm
- Y/Pb/Pr in AUDIO IN (Y/Pb/Pr): sestavljeni video in zvok L/D miniprilagojevalniki
- SERV.U: storitvena vrata
- VGA: vhod za računalnik
- SCART (RGB/CVBS): miniprilagojevalnik SCART
- HDMI 1 ARC: zvočni povratni kanal HDMI
- HDMI 2/3: HDMI
- TV ANTENNA: 75-ohmski koaksialni
- SAT: satelitski F-pin (na voljo samo pri nekaterih modelih)
- USB

#### Bočni

- CI: vmesnik Common Interface
- Slušalke: stereo mini vtič 3,5 mm
- DIGITAL AUDIO OUT (OPTICAL): optični
- USB
- HDMI SIDE

# Podprti TV-nosilci

TV lahko namestite na zid z združljivim nosilcem za TV (na voljo za doplačilo). Izberite vrsto nosilca za TV glede na velikost zaslona:

102 cm / 40 palcev: 400 mm × 400 mm, M6 119 cm / 47 palcev: 400 mm × 400 mm, M6

Opozorilo: upoštevajte vsa navodila, ki jih dobite z nosilcem za televizor. TP Vision Netherlands B.V. ne prevzema odgovornosti v primeru nepravilne namestitve televizorja, zaradi katere pride do nesreče, telesnih poškodb ali materialne škode.

Za televizorjem pustite vsaj 5,5 cm (2,2 palca) prostora, da preprečite poškodovanje kablov in priključkov.

Preden televizor namestite na steno, ugotovite pravilno dolžino vijaka.

Glejte sliko, kjer sta prikazani debelina stene in dolžina vijaka (y).

Za 42- in 47-palčne modele: 15–18 mm

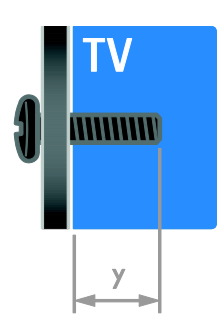

# Različica pomoči

UMv 313913705423 - 20120831

# 8 Kazalo

### 3

3D - 17 3D, 2D na 3D - 18 3D, izklop - 18 3D, spreminjanje formata - 18

### A

analogni kanali, namestitev - 39 analogni kanali, natančna nastavitev - 39 analogni kanali, podnapisi - 43

### B

blagovne znamke in avtorske pravice - 9 brezžični vmesnik - 58

### C

CAM, glejte Modul za pogojni dostop - 60 CAM, omogočitev - 60 CAM, vstavljanje - 60

### $\mathsf{D}$

daljinski upravljalnik - 5 digitalna videokamera - 53 digitalni fotoaparat - 53 digitalni kanali - 39 digitalni kanali, namestitev - 39 digitalni kanali, podnapisi - 43 digitalni radio - 14 domače omrežje - 57 domači kino, priključitev - 52 domači način delovanja - 45 DTVi - 23

#### E

EasyLink - 33 EasyLink, funkcije - 33 EasyLink, gumbi - 33 EasyLink, gumbi daljinskega upravljalnika - 33 EasyLink, nadzor na zaslonu - 5 EasyLink, omogočitev - 33 EasyLink, zvočniki televizorja - 34 elektronski programski vodnik, internet - 17 elektronski programski vodnik, postaja - 16 energetska učinkovitost, nastavitve - 10 EPG, elektronski programski vodič - 4

### F

format slike - 16

#### G

glasnost - 13

### H

HbbTV - 23  $HDMI - 47$ HDMI ARC - 47

#### I

igralna konzola - 51 igre - 29 igre, dva igralca - 30 Interaktivni televizor - 23

### J

jezik avdia - 42 jezik, meni - 42 jezik, podnapisi - 43

### K

kanali - 14 kanali, namestitev (digitalno) - 39 kanali, namestitev (ročno) - 39 kanali, namestitev (samodejno) - 38 kanali, namestitev (satelit) - 41 kanali, natančna nastavitev (analogno) - 39 kanali, ponovno namesti - 46 kanali, posodabljanje - 40 kanali, preimenovanje - 14 kanali, preklapljanje - 14 kanali, preureditev - 14 kanali, priljubljeni - 14 ključavnica Kensington - 8 konec uporabe - 11 kontaktne informacije, na internetu - 12

### $\mathbf{L}$

ločljivost zaslona - 65 lokacija, doma ali v trgovini - 45 lokacija, namestitev na stojalo ali steno - 45

### M

miška USB - 55 modul za pogojni dostop (CAM) - 60

### N

način 3D, zdravstveno opozorilo - 7 način, doma ali v trgovini - 45 namestitev kanalov (samodejno) - 38 naprave - 48 naprave, dodajanje - 56 naprave, ogled - 57 nastavitve na hrbtni strani - 4 nastavitve slike - 37 nastavitve slike, ponastavitev - 38 nastavitve zvoka, ponastavitev - 38

nastavitve, igre - 29 nastavitve, oblika zapisa zvoka - 38 nastavitve, pomočnik - 37 nastavitve, slika - 37 nastavitve, zvok - 38 nega zaslona - 8

### $\Omega$

odstranitev, priključena naprava - 57 ohranjevalnik zaslona - 36 ojačevalnik, izbira izhoda - 34 okolje MHP (Multimedia Home Platform) - 23 omrežje, ime TV-ja - 60 omrežje, povezava - 57 osebe s prizadetim vidom - 44 osebni računalnik, ločljivost zaslona - 65 osebni računalnik, priključitev - 54 otroška ključavnica - 32 oznaka Energy - 11

### P

pametne nastavitve - 15 podnapisi, analogni - 43 podnapisi, digitalni - 43 podnapisi, jezik - 43 podpora izdelka - 12 položaj - 45 pomoč, različica - 68 pomoč, zaslonska - 12 posnetki, gledanje - 28 posnetki, programiranje - 27 posnetki, urejanje - 29 Povezava Pixel Plus - 35 predstavitev - 45 predvajalnik diskov, priključitev - 48 preimenovanje kanalov - 14 preimenovanje, priključena naprava - 57

priključena naprava, dodajanje - 56 priključena naprava, odstranitev - 57 priključena naprava, preimenovanje - 57 priključevanje, USB - 19 priključitev naprav - 47 priključitev, digitalna videokamera - 53 priključitev, digitalni fotoaparat - 53 priključitev, domače omrežje - 58 priključitev, domači kino - 52 priključitev, igralna konzola - 51 priključitev, osebni računalnik - 54 priključitev, predvajalnik diskov - 48 priključitev, snemalnik - 50 priključitev, tipkovnica - 55 priključitev, TV -sprejemnik - 49 priključitev, zunanji trdi disk - 54 priključki - 47 priljubljeni kanali, seznam - 14 pripravljenost - 13 program predstavnostnega strežnika - 18 programska oprema, digitalna posodobitev - 46 programska oprema, internet - 46 programska oprema, preverjanje različice - 45 programska oprema, USB - 46

#### R

računalnik, predvajanje datotek - 18 raven starševskega nadzora - 32 reciklaža - 11

### S

satelit, dodajanje ali odstranitev - 42 satelit, namestitev kanalov - 41 satelit, nastavitve - 41 SCART - 48 Scenea, nalaganje slike za ozadje - 36 Scenea, omogočanje - 36 senzorji - 4 seznam kanalov - 14 seznam kanalov, kopiranje - 40 sinhronizacija zvoka - 35 skupni vmesnik - 60 slušno prizadeti - 43 Smart TV - 3 Smart TV, brskanje - 20 Smart TV, omrežje - 57 Smart TV, programi - 21 snemalnik, priključitev - 50 snemanje, naprava USB - 26 snemanje, TV -programi - 26 spalni časovnik - 32 starostna ocena - 32 stenska namestitev - 68 stik z družbo Philips - 12

### T

teletekst 2.5 - 31 teletekst, digitalno besedilo - 31 teletekst, dvojni zaslon - 30 teletekst, iskanje - 31 teletekst, jezik - 31 teletekst, podstrani - 31 teletekst, povečanje - 30 teletekst, seznam strani - 30 tipkovnica USB - 55 trgovinski način delovanja - 45 TV -sprejemnik, priključitev - 49

### $\cup$

univerzalni dostop, gluhi in naglušni - 43 univerzalni dostop, omogočanje - 43 univerzalni dostop, slepi in slabovidni - 44 upravljalnik smartphone - 6 ura - 31

### V

varnost - 6 večpredstavnost, podprti formati - 66 večpredstavnost, predvajanje datotek - 18 VGA - 48 visoka ločljivost (HD), vsebina - 3 vklop ali izklop TV-sprejemnika - 13 vklop/izklop - 65 vnovična namestitev - 46 vzdržnostna proizvodnja - 10

### $\overline{Y}$

YouTube - 21 YPbPr, sestavljeni video - 47

## $\overline{z}$

začasna ustavitev TV-ja - 25 zaslon - 65 zaslonsko ozadje - 36 zunanji trdi disk - 54 zvočniki TV-ja, izklop zvoka - 13
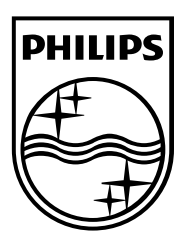

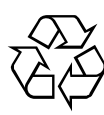

© 2012 TP Vision Netherlands B.V. All rights reserved. Document order number 313913705422